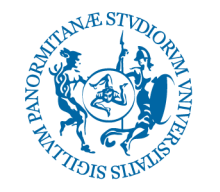

#### UNIVERSITÀ DEGLI STUDI DI PALERMO

AREA SERVIZI A RETE SISTEMA INFORMATIVO DI ATENEO SETTORE GESTIONE RETI, HARDWARE <sup>E</sup> SOFTWARE U.O. GESTIONE E MANUTENZIONE PORTALE DI ATENEO E DATABASE ORACLE

\_\_\_\_\_\_\_\_\_\_\_\_\_\_\_\_\_\_\_\_\_\_\_\_\_\_\_\_\_\_\_\_\_\_\_\_\_\_\_\_\_\_\_\_\_\_\_\_\_\_\_\_\_\_\_\_\_\_\_\_\_\_\_\_\_\_\_\_\_\_\_\_\_\_\_\_\_\_\_\_\_\_\_\_\_\_\_\_\_\_\_\_\_\_\_\_\_\_\_\_\_\_\_\_\_\_\_\_\_\_\_\_

Corso per Web Developer

**Portale di Ateneo** 

Alessandro Teresi

#### Sommario

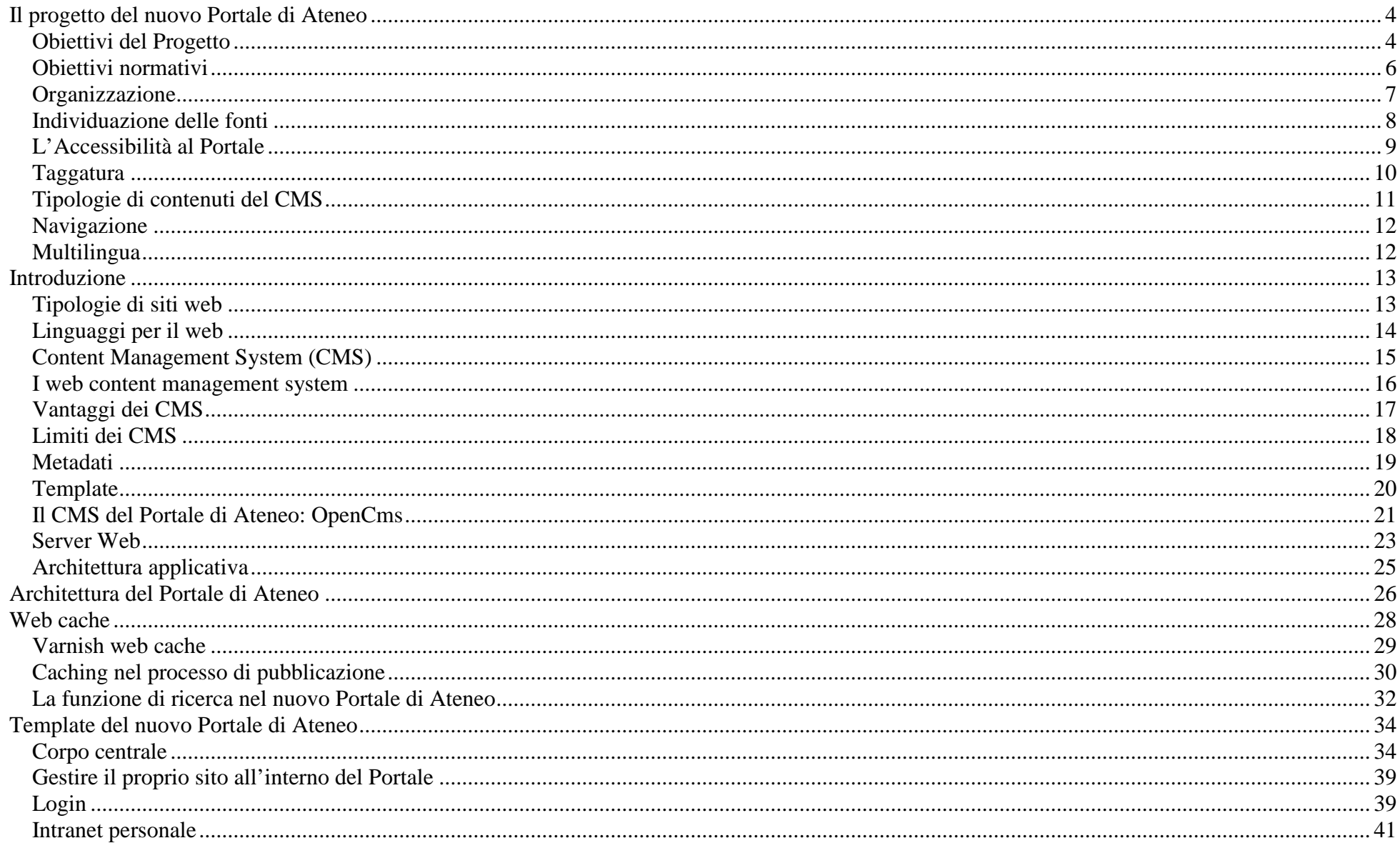

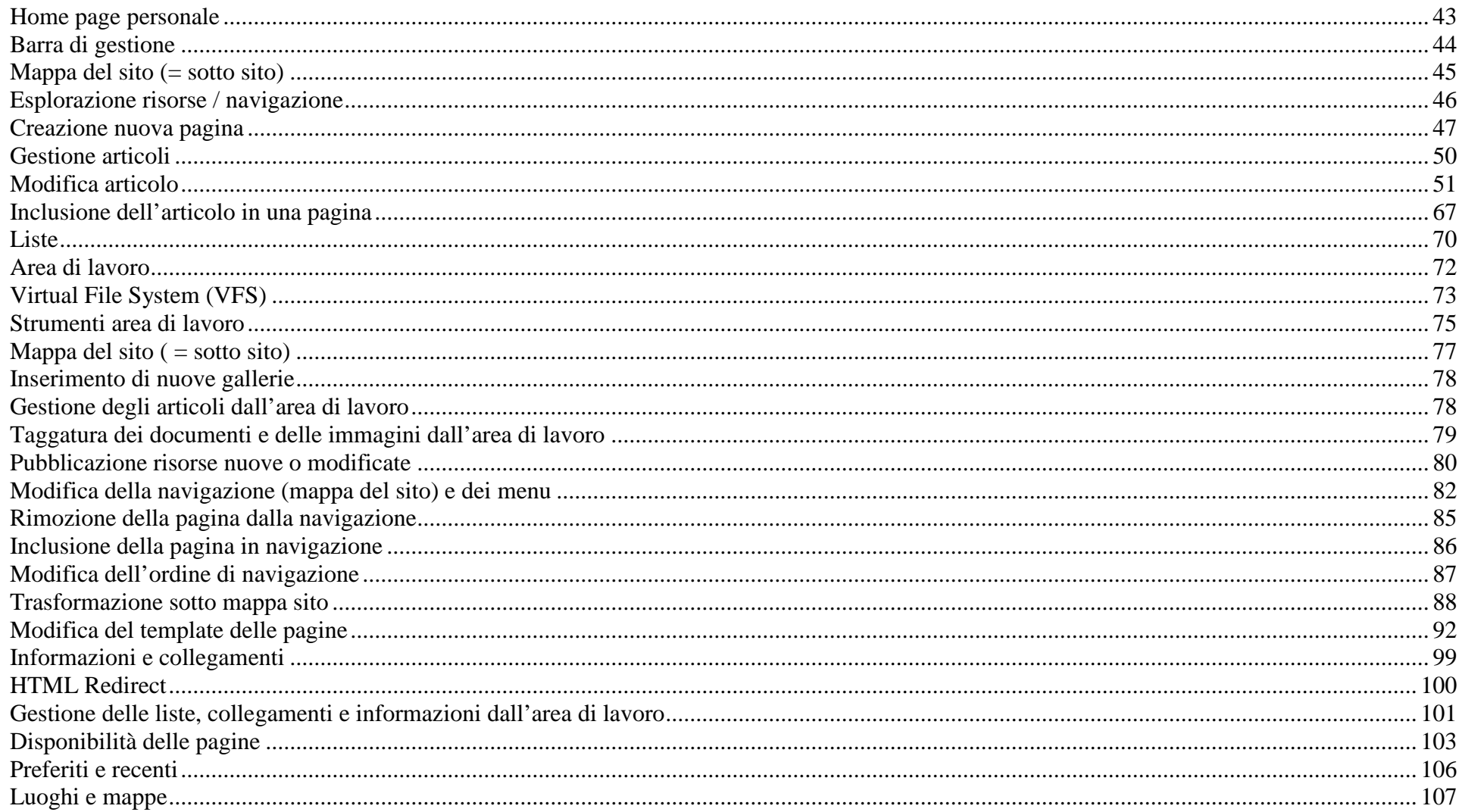

# **Il progetto del nuovo Portale di Ateneo**

# **Obiettivi del Progetto**

Il Portale si inserisce in un progetto di cambiamento e ridefinizione dell'identità dell'Ateneo. Agire sul versante della comunicazione on-line, significa anche erogare i propri servizi nel modo più semplice e immediato ai propri utenti.

Per raggiungere questi obiettivi, il nuovo progetto di comunicazione web oltre che alle indicazioni legislative, si è ispirato ai principi della comunicazione web 2.0, mettendo al centro della propria identità la comunità di utenti che quotidianamente utilizzano il sito come piattaforma di relazione.

Assi fondamentali del Portale sono:

1. L'adozione di un layout unico per le pagine del sito internet, personalizzabili per tipologia di area funzionale (facoltà, dipartimenti, amministrazione etc.);

2. L'adozione di un Content Management System (Open CMS) come unico motore di gestione dei contenuti: attraverso cui tutte le informazioni e le notizie pubblicate sul Portale possono essere trattate con un'alfabetizzazione informatica minima e senza la necessità di utilizzare codice informatico;

3. La navigabilità e accessibilità delle informazioni per compiti e per funzioni. Alla logica funzionale (organigramma amministrativo) che ha costituito fino ad oggi l'unico criterio di navigabilità del sito di ateneo è stata affiancata un'articolazione dei contenuti per compiti, riproponendo, all'interno dei veri e propri percorsi di navigazione, quick links e approfondimenti in funzione dell'Obiettivo da raggiungere (immatricolarsi, iscriversi a una scuola di formazione, orientarsi nel percorso di studi etc.), facilitando così il reperimento delle informazioni necessarie;

4. La centralità degli studenti e delle tematiche relative alla formazione e alla ricerca scegliendo di veicolare in secondo piano i contenuti di comunicazione interna e le attività non centrali rispetto a questo criterio;

5. La profilazione degli utenti che attraverso un "login" unico al Portale hanno accesso ai contenuti informativi e redazionali del Portale ed alle applicazioni raggiungibili attraverso il Portale;

6. La ricerca nei contenuti informativi del Portale attraverso una potente pagina di ricerca in grado di gestire l'anagrafica delle persone e degli uffici attivi oltre che gli argomenti e i contenuti erogati nel tempo. Prerequisito alla funzionalità di ricerca è la **taggatura** dei contenuti e degli allegati che saranno inseriti nel CMS. In particolare:

7. L'adozione di servizi di social networking e di applicazioni a supporto (per esempio google maps) che possano contribuire a migliorare la qualità delle informazioni fornite e l'esperienza d'uso del sito stesso

#### **Obiettivi normativi**

Come anticipato il Portale dovrà essere in linea con le indicazioni legislative e di indirizzo in essere. In particolare:

Linee Guida per i Siti WEB delle PA (art. 4 della Direttiva n. 8/2009 del Ministro per la pubblica amministrazione e l'innovazione);

Disposizioni per favorire l'accesso dei soggetti disabili agli strumenti informatici legge n.4 del 9 gennaio 2004, comunemente chiamata "Legge Stanca;

Sia "compliant" con le griglie di valutazione previste dal CENSIS Servizi per la valutazione dei servizi classificati come "La Famiglia del Web".

### **Organizzazione**

Il Portale di Ateneo dovrà ospitare il sito web dell'Ateneo e tutti i siti web dell'amministrazione centrale e periferica, delle facoltà, dei corsi di studi, delle pagine personali del personale docente e non docente.

I siti web, secondo la loro natura, saranno generati e popolati automaticamente dal sistema CMS sulla base dei dati presenti nel sistema informativo di Ateneo in modo tale che i contenuti informativi non siano riportati in modo differente su posizioni diverse in tutto il web. Questo significa che il Portale di Ateneo avrà:

- una parte preimpostata dal sistema che funge da "*vetrina*" di tutte le informazioni che comunque continueranno a risiedere ed ad essere gestite nelle diverse applicazioni di pertinenza (Portale della didattica (ex Portale Docenti), Offerta Formativa, Surplus, ecc.);
- una parte configurabile dagli utenti autorizzati tramite il CMS e comunque secondo il modello adottato per tutto il sito web.

Il progetto prevede anche l'accesso centralizzato (SSO) alle applicazioni utilizzate dagli utenti. Quindi un utente effettua l'accesso una sola volta all'area riservata del Portale per poi essere riconosciuto automaticamente dalle varie applicazioni per le quali dispone delle corrette autorizzazioni. Si sottolinea comunque che attualmente non tutte le applicazioni esistenti in Ateneo prevedono l'accesso tramite il sistema SSO utilizzato e pertanto verranno prese in considerazione soltanto le applicazioni che sono già integrate con SSO e quelle di possibile integrazione.

#### **Individuazione delle fonti**

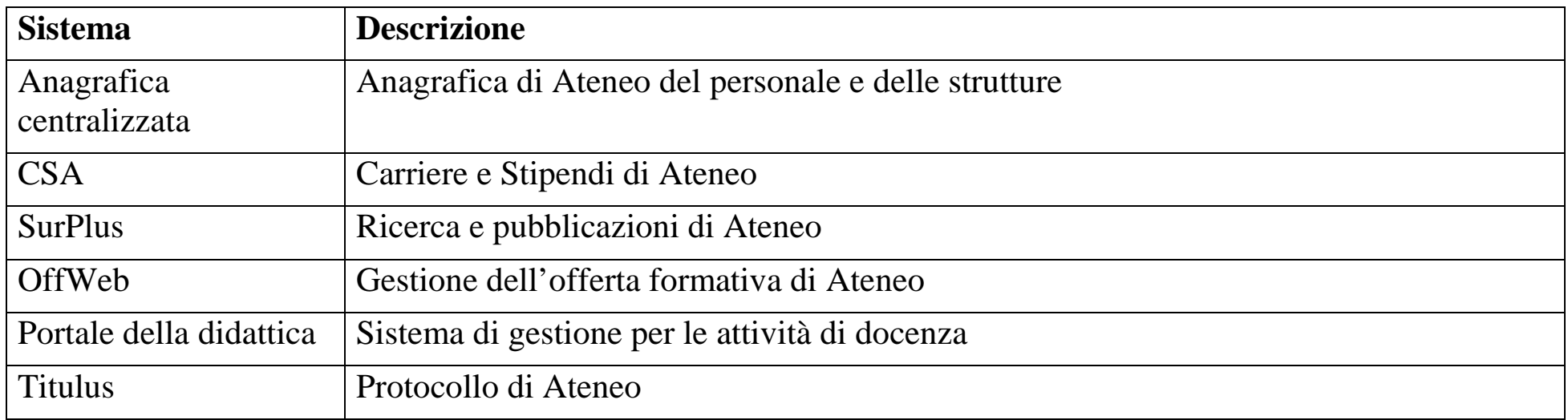

### **L'Accessibilità al Portale**

La Legge "Stanca" (L. 4/2004 – "disposizioni per favorire l'accesso dei soggetti disabili agli strumenti informatici") sull'accessibilità obbliga chi fornisce servizi informativi fruibili tramite il canale Web, sia che si tratti di Aziende Private che di Pubblica Amministrazione, a rendere compatibili le interfacce dei propri servizi con gli strumenti che le persone con disabilità utilizzano tradizionalmente per accedervi.

Tali principi, trovano piena rispondenza e sovrapponibilità in quanto enunciato dalla Legge "Stanca" e dalle linee guida promulgate dal W3C (Consorzio internazionale per la standardizzazione del Web).

Al fine di rispettare quanto definito dal Regolamento di attuazione della Legge "Stanca" tutti gli elementi testuali e multimediali e tutte le tecniche di codifica dell'interfaccia Web del Portale saranno realizzati nel rispetto dei principi esposti dalle linee guida della Legge e delle tecniche di implementazione appropriate.

Tutti i contenuti inseriti dai redattori all'interno del CMS dovranno essere validati tramite il servizio http://validator.w3.org/. Non sarà pubblicato un contenuto che non rispetti la validazione. Verrà inoltre proibito l'utilizzo di stili e fogli di stile aggiuntivi. A tal fine sarà quindi necessario stabilire un processo organizzativo per la definizione di nuovi stili da utilizzare all'interno del portale.

### **Taggatura**

Tramite il CMS strutture, contenuti e documenti dovranno essere taggati da una serie di parole chiave a testo libero (tag). Durante la digitazione dei tag verranno suggeriti i tag già inseriti nel sistema. In particolare verrà definito un numero minimo di tag obbligatori da inserire per ogni tipologia di contenuto da pubblicare.

Non portà quindi essere pubblicato un contenuto o un documento che non sia taggato con il numero minimo di tag previsto per lo stesso. Inoltre non potrà essere pubblicato un contenuto o un documento all'interno di un sito di struttura che non sia stato taggato come previsto.

# **Tipologie di contenuti del CMS**

Sulla base di quanto esposto sopra e sulla base di quanto già esistente nell'attuale portale di Ateneo già basato su CMS si individuano le seguenti principali classi di contenuto:

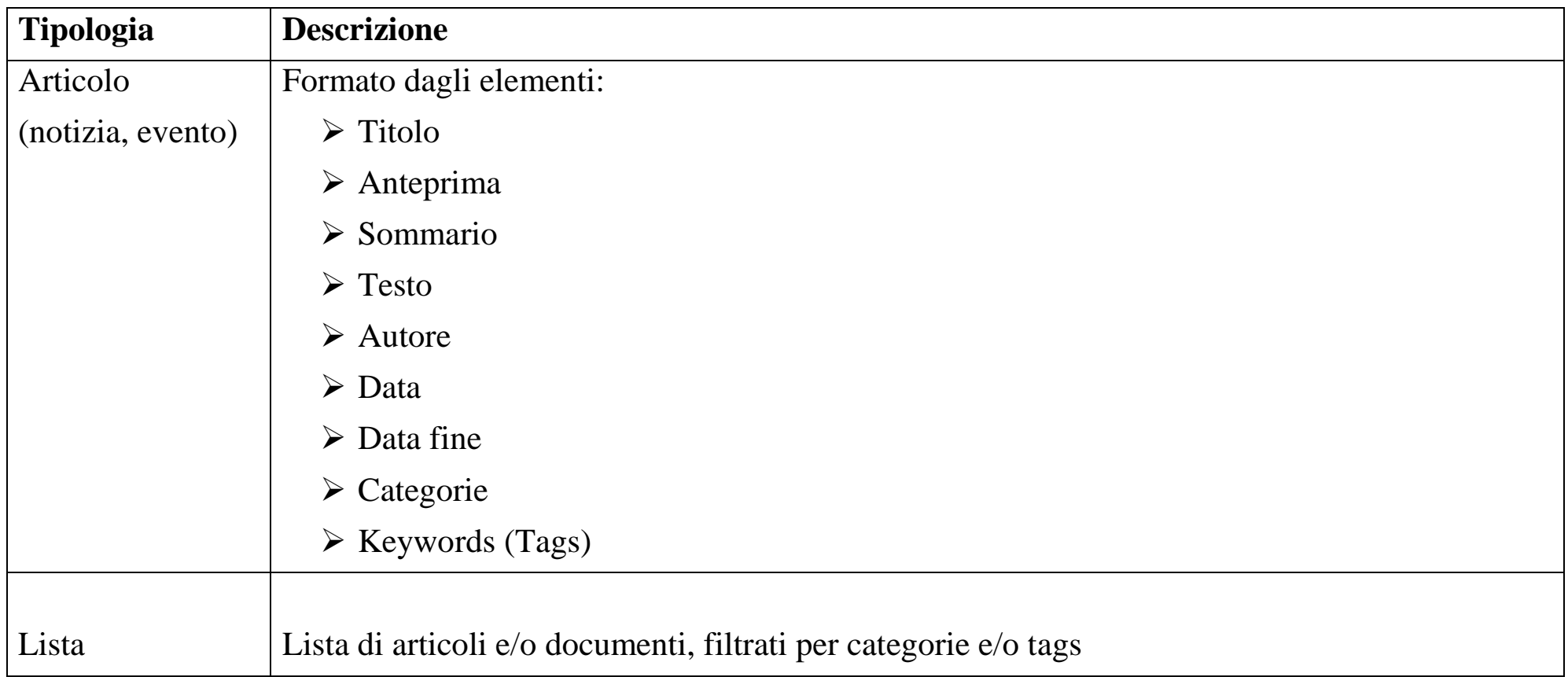

Tutti i contenuti dovranno essere **categorizzati** secondo una serie di categorie modificabili dall'amministratore del sistema.

In questo modo l'evento, la notizie, ecc. potranno essere selezionati come appartenenti a sezioni specifiche del portale (facoltà, corso di studi, ecc.).

*Ogni contenuto potrà essere scaricato in formato pdf.* 

#### **Navigazione**

Il sistema gestirà le pagine per articoli, ovvero ogni pagina sarà composta da una lista di articoli ed ogni articolo potrà mostrare tutto il testo definito al suo interno o un sommario con un collegamento che porta all'articolo completo.

Nell'inserimento di nuovi contenuti il sistema proporrà automaticamente il nome del contenuto (che forma l'url) basato sul titolo inserito dall'utente.

#### **Multilingua**

Tutto i portale supporta più lingue.

# **Introduzione**

# **Tipologie di siti web**

Un sito web o sito Internet è un insieme di pagine web correlate, ovvero una struttura ipertestuale di documenti che risiede, tramite hosting, su un **web server** e accessibile all'utente che ne fa richiesta tramite un web browser sul World Wide Web della rete Internet digitando in esso il rispettivo URL o direttamente l'indirizzo IP. Il progetto, la realizzazione e la gestione di un sito web fa ampio uso di tecniche e conoscenze proprie della programmazione Web o di format predefiniti direttamente a disposizione dell'utente amministratore forniti da strumenti appositi o reperibili in rete e dall'utilizzo tipicamente user friendly.

Dal punto di vista della struttura e della tecnologia utilizzata, i siti web si possono distinguere sommariamente in due tipologie principali:

- siti statici
- siti dinamici

I siti web statici formati da pagine statiche, ovvero non generate dinamicamente, presentano contenuti di sola ed esclusiva lettura. Solitamente vengono aggiornati con una bassa frequenza e sono mantenuti da una o più persone che agiscono direttamente sul codice HTML della pagina (tramite appositi editor web). Si tratta storicamente della prima generazione di siti web.

I siti web dinamici formati da pagine web dinamiche presentano invece contenuti redatti dinamicamente (in genere grazie al collegamento con un **database**) e forniscono contenuti che possono variare in base a più fattori. I siti web dinamici sono caratterizzati da un'alta interazione fra sito e utente; alcuni elementi che caratterizzano la dinamicità di un sito possono essere: l'interazione con uno o più database, la presenza di moduli per l'invio di email o altre operazioni, la visualizzazione dell'ora server, operazioni varie sul file system (tipo creazione dinamica di documenti, ecc.), e molto altro. Essi possono essere scritti tramite linguaggi di scripting come ASP, PHP e molti altri linguaggi web.

# **Linguaggi per il web**

Il linguaggio più diffuso con cui i siti web sono costruiti è l'HTML (Hyper Text Markup Language) e suoi derivati. L'HTML viene interpretato da particolari software chiamati web browser: tra i più celebri si annoverano Firefox, Internet Explorer, Safari, Opera e Chrome.

Alcuni plugin per i browser permettono la visualizzazione di contenuti animati, come Flash o applet Java.

Alcuni contenuti possono essere generati dinamicamente sul browser dell'utente, ad esempio tramite JavaScript o Dynamic HTML, tecnologie supportate per impostazione predefinita da tutti i browser recenti (programmazione web client-side).

Per la costruzione di siti web dinamici in grado di estrapolare dati da database, inviare email, gestire informazioni, ecc., i linguaggi di scripting più diffusi sono PHP, ASP e JSP (programmazione web server-side).

Per la creazione di siti internet molti webmaster utilizzano comunemente strumenti automatizzati, chiamati webeditor, grazie ai quali redigere il codice anche senza averne un'approfondita conoscenza.

Sempre più la realizzazione e la gestione di siti web complessi e ricchi di contenuti passa attraverso l'uso di **Content Management System (CMS)**, delle vere piattaforme web (sorta di evoluzione dei web editor) per le quali non è richiesta alcuna conoscenza di tecniche di programmazione web ed utili anche per forum, blog e portali di e-commerce.

# **Content Management System (CMS)**

Un Content management system, in acronimo CMS, in italiano Sistema di gestione dei contenuti, è uno strumento software, installato su un server web, il cui compito è facilitare la gestione dei contenuti di siti web, svincolando l'amministratore da conoscenze tecniche di programmazione Web.

Esistono CMS specializzati, cioè appositamente progettati per un tipo preciso di contenuti (un'enciclopedia online, un blog, un forum, una rivista ecc.) e CMS generici, che tendono a essere più flessibili per consentire la pubblicazione di diversi tipi di contenuti.

Tecnicamente, un CMS è un'applicazione lato server che si appoggia su un database preesistente per lo stoccaggio dei contenuti; l'applicazione è suddivisa in due parti: la sezione di amministrazione (back end), che serve ad organizzare e supervisionare la produzione dei contenuti, e la sezione applicativa (front end), che l'utente web usa per fruire dei contenuti e delle applicazioni del sito. L'amministratore del CMS gestisce dal proprio terminale, tramite un pannello di interfaccia e controllo, i contenuti da inserire o modificare.

I CMS possono essere realizzati tramite programmazione in vari linguaggi web tra cui, più comunemente, ASP, PHP, Microsoft .NET; il tipo di linguaggio adoperato è indifferente a livello di funzionalità. Alcuni linguaggi rendono il CMS multipiattaforma, mentre altri lo rendono usufruibile solo su piattaforme proprietarie.

#### **I web content management system**

 L'utilizzo più diffuso dei CMS è rivolto alla gestione di siti web, soprattutto se sono di grandi dimensioni e richiedono un frequente aggiornamento.

Una delle applicazioni più utili dei sistemi di WCMS, infatti, è nella gestione dei portali (Intranet, Extranet, community, siti di E-commerce...), dove vengono impiegati come strumento di pubblicazione flessibile emultiutente.

Ad esempio, gestione di contenuti testuali (notizie, articoli ecc.), link, immagini, liste di discussione, forum, materiale scaricabile. Può essere modificata anche la struttura stessa delle pagine in numero ed organizzazione. A volte i WCMS danno la possibilità di gestire anche più versioni dello stesso sito (ad esempio, HTML o WAP).

I WCMS consentono di definire utenti, gruppi e diritti in modo da poter permettere una distribuzione del lavoro tra più persone. Per esempio, è possibile definire una classe di utenti abilitati esclusivamente all'inserimento delle notizie, mentre si può riservare la scrittura di articoli ad un altro gruppo, e limitare tutti gli altri alla sola consultazione.

L'introduzione di un web content management system in azienda richiede la definizione di chiari processi interni di approvazione dei contenuti. La scelta di un software di WCMS è strategica per le aziende che generano la maggior parte di volume d'affari su Internet, ma - in proporzione diversa - è molto importante anche per il libero professionista che vuole utilizzare il medium Internet per farsi conoscere.

In letteratura esistono numerosi modelli che aiutano a valutare il ritorno di un investimento in un WCMS. I costi di adozione sono spesso elevati, quindi non sono sostenibili per i professionisti o i privati che non fanno del Web la loro competenza di base.

Per rispondere a questa necessità di mercato sono nati alcuni application service provider (ASP) che offrono questo servizio direttamente via Web, senza richiedere alcun investimento hardware o software. Gli ASP costano ai loro clienti un canone annuale per il servizio di WCMS erogato.

### **Vantaggi dei CMS**

Un CMS permette di costruire e aggiornare un sito dinamico, anche molto grande, senza necessità di scrivere una riga di HTML e senza conoscere linguaggi di programmazione lato server (come PHP) o progettare un apposito database. L'aspetto esteriore delle pagine può essere personalizzato scegliendo un foglio di stile CSSappositamente progettato per un determinato CMS.

I flat file CMS, altrimenti noti come text-based CMS, sono dei content management system che si basano su file di testo (il più delle volte file XML) e che perciò non necessitano di alcun database come MySQL, PostgreSQL, ecc. Questi CMS sono facilmente installabili e dunque sono particolarmente adatti per siti personali o per piccole comunità.

# **Limiti dei CMS**

Un CMS è tanto più efficiente quanto più è specializzato.

Molti piccoli portali fanno ricorso a CMS (scritti da altri e messi a disposizione gratuitamente o a pagamento) di tipo generico; per quanto un CMS possa essere flessibile, un sito basato su questa struttura in genere presenta un aspetto poco personalizzato se non è possibile intervenire direttamente sul codice sorgente del prodotto per modificarlo. Analogamente i contenuti saranno sempre ancorati a quanto previsto da chi ha progettato il CMS e non alle esigenze di chi pubblica il sito.

Problemi di gestione possono derivare dal fatto che chi pubblica o gestisce il sito può usare il CMS per intervenire sui contenuti e sull'aspetto, ma generalmente (caso del software proprietario) non è in grado di intervenire direttamente (o far intervenire) sulla struttura del CMS stesso; questo è un limite strettamente connesso al vantaggio primario dei CMS: pubblicare un portale senza doverne progettare la struttura o senza possedere le conoscenze tecniche (o le risorse finanziarie) per uno sviluppo personalizzato. Tuttavia esistono anche CMS particolarmente evoluti che permettono di scrivere direttamente sul database. È il caso per esempio di alcuni CMS proprietari.

Questi problemi sono risolvibili utilizzando software open source: la possibilità di accedere al codice sorgente del prodotto permette di personalizzare il software sulla base delle proprie esigenze a patto di non avere necessità di apportare modifiche al prodotto adottato. Anche in questo caso, vanno messi in conto i costi per lo sviluppo di moduli personalizzati o funzioni particolari a meno di non possedere in proprio o nella propria struttura aziendale le conoscenze tecniche per intervenire nel codice sorgente.

Esistono anche programmi e database progettati su misura, ovvero "CMS personalizzati" e dunque necessariamente specializzati; in questo modo la struttura e la presentazione vengono realizzate tenendo presenti i contenuti che il sito dovrà ospitare e potranno essere modificati in seguito a nuove esigenze.

#### **Metadati**

Ogni contenuto del sito viene inserito nel content management system attraverso una scheda, composta da numerosi campi (metadati)

Tra i vari metadati si possono per esempio prevedere:

- La categoria del contenuto
- Il titolo
- La data
- Il contenuto html

I metadati temporali:

- aggiungono al contenuto dati temporali come la data di rilascio e la data di scadenza
- se un contenuto giunge alla data di scadenza che l'editore ha indicato, allora scompare dalla navigazione I metadati linguistici:
	- se il sito ha versioni in più lingue, è indispensabile aggiungere anche questa informazione per ogni singolo contenuto
	- il content management system fornisce un efficiente supporto alla internazionalizzazione

I metadati redazionali:

- Il titolo (il titolo del contenuto è normalmente anche il titolo della pagina)
- Il sottotitolo (lo strillo o abstract contiene una descrizione breve del contenuto)
- Il testo (contiene il corpo dell'articolo vero e proprio, il testo dell'unità di informazione)

### **Template**

In informatica indica un documento o programma nel quale, come in un foglio semicompilato cartaceo, su una struttura generica o standard esistono spazi temporaneamente "bianchi" da riempire successivamente. In questo ambito, la parola è traducibile in italiano come "modello", "semicompilato", "schema", "struttura base", "ossatura generale" o "scheletro", o più correntemente "modulo", anche se di solito non così elaborato e sofisticato.

Nel campo delle pagine web vengono denominati *template* quei documenti che vengono messi a disposizione su un sistema, per lo sviluppo di altre pagine web con grafica e formattazione identiche ma contenuti diversi. Sono uno strumento utile e potente per chi vuole:

- creare un sito con uno stile uniforme pur non avendo molte competenze,
- usare un codice che spesso risulta corretto se convalidato,
- •ottenere un layout user-friendly e graficamente ricercato,
- ottenere un layout che rispetti i requisiti di accessibilità.

Solitamente vengono utilizzati i linguaggi principali del Web, l'HTML per i contenuti e il CSS per la formattazione, ma non mancano esempi in Flash.

# **Il CMS del Portale di Ateneo: OpenCms**

Si tratta del medesimo software dell'attuale Portale di Ateneo ma nella versione 8.0.4 rilasciata nel mese di aprile del 2012.

- Content Management System Open Source rilasciato con licenza GPL (General Public Licence)
- Sviluppato su tecnologia J2EE
- Supporto per diversi database relazionali (MySql, Oracle, PostgreSql, ecc.)
- Permette la configurazione multisito
- E' multilingua
- E' multiazienda
- Permette la definizione di utenti, gruppi e permessi sulle singole risorse
- Tramite la gestione a moduli (sviluppati in java) è possibile creare nuove tipologie di contenuti anche a gestione complessa
- Creazione dei templates grafici con le taglib che opencms mette a disposizione
- Motore di ricerca full text intergrato
- Definizione dei contenuti (strutturati) utilizzando gli schemi XML
- Funzionalità "Direct Edit"

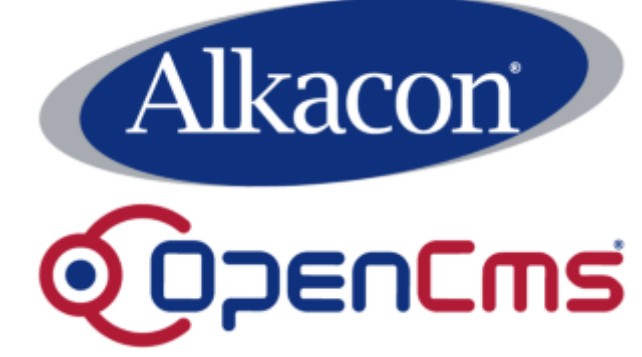

Si è quindi passati dalla versione 7.0.5 alla 8.0.4, nella quale sono presenti più funzioni (da opencms.org…):

- Added TinyMCE WYSIWYG editor with support for IE 9.
- Added Italian localization contributed by Antonio Cordeddu of coranto.it
- $\bullet$ Added Russian localization contributed by Alexey Chirkov of itdt.ru
- Added configurable ADE context menu dialogs.
- $\bullet$ Added scheduled job for search index optimization.
- Improved handling of deleted users in permissions dialog.
- Improved sitemap editor change handling.
- Improved synchronized lock behavior for offline indexing.
- The "Advanced Direct Edit" mode allows to create page content by drag & drop.
- The sitemap editor allows to create new pages and rearrange the navigation tree by drag & drop.
- A multiple file enabled upload dialog all based on HTML replaced the old "Upload Applet".
- $\bullet$ The "Content Subscription Engine" allows to inform users when important documents have changed.
- The XML content editor now support <xsd:choice> elements.
- $\bullet$  The publish dialog supports session based selection of content as well as add/remove of individual resources.
- Extended support for creation of content for mobile devices with the <cms:mobile> tag.
- A central "Shared Folder" has been added that is available from all sites for sharing content.
- JPA support has been added to the database layer, so there's support for 10 additional databases.

#### **Server Web**

Il Web si basa sul principio del trasferimento di informazioni da un terminale (Host) all'altro attraverso dei sistemi di trasmissione detti protocolli, tra questi HTTP (Hyper text Transfer Protocol) è quello più diffuso. Questo protocollo prevede che l'utente navigatore digitando una URL o cliccando su un link richieda l'accesso a determinate risorse (input); queste risorse, quando disponibili, gli vengono inviate sotto forma di file, generalmente pagine html o immagini (output).

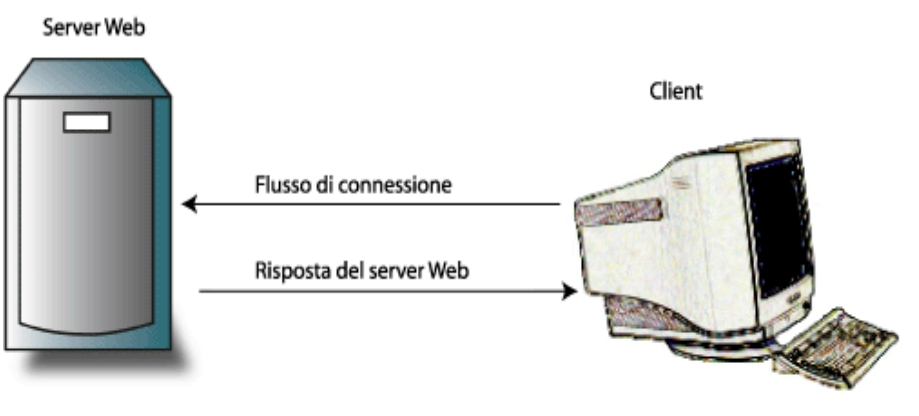

In pratica l'utente grazie al meccanismo delle URL e dei

link, non fa altro che indicare attraverso il programma di navigazione (browser) del suo computer (client), il percorso da seguire per raggiungere determinate informazioni contenute in un altro computer (server). Un server è quindi un elaboratore che contiene e fornisce file.

Nel caso specifico dei server Web si parla di computer destinati ad ospitare siti internet, questi ultimi possono essere composti da pagine statiche (semplici pagine .htm e html) o dinamiche (.php, asp..).

Un server web non è altro quindi che un **software installato** in un server con la funzione di *elaborare pagine web e generare dinamicamente contenuti*.

Normalmente un server web risiede su sistemi hardware dedicati, ma può essere eseguito su un computer ove risiedano anche altri servizi offerti o su PC utilizzati anche per altri scopi, previa l'installazione del relativo pacchetto software dedicato. Ad esempio si può installare un server web su un normale PC allo scopo di testare in locale il proprio sito web oppure per consentire l'accesso ai propri documenti da altre postazioni o terminali host, sia in LAN, sia via Internet.

Le semplici pagine .htm non necessitano di particolari interventi da parte del Web server, il loro codice viene interpretato dal browser del computer client e per questo l'html è definito come un linguaggio client side. Le pagine .php o .asp, contengono dei codici destinati a produrre dei comportamenti e a generare dinamicamente html, perchè ciò sia possibile è necessaria la mediazione di un Web server; PHP, ASP, JSP, ecc. vengono quindi definiti linguaggi server side.

Esemplificando, quando si invia ad un web server la richiesta di una pagina .htm, statica, esso:

- 1. riconosce la richiesta
- 2. cerca e, se presente, trova la pagina nel computer server
- 3. invia la pagina al browser.

Nel caso di una pagina dinamica, invece, il Web server:

- 4. riconosce la richiesta
- 5. cerca e trova la pagina all'interno del server Web
- 6. esegue le istruzioni contenute all'interno del codice producendo dinamicamente contenuti
- 7. invia la pagina browser.

### **Architettura applicativa**

Nell'architettura applicativa sono normalmente presenti:

- il server web
- la componente applicativa (es. PHP)
- il server di database

Nell'architettura a tre livelli (detta anche **thin client**) il client non comunica direttamente con il server del database ma con un server dell'applicazione. In questo modo il client svolge solo il compito di interfaccia utente e la logica dell'applicazione viene inserita nel server applicativo. Questa soluzione è sicuramente più modulare: se si modifica la base di dati sottostante, il server dell'applicazione richiede a sua volta delle modifiche, ma l'interfaccia utente può anche restare invariata. Server applicativo e server di database possono risiedere nella stessa macchina o su macchine diverse collegate in rete.

Nel caso particolare di Internet, il client è spesso un semplice browser web come Firefox mentre il server applicativo è un server web come Apache. E' possibile quindi realizzare una pagina dinamica che generiautomaticamente un report sui dati MACCHINA CON SERVER APPLICATIVO MACCHINA CON SERVER DB di un database.

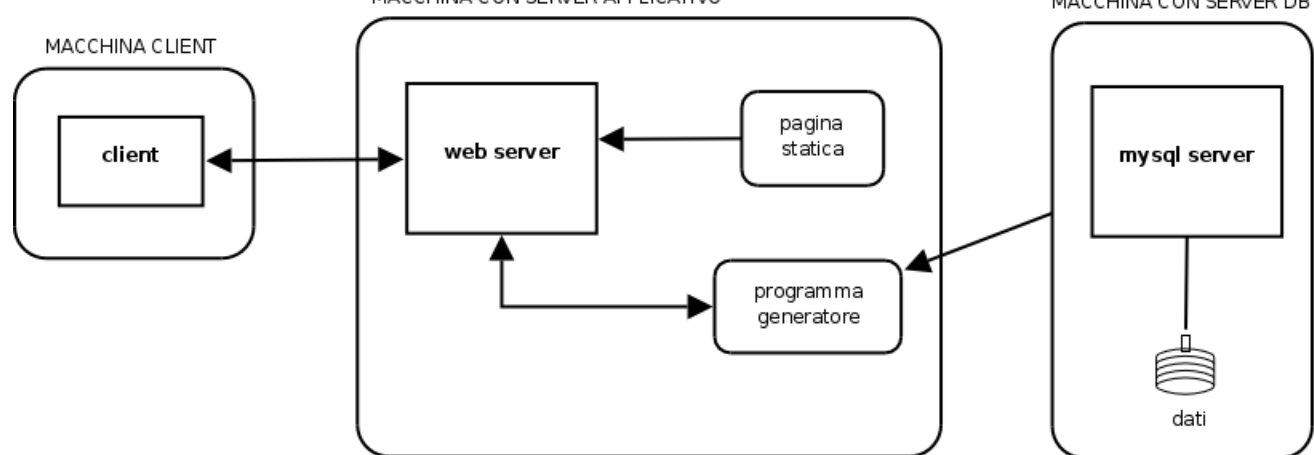

# **Architettura del Portale di Ateneo**

Si tratta di un'architettura a tre livelli un po più complessa di quella tradizionale:

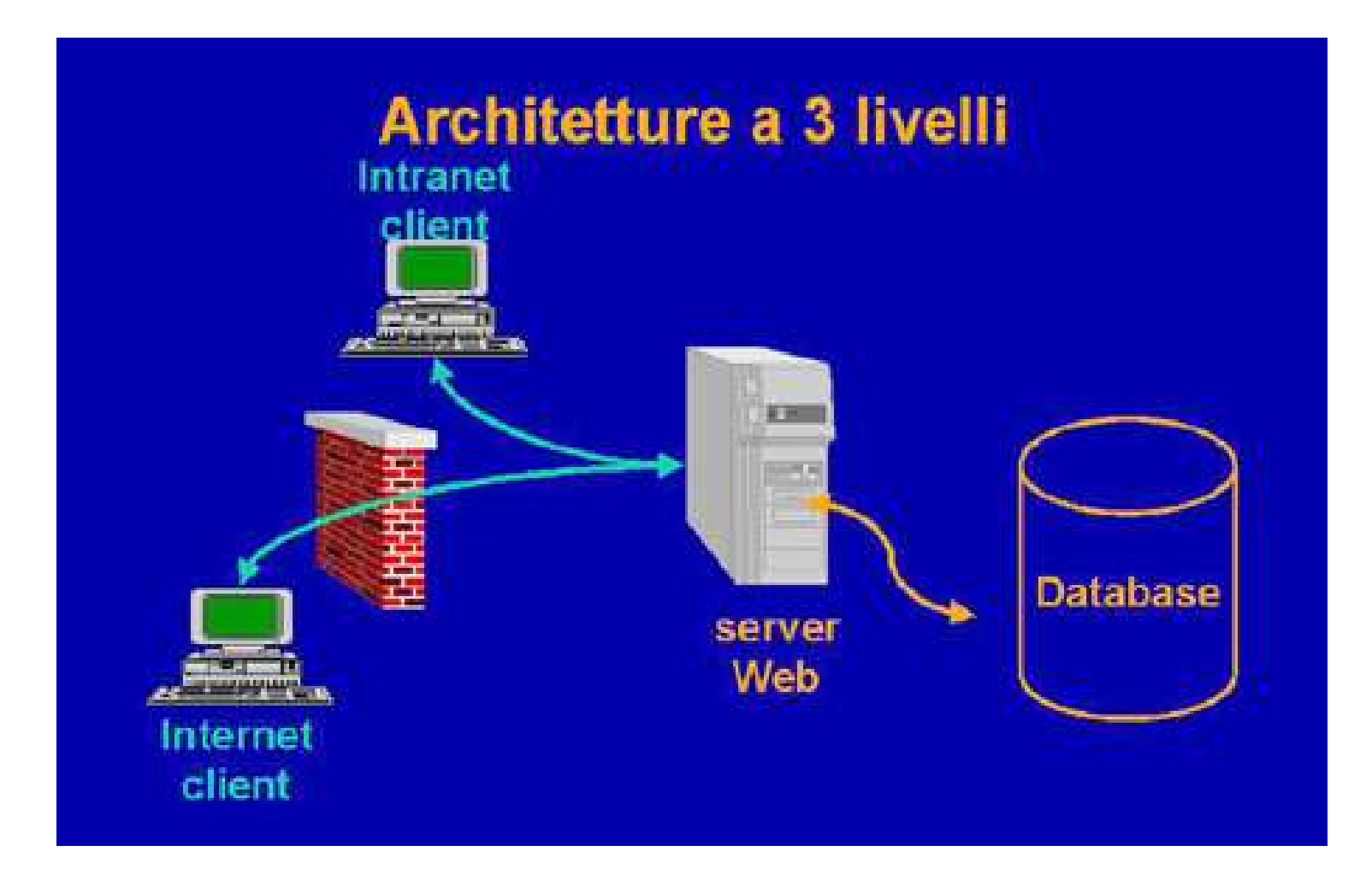

La parte relativa al secondo livello è composta da:

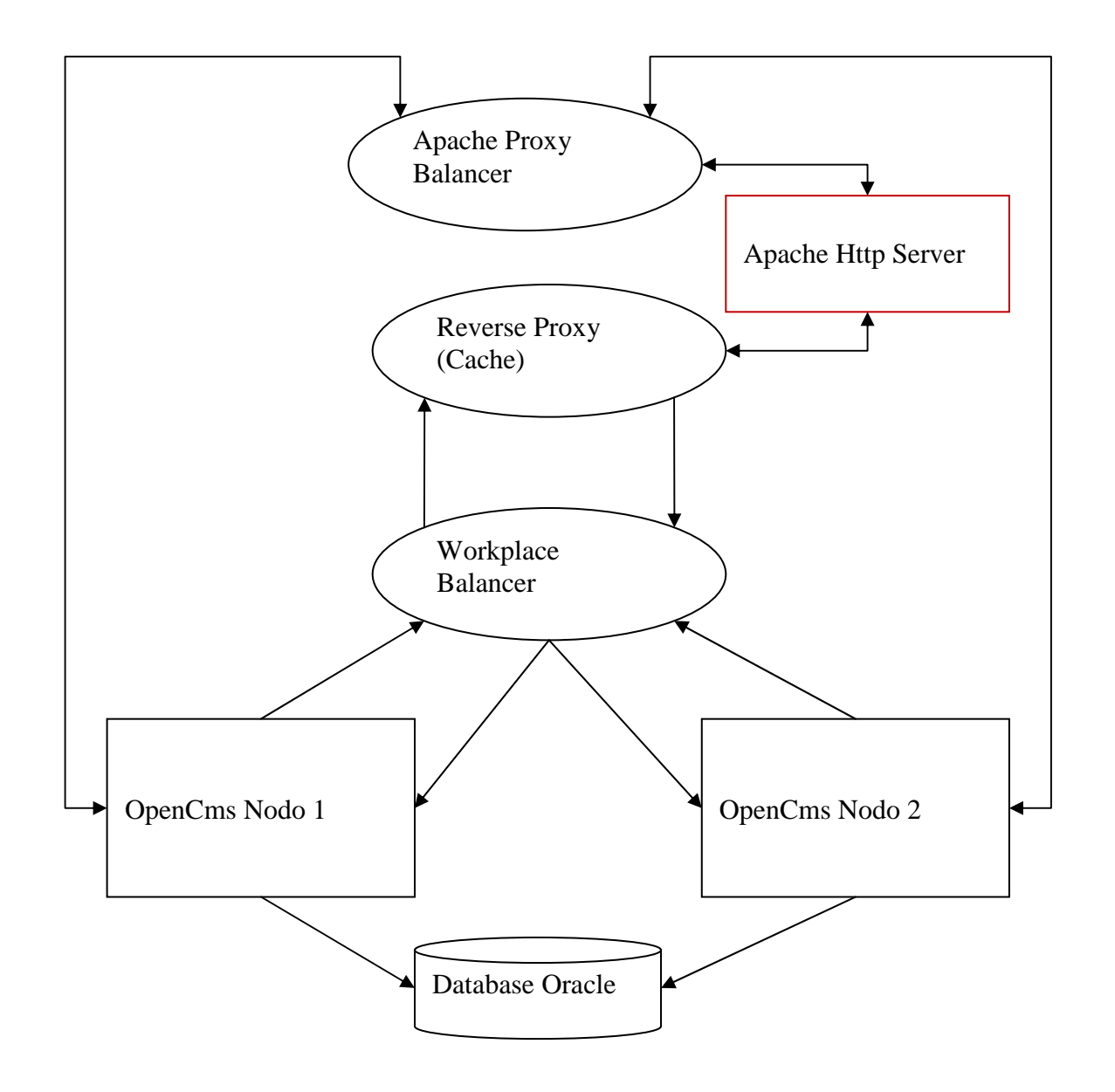

# **Web cache**

Il Web caching è la caching di documenti web (pagine HTML, immagini, ecc.) per permettere di ridurre l'uso della banda e il tempo di accesso ad un Sito web. Una web cache memorizza copie di documenti richiesti dagli utenti, successive richieste possono essere soddisfatte dalla cache se si presentano certe condizioni. Le Web cache di solito raggiungono picchi d'efficienza nell'ordine del 30%-50%, e migliorano la loro efficienza al crescere del numero di utenti.

Tutti i maggiori siti che solitamente ricevono milioni di accessi al giorno hanno bisogno di qualche forma di web caching. Se molteplici server cache sono utilizzati insieme, possono essere coordinati da protocolli quali Internet Cache Protocol e HTCP.

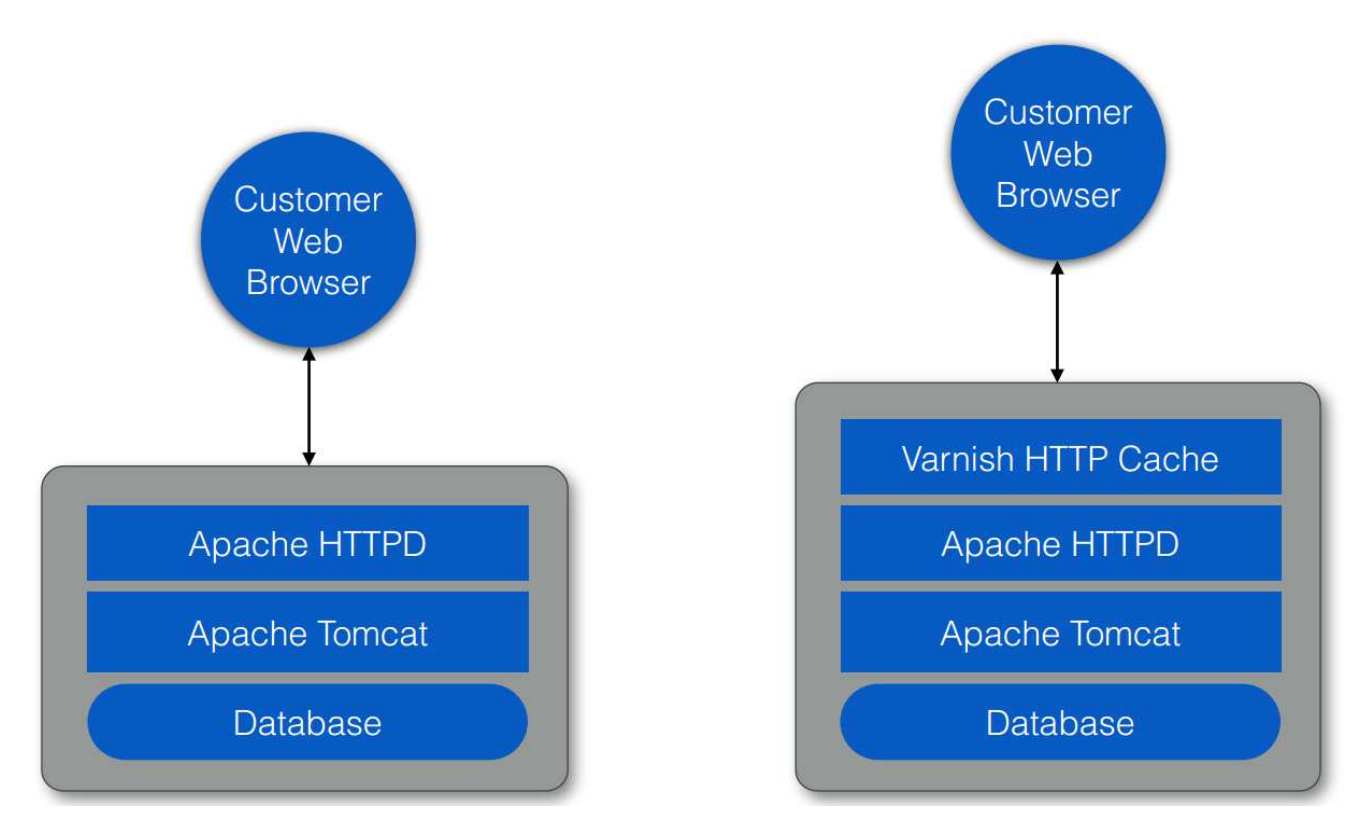

#### **Varnish web cache**

Varnish è la web cache utilizzata come reverse proxy nel Portale di Ateneo

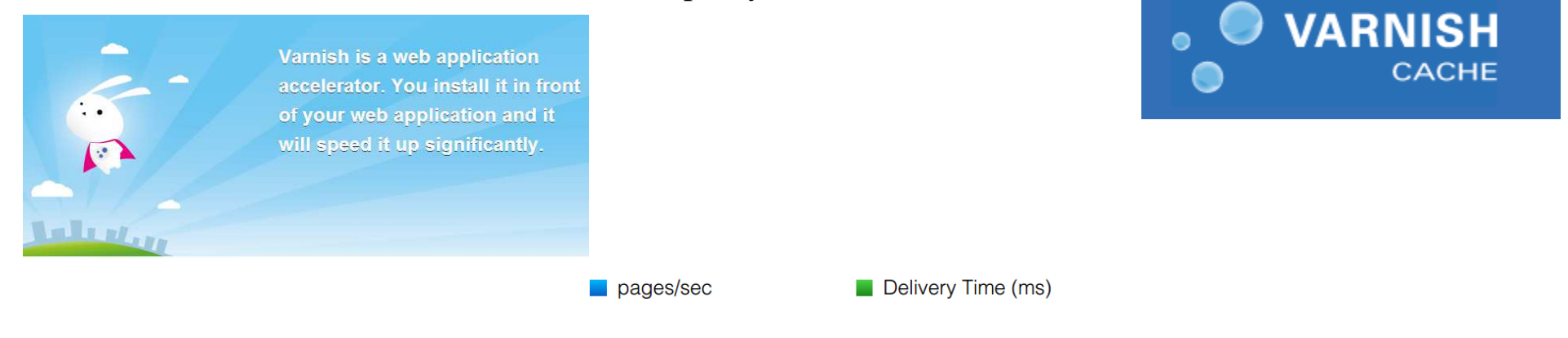

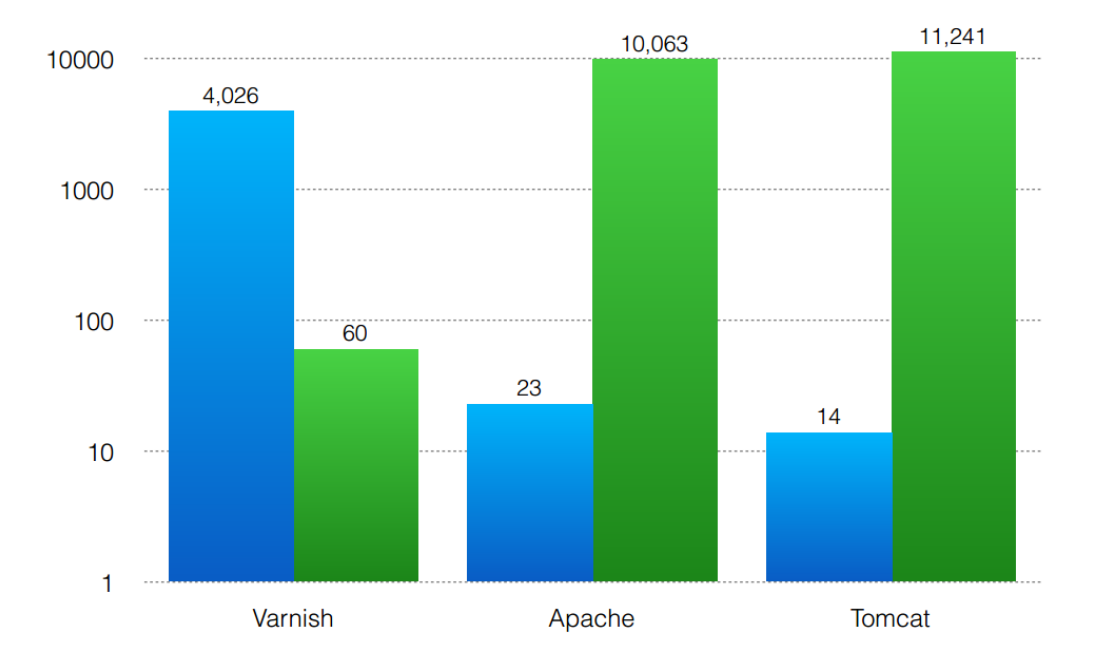

#### **Caching nel processo di pubblicazione**

- Il portale, grazie al supporto di OpenCms fornisce più versioni per un medesimo contenuto
- In particolare nel Portale di Ateneo sono presenti due progetti:
	- Online, contiene la versione visibile all'esterno di tutti i contenuti presenti nel portale
	- Offline, contiene la versione modificabile di tutti i contenuti del portale
- Un contenuto (nuovo o versione modificata) viene copiato dal progetto offline al progetto online tramite la **pubblicazione**
- Progetto **offline**
	- È il progetto **modificabile** da tutti gli utenti autorizzati
	- Ogni modifica viene *storicizzata* (ogni volta che viene pubblicata) nel database e può essere ripresa in qualsiasi momento
	- Al massimo vengono storizzate dieci versioni per ogni contenuto (parametro modificabile)
- Progetto **online**
	- È il progetto in **sola lettura** che non può essere modificato dagli utenti
	- E' la versione **pubblica** dei contenuti, visibili tramite il WEB
	- Un contenuto viene copiato nel progetto online al momento della sua pubblicazione dal progetto offline

La web cache è interamente tenuta in memoria ed ha una scadenza di sei ore. Ciò significa che una pagina anche se non modificata viene riaggiornata in cache, alla richiesta, dopo sei ore dall'ultimo aggiornamento.

Quando viene effettuata un pubblicazione, il sistema rileva tutte le pagine che sono influenzate da tale pubblicazione ed effettua un PURGE di tali URL sulla cache forzandone il ricaricamento alla prossima richiesta.

Nel caso di modifiche sostanziali a tutte le pagine (template), come ad esempio la modifica della testata, la cache rigenera automaticamente tutte le pagine nell'arco delle sei ore, a meno che non venga forzato dall'amministratore un ricaricamento totale.

#### **La funzione di ricerca nel nuovo Portale di Ateneo**

Punto di forza di questo Portale è la ricerca **full text** per contenuti e per **tag:** è possibile cercare per argomenti, persone e strutture

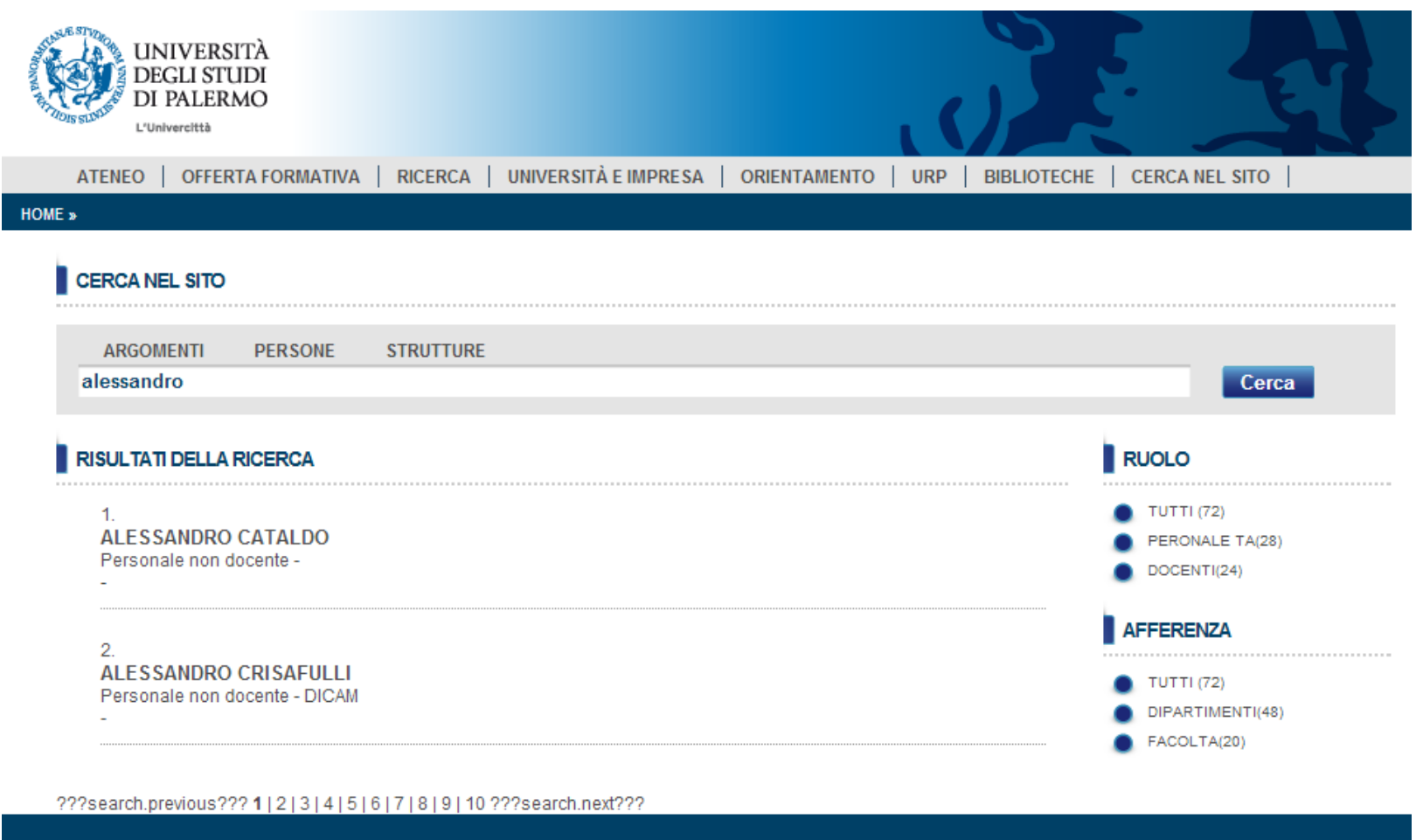

Servizio curato dal Sistema Informativo di Ateneo za Marina, 61 - 90133 PAI FRMO - Codice Fiscale 80023730825 - Partita IVA 00605880

Cercando per argomenti viene effettuata una ricerca per tag e full text su tutti i contenuti e documenti presenti all'interno del CMS.

Cercando per Persone viene effettuata una ricerca per tag e full text su tutti i contenuti e documenti presenti all'interno dei sotto siti personali

Cercando per Strutture viene effettuata una ricerca per tag e full text su tutti i contenuti e documenti presenti all'interno dei sotto siti di struttura: facoltà, dipartimenti, corsi di studi, settori, aree, uo, ecc.

Alla ricerca full-text viene sempre affiancata la ricerca la categorizzazione per "faccette" riguardo al ruolo delle persone ed all'afferenza alle strutture.

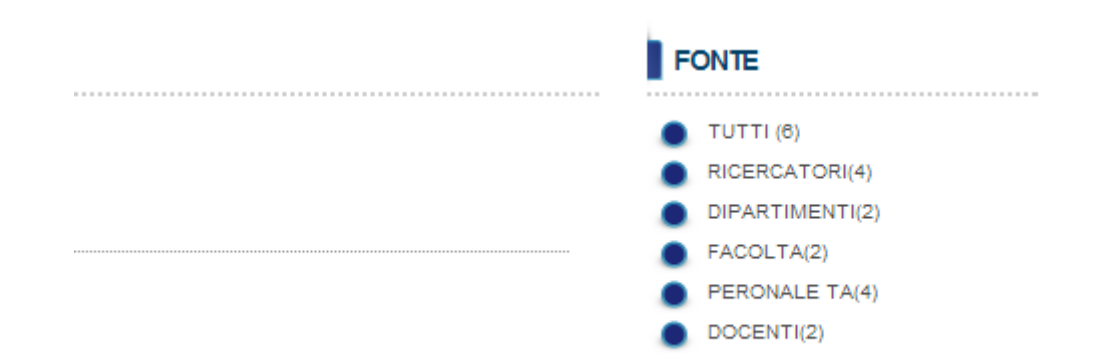

# **Template del nuovo Portale di Ateneo**

Gli elementi principali del template implementato sono:

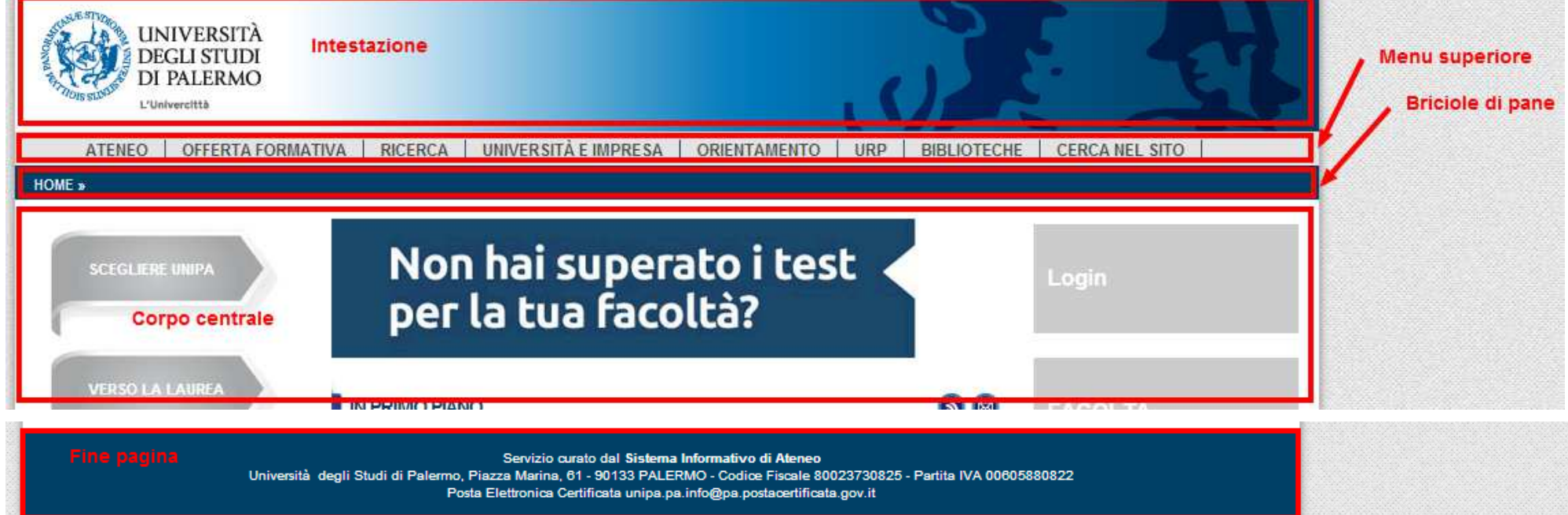

Questi elementi sono comuni a tutto il portale e quindi a tutti i sotto siti definiti su di esso.

Tuttavia anche questi elementi sono configurabili dinamicamente dagli amministratori del sistema.

### **Corpo centrale**

Il corpo centrale è l'unica parte configurabile da parte degli utenti non amministratori. Tale configurabilità è però limitata dall'adozione di modelli specifici per ogni tipologia di sotto sito.

In altre parole ogni pagina presente all'intero del Portale deve sottostare:

- 1. al template definto per tutto il sito che prevede il CSS e le impostazioni di base
- 2. ad uno o più modelli definiti per la pagina secondo una serie di espressioni regolari.

Così ad esempio la home page di un sito di dipartimento dovrà basarsi su un layout a tre colonne e con un menu ben definito, mentre quella di un sito personale non avrà questi vincoli.

- Il corpo centrale si compone quindi delle seguenti componenti opzionali (se non imposte dai modelli):
	- corpo **corpo primario** (obbligatorio) ad una, due o tre colonne
	- • **corpo secondario** con due, tre o quatto colonne
	- **fine pagina** con una sola colonna

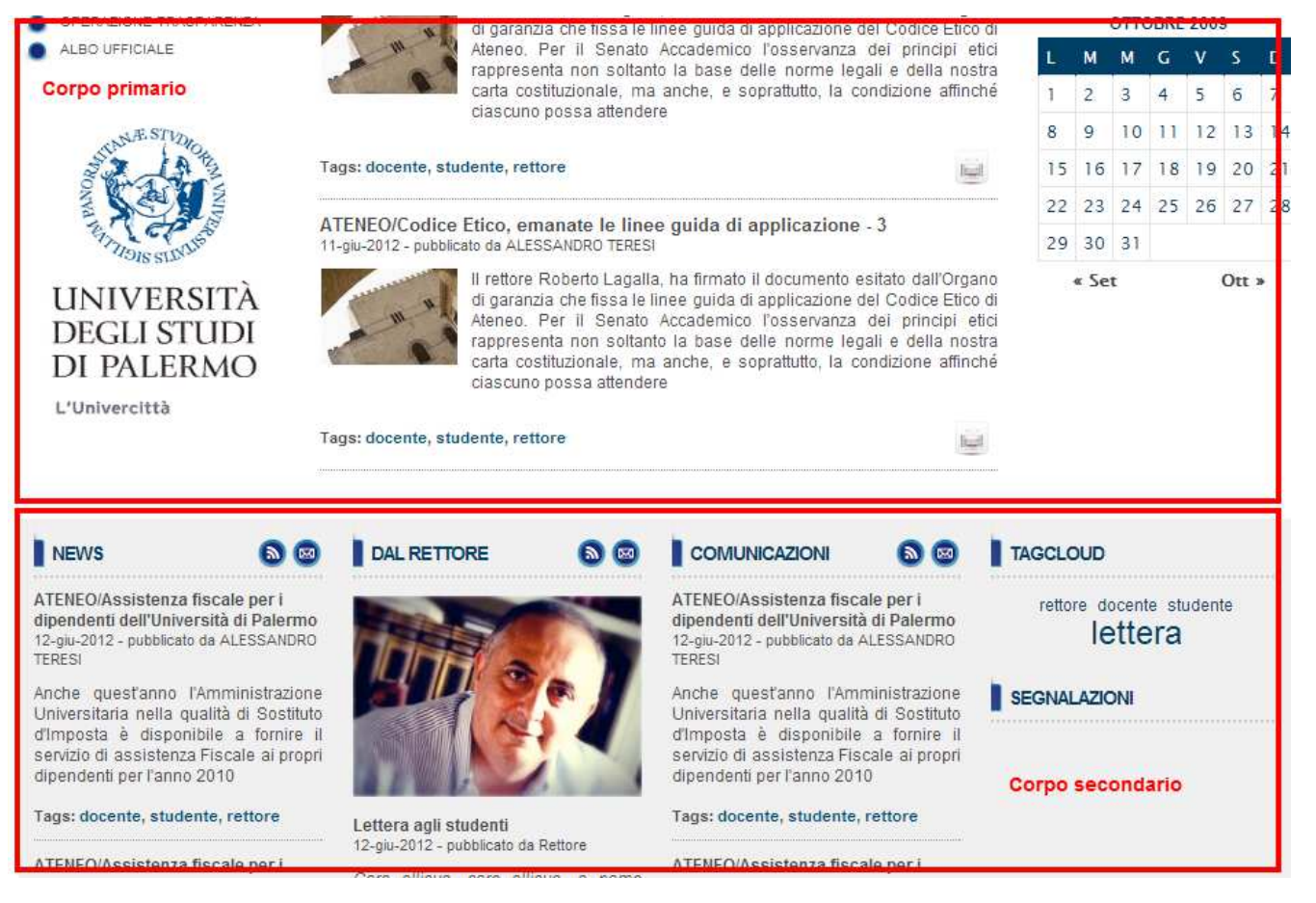

Il **corpo primario** si compone al massimo di tre colonne:

- sinistra (opzionale)
- centrale
- •destra (opzionale)

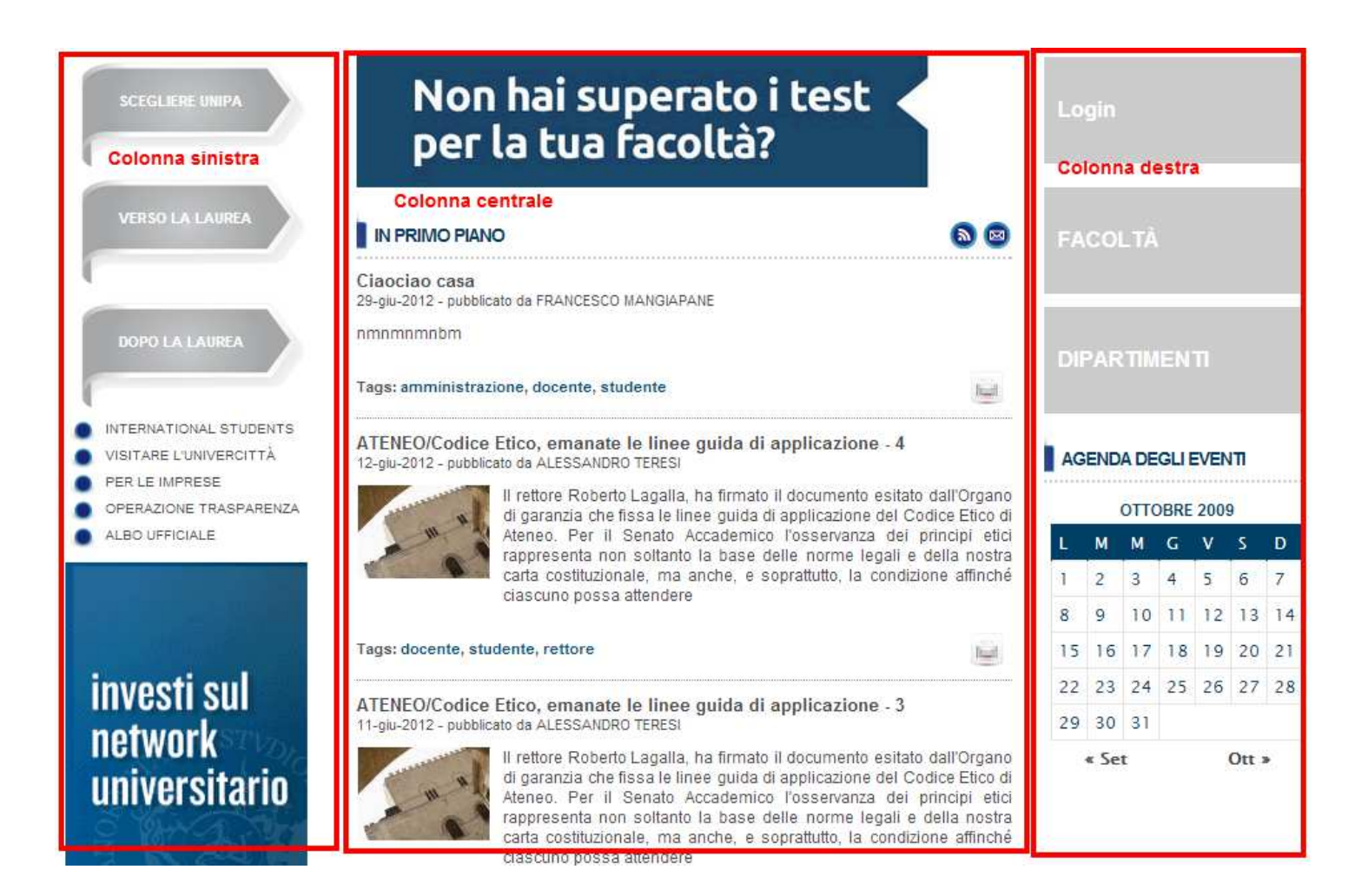
Nel layout a due colonne (senza la colonna destra) la parte centrale si espande fino a ricoprire l'intera pagina:

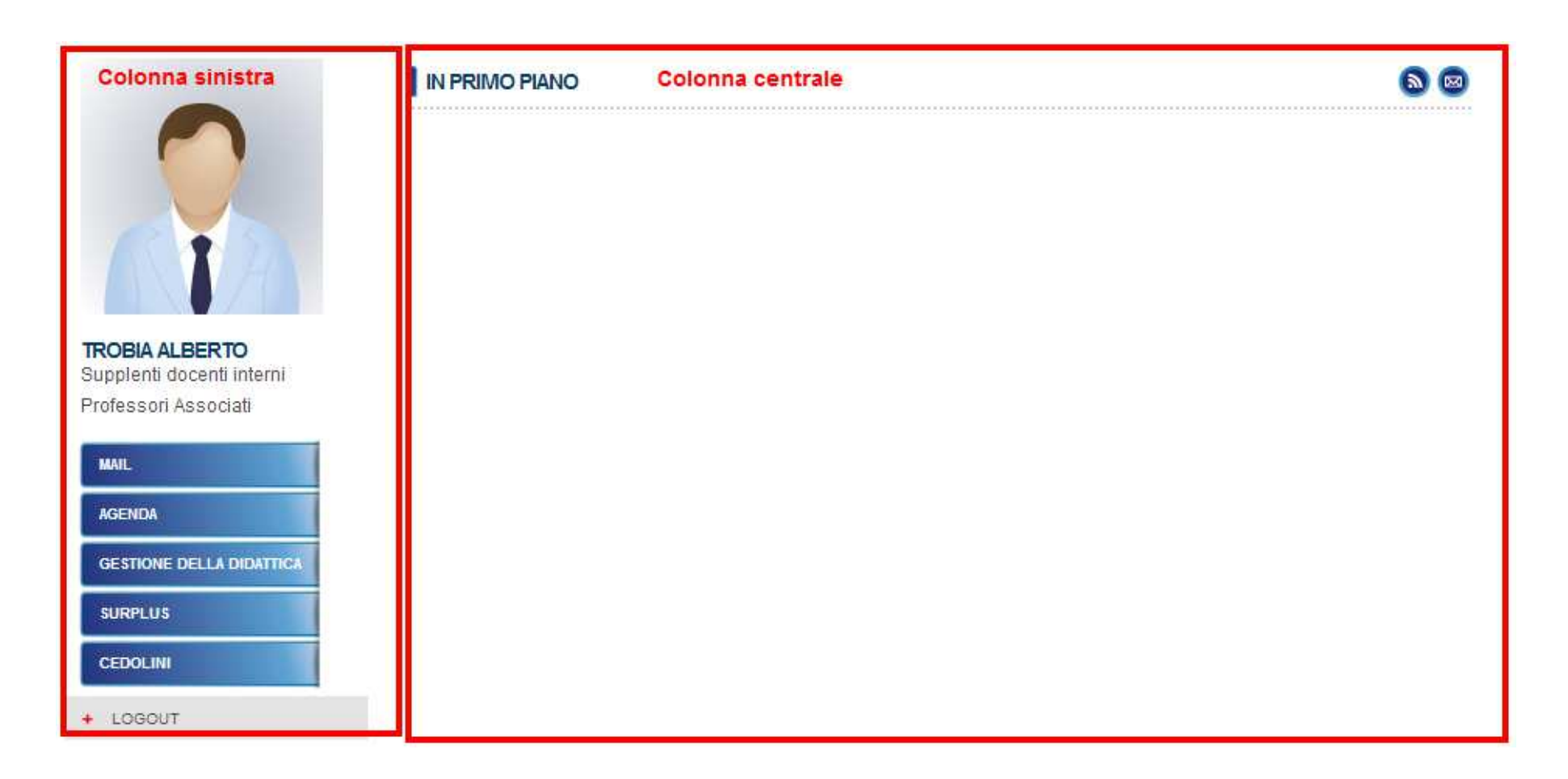

#### Il **corpo secondario** si compone al massimo di quattro colonne:

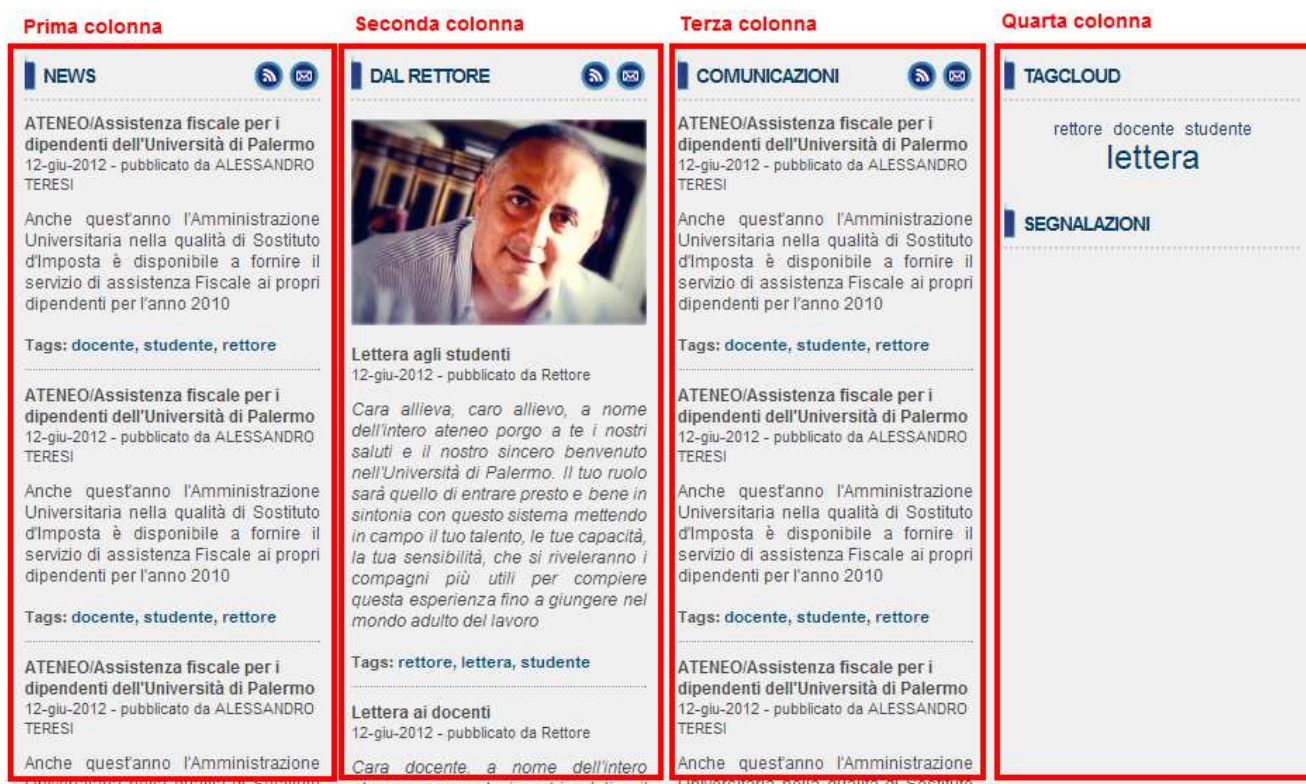

La parte di fine pagina è ad una sola colonna:

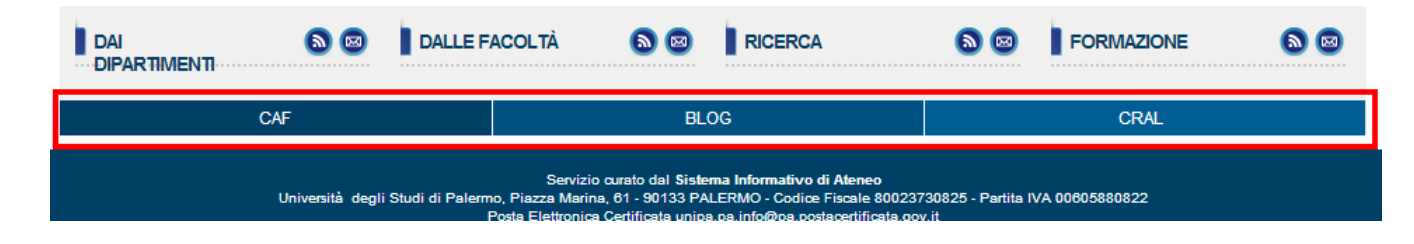

#### **Gestire il proprio sito all'interno del Portale**

Come già detto ogni persona avente un rapporto in essere con l'Università ha un proprio sotto sito personale con una parte preimpostata dal template Unipa.

# **Login**

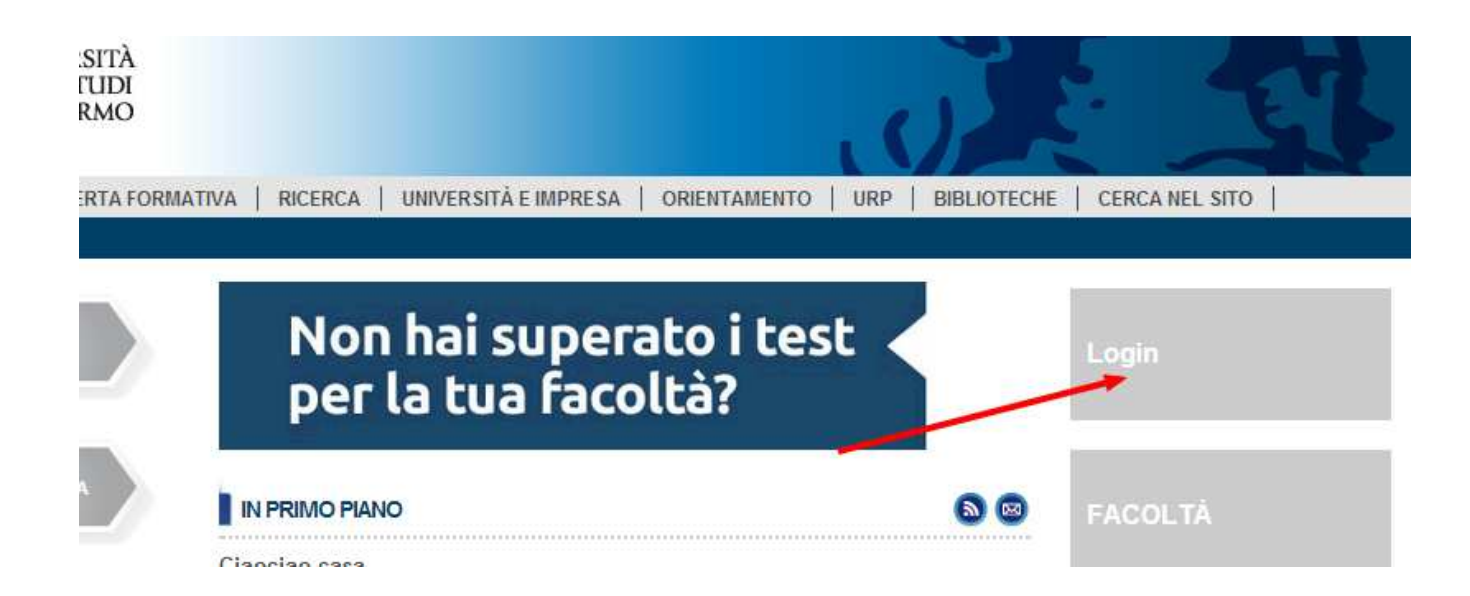

Dopo aver effettuato il login è possibile cercare il proprio spazio personale dalla funzione di "cerca nel sito" oppure cliccare sul proprio nome presente in home page, il collegamento porterà alla propria intranet.

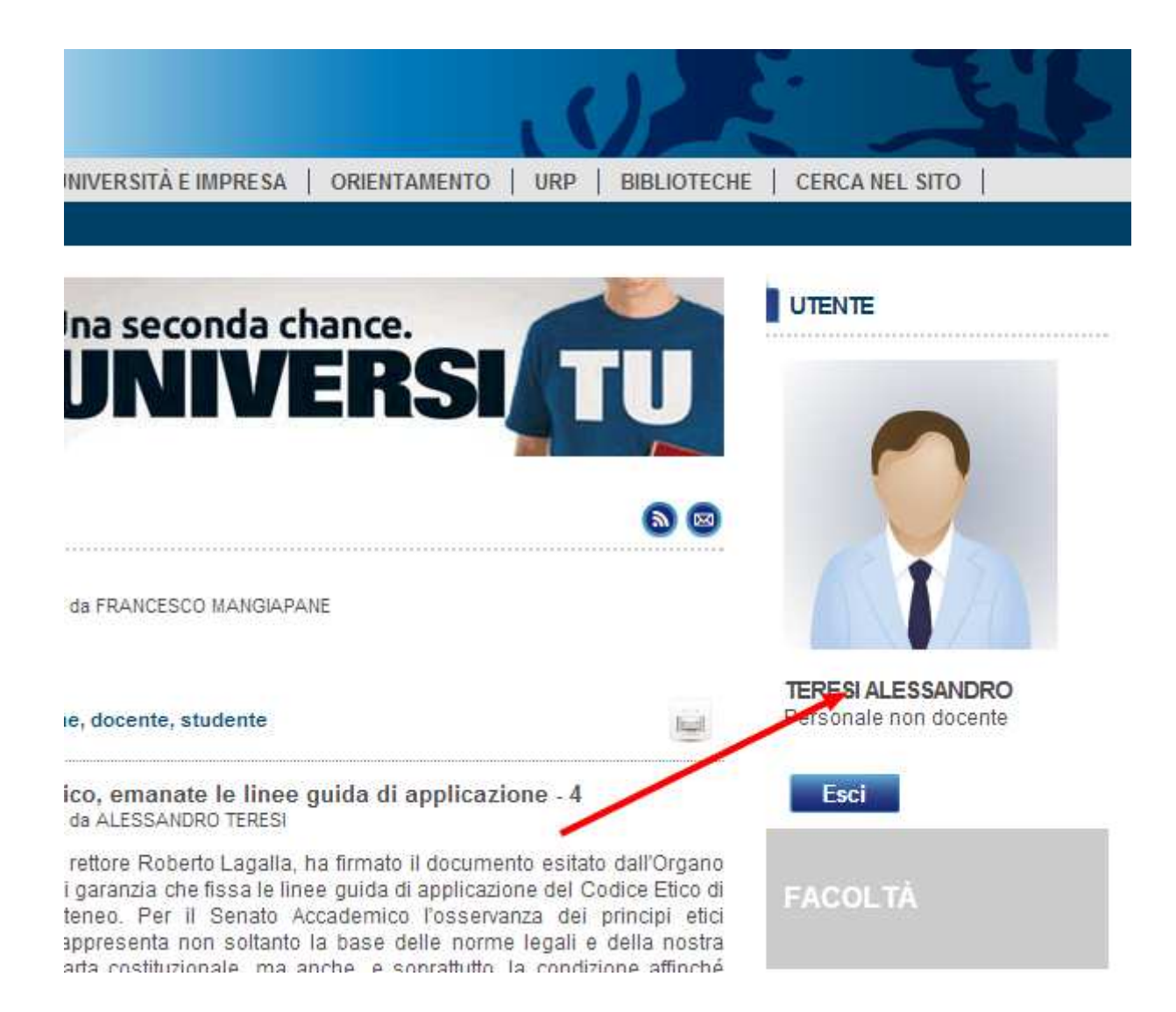

#### **Intranet personale**

La pagina di intranet personale è diversa per ogni tipologia di utente e non è modificabile.

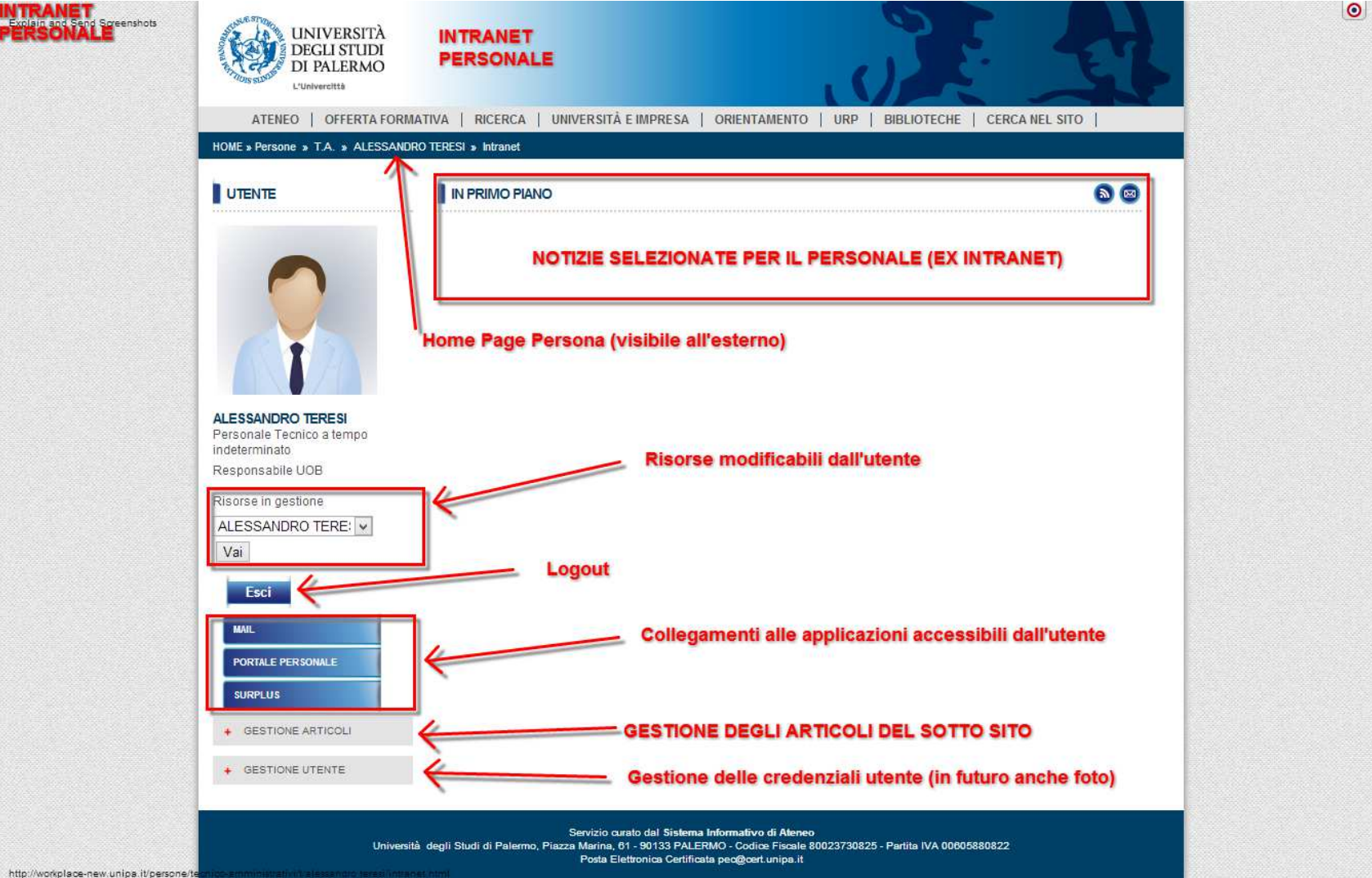

Le notizie per la intranet del personale T.A. e del personale docente saranno reperite da tutti i sitidell'amministrazione centrale.

In particolare:

- tutte le notizie con categoria "notizia / intranet / docenti" saranno incluse nella lista "primo piano" della intranet di ogni docente
- tutte le notizie con categoria "notizia / intranet / tecnico-amministrativi" saranno incluse nella lista della intranet di ogni personale T.A.

## **Home page personale**

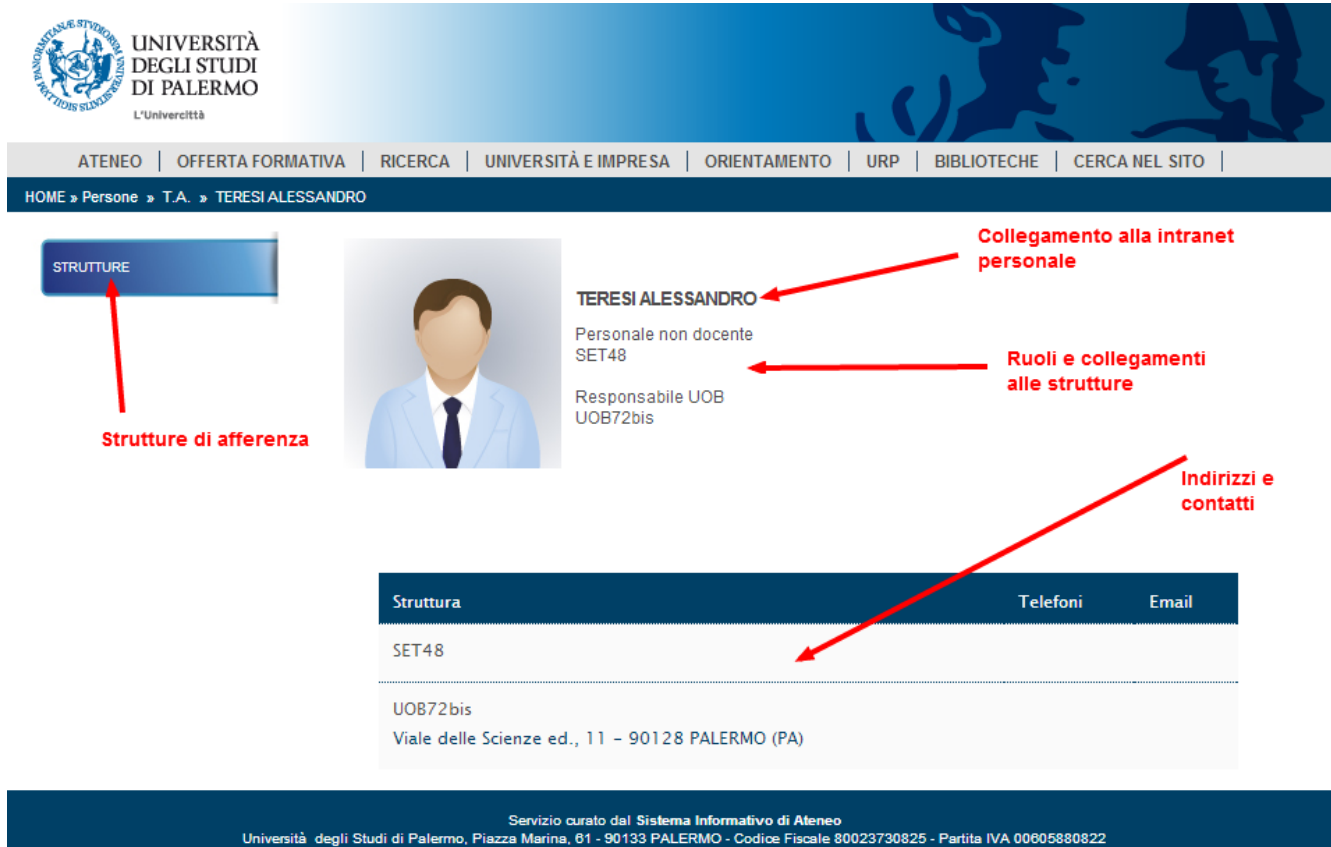

Posta Elettronica Certificata unipa.pa.info@pa.postacertificata.gov.it

#### **Barra di gestione**

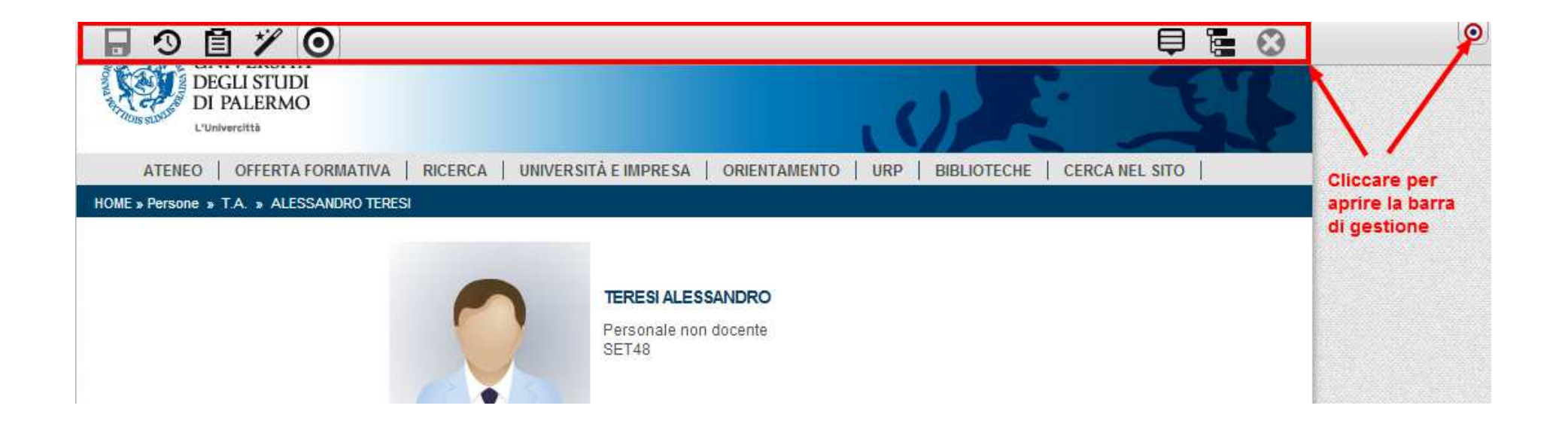

## **Mappa del sito (= sotto sito)**

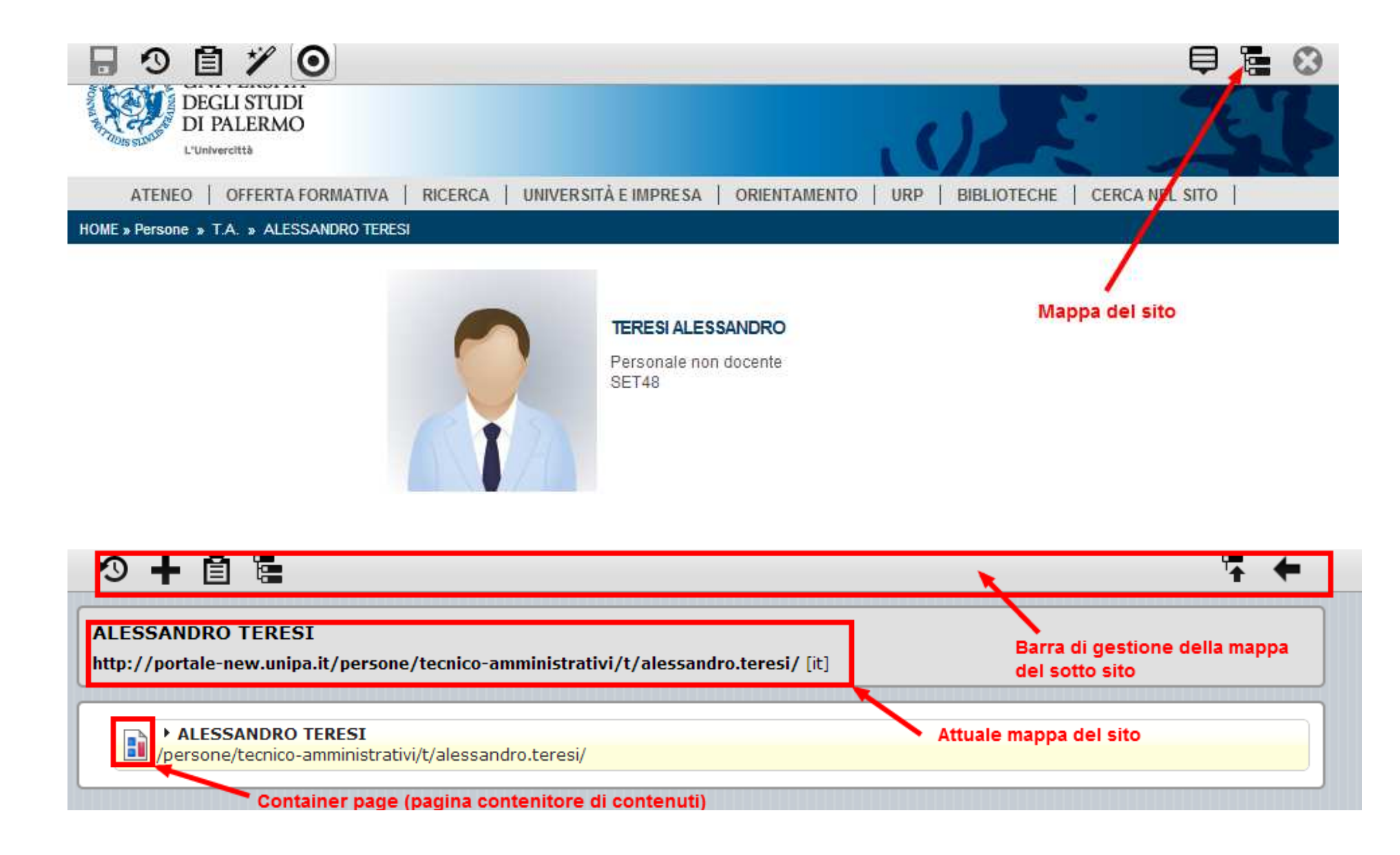

#### **Esplorazione risorse / navigazione**

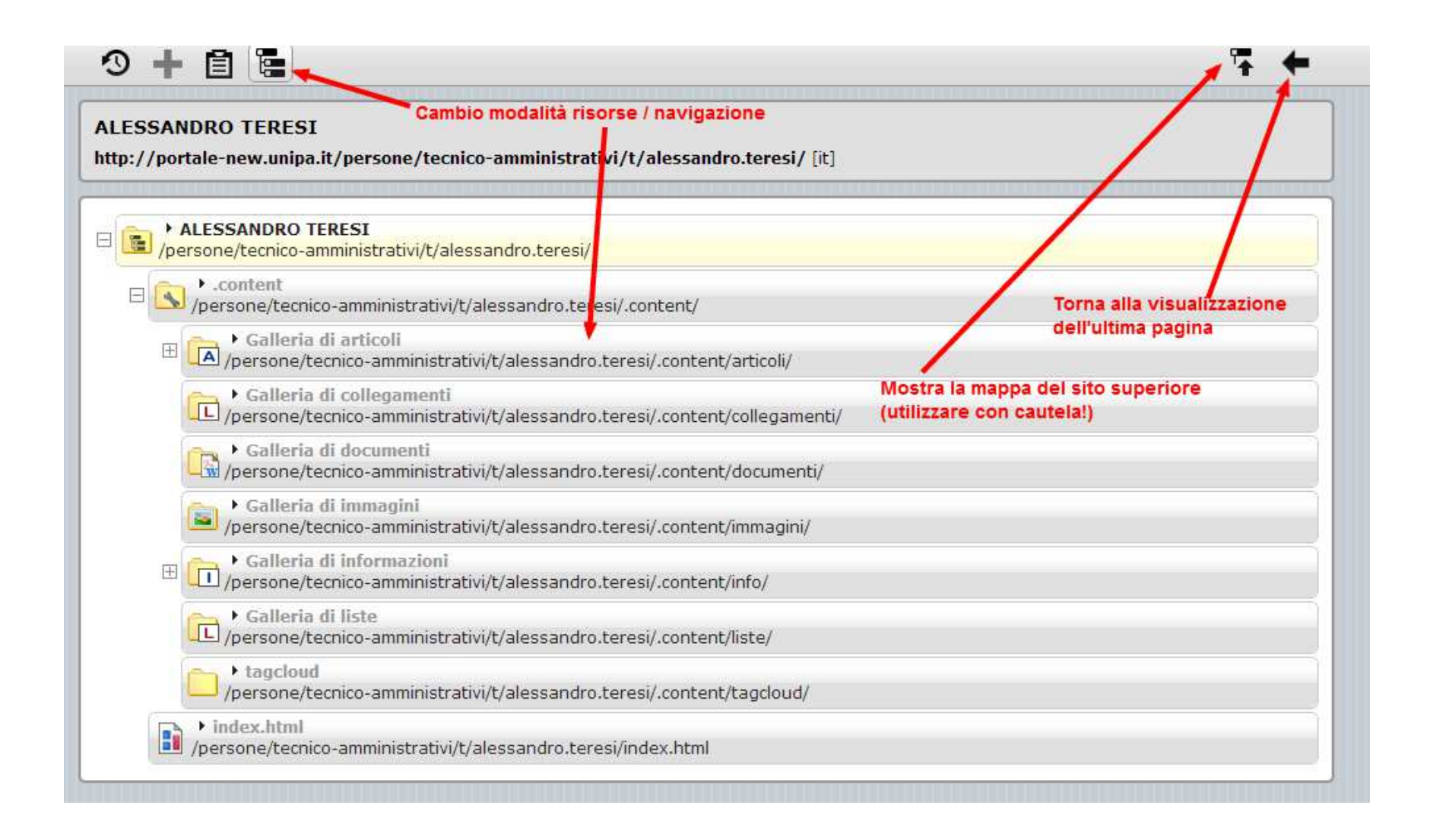

Tutti i contenuti sono all'interno della cartella **.content** del sotto sito, suddivisi per tipologia.

#### **Creazione nuova pagina**

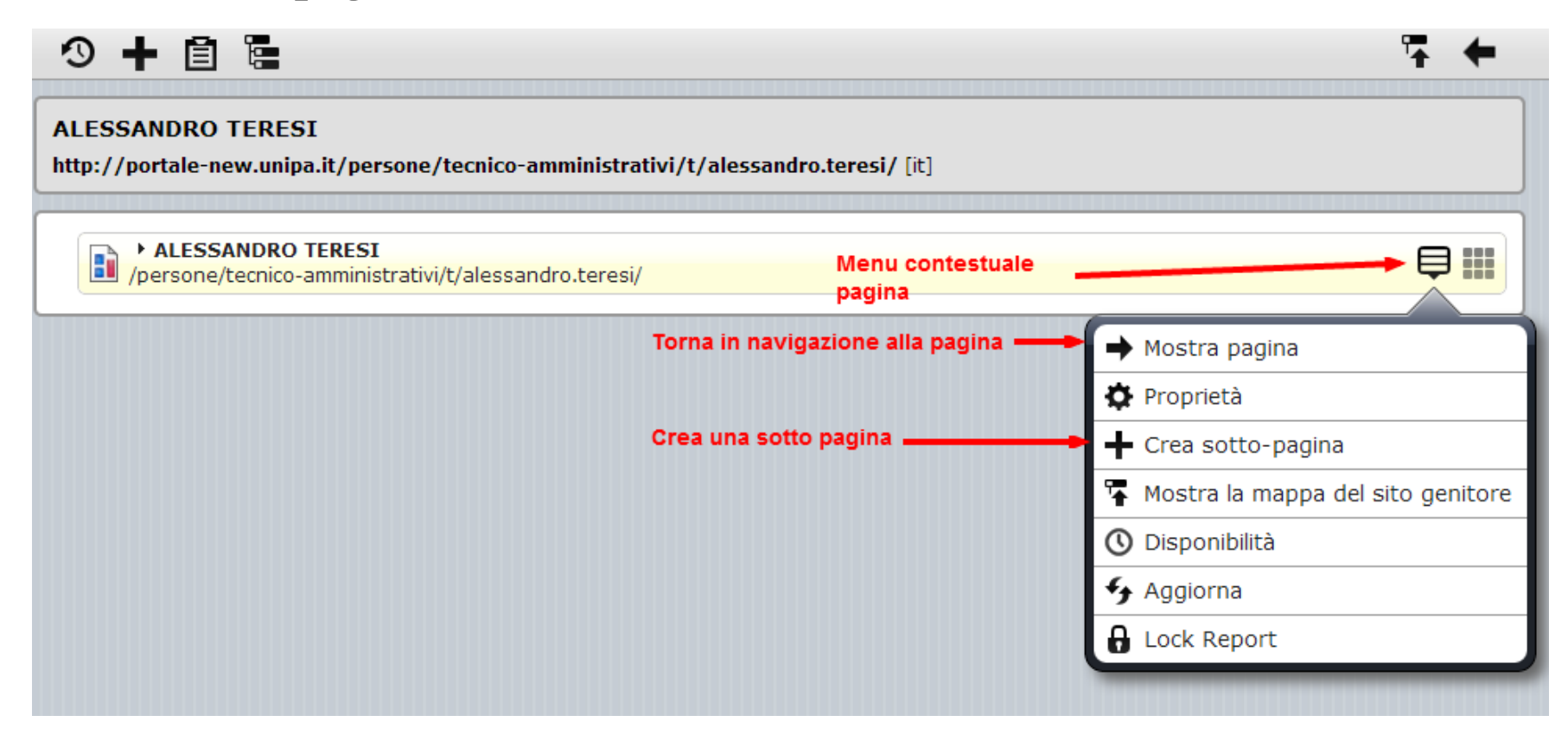

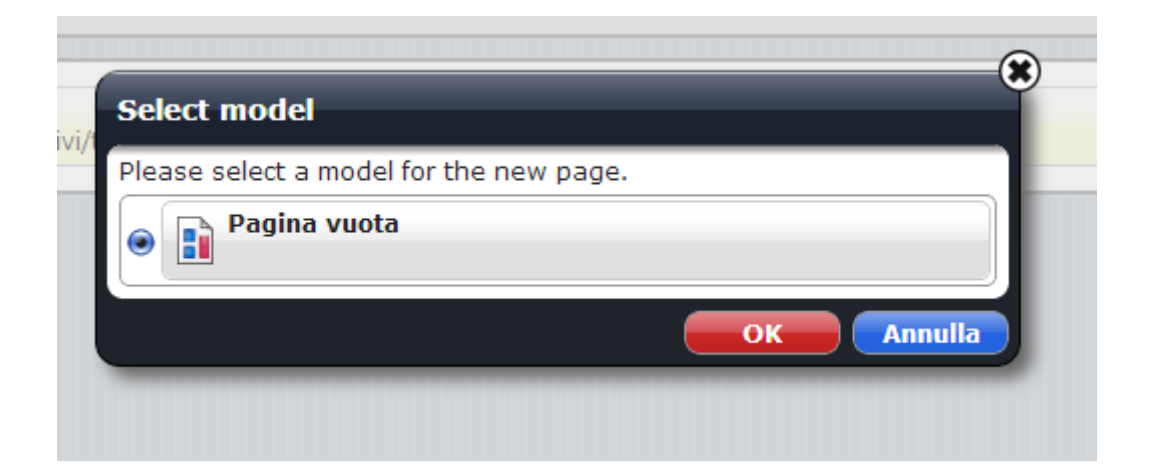

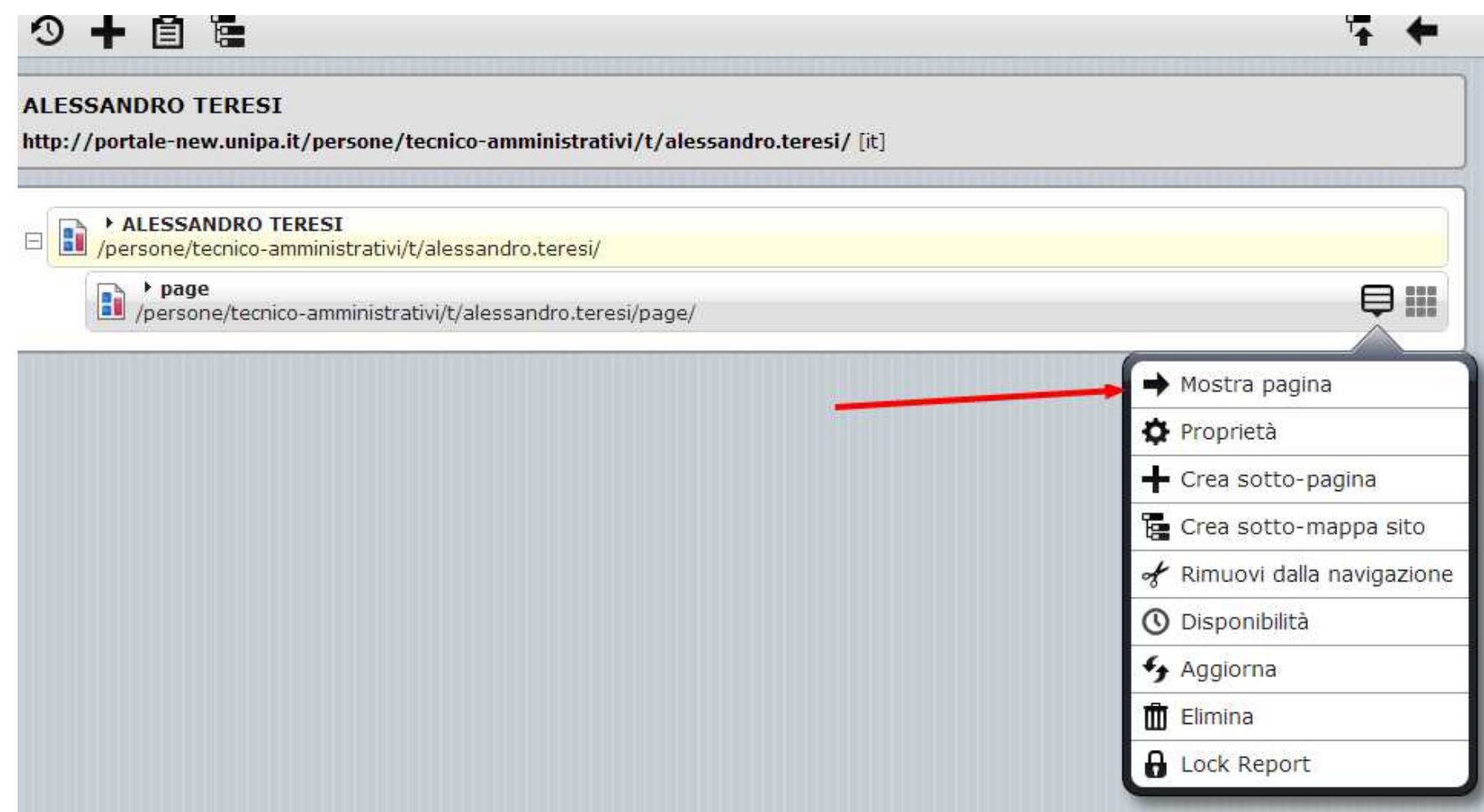

## **Gestione articoli**

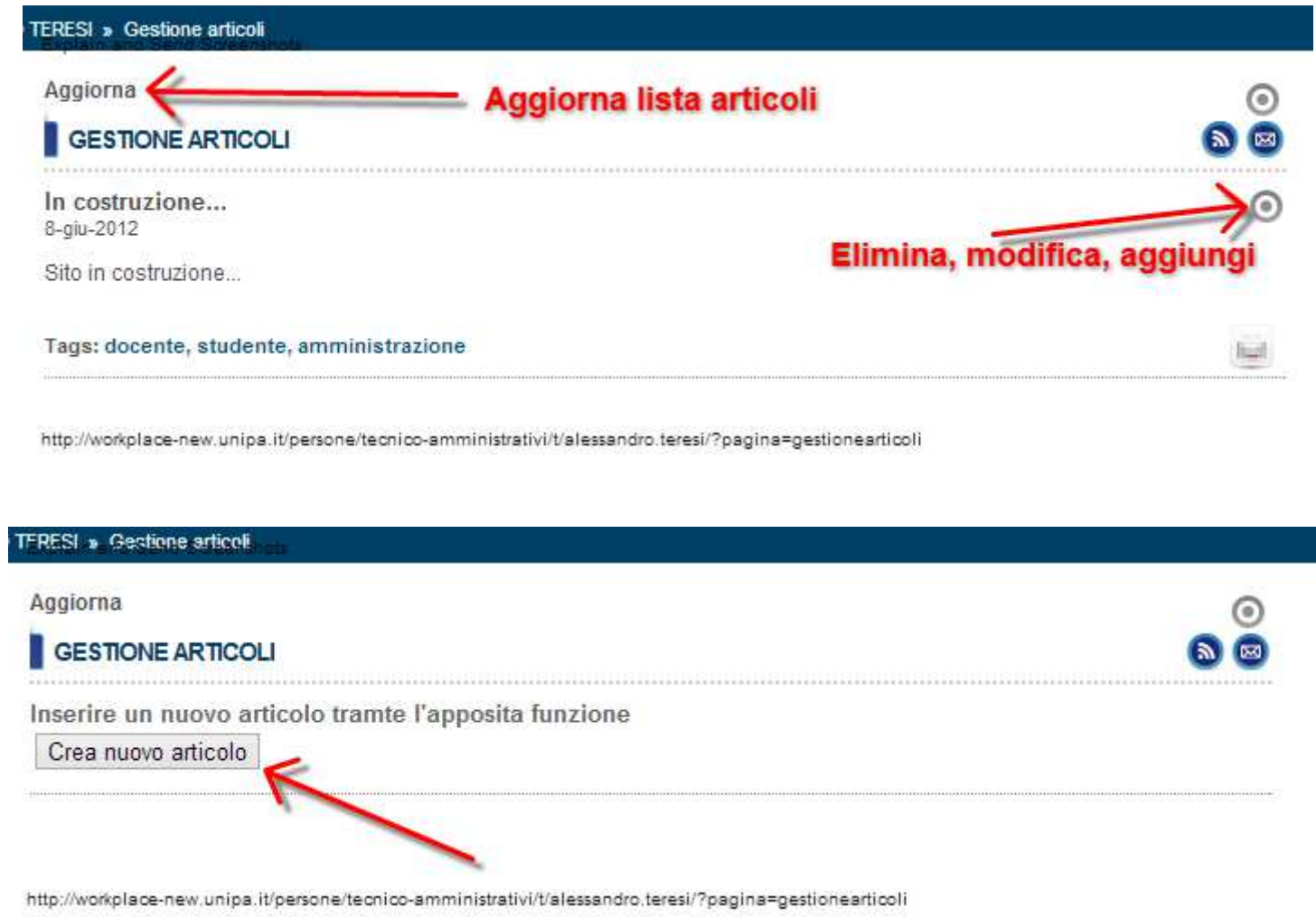

×.

## **Modifica articolo**

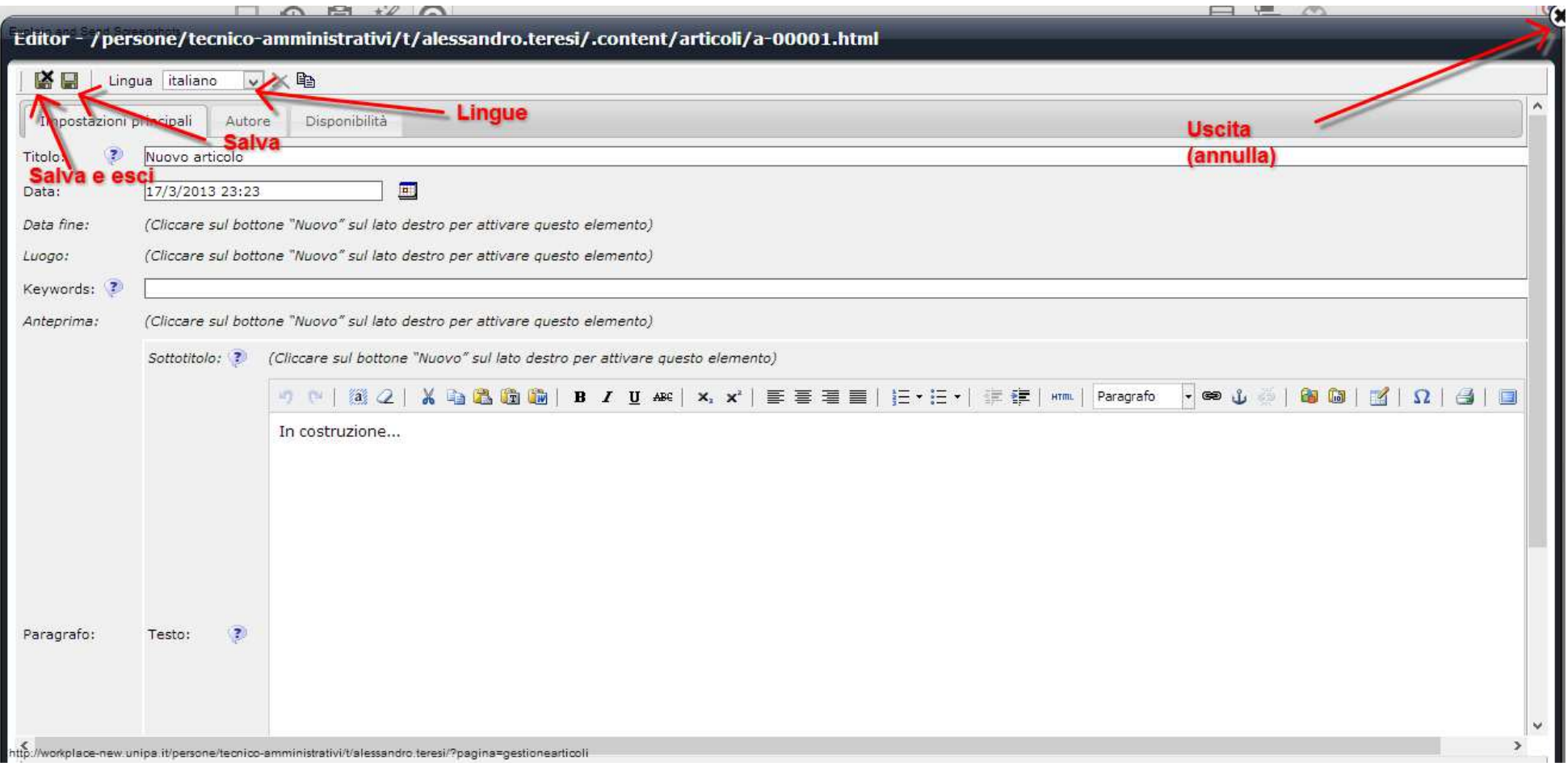

Deve essere inserita almeno una categoria

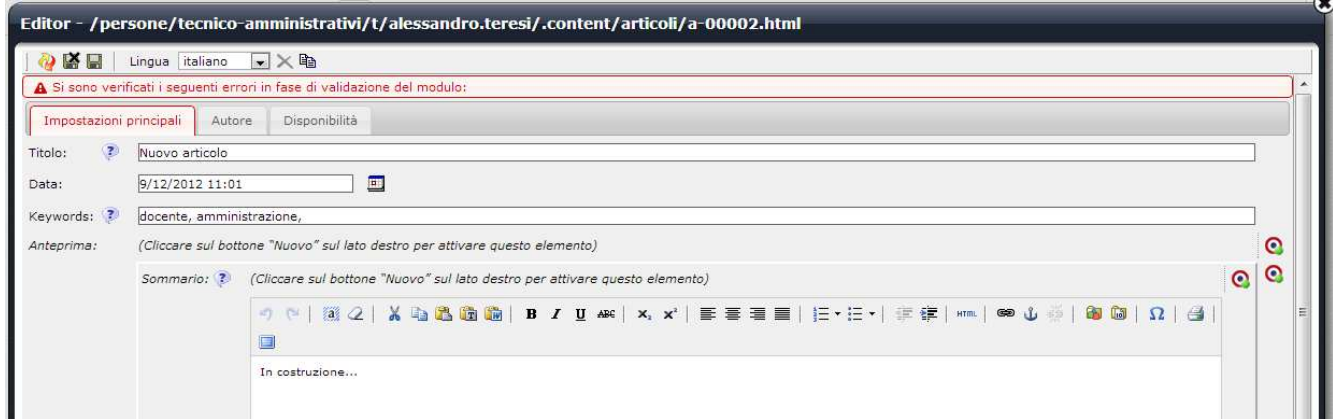

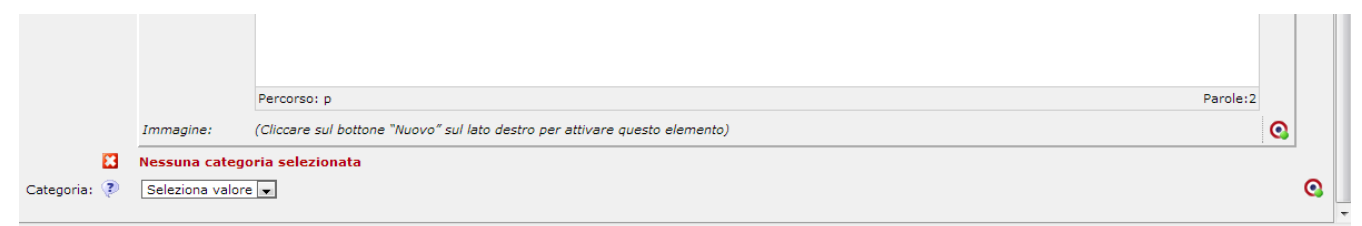

Utente ALESSANDRO TERESI (alessandro.teresi@unipa.it) Accesso avvenuto il 09/12/12 10.01 da 78.15.35.187 [UO Portale UNIPA]

#### Ed almeno tre tag

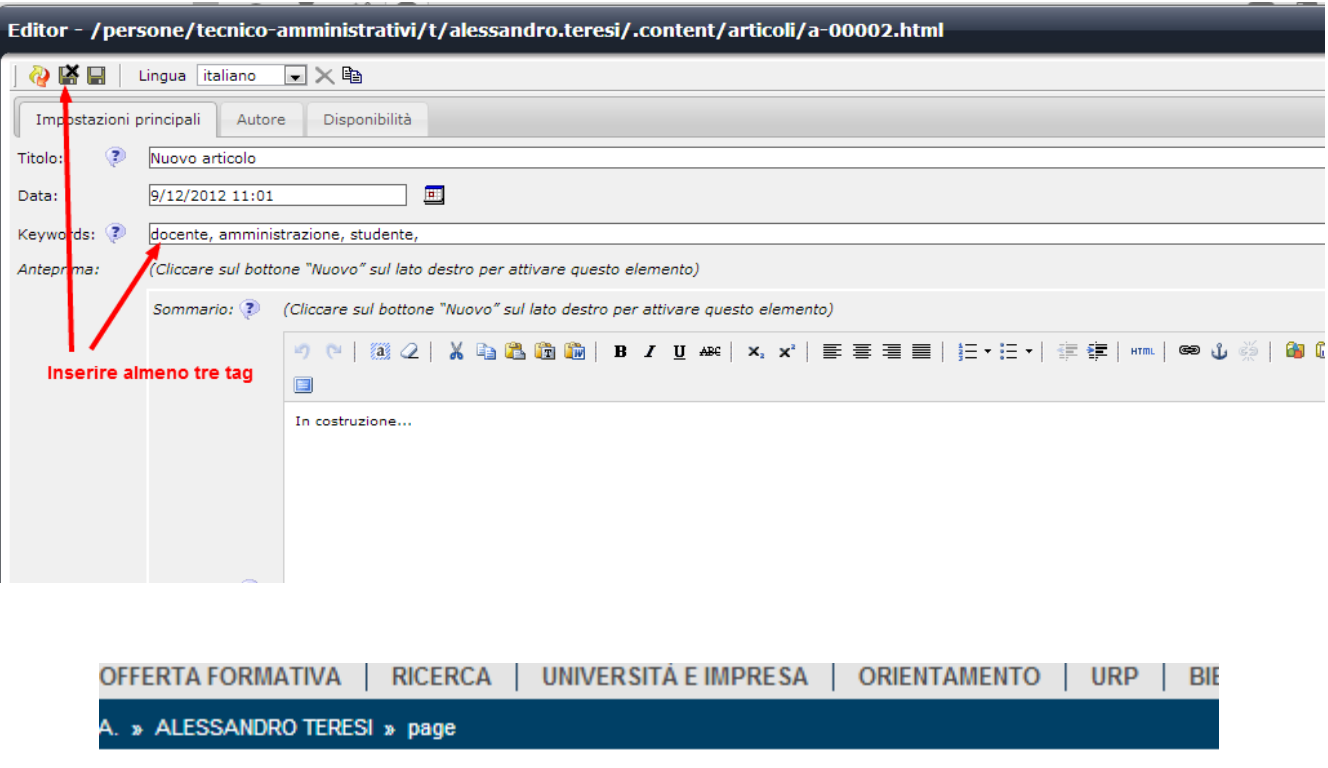

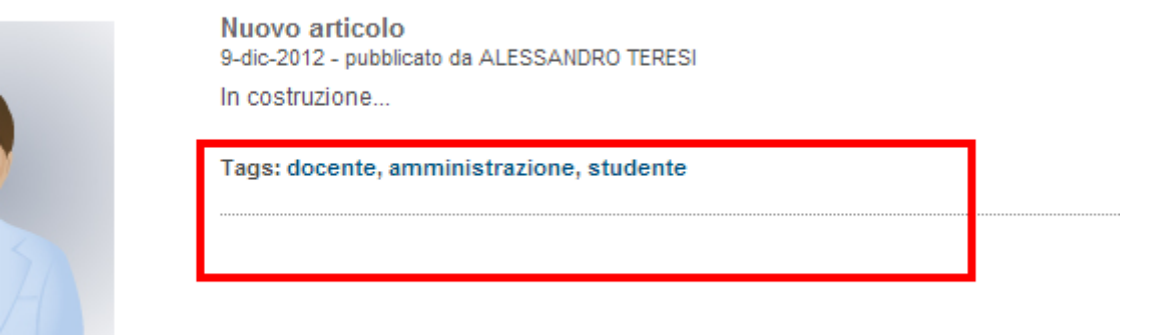

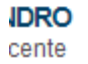

L'**anteprima** contiene il sottotitolo il testo formattato ed una immagine opzionale.

L'articolo vero e proprio è composto da uno o più paragrafi. Ogni **paragrafo** contiene il sottotitolo, il testo formattato ed una immagine opzionale.

L'anteprima viene visualizzata quando l'articolo è incluso in lista. In tal caso, se l'anteprima non è stata definita vengono visualizzati i prima 300 caratteri del primo paragrafo.

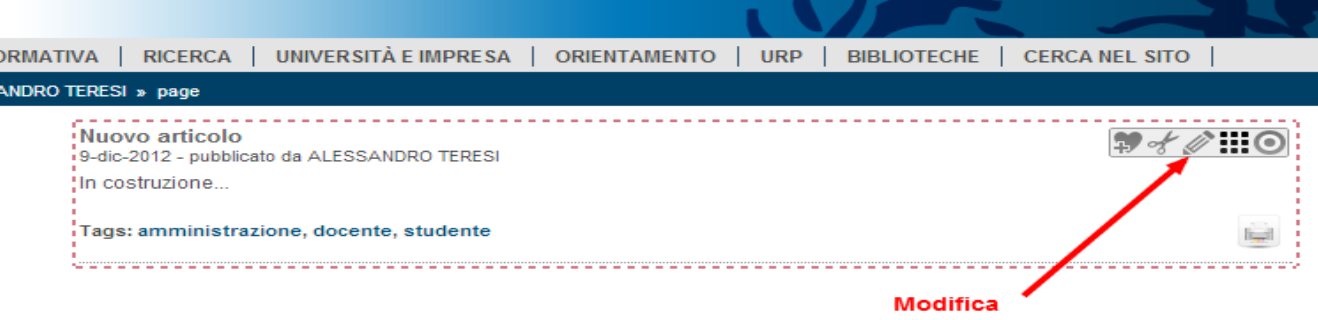

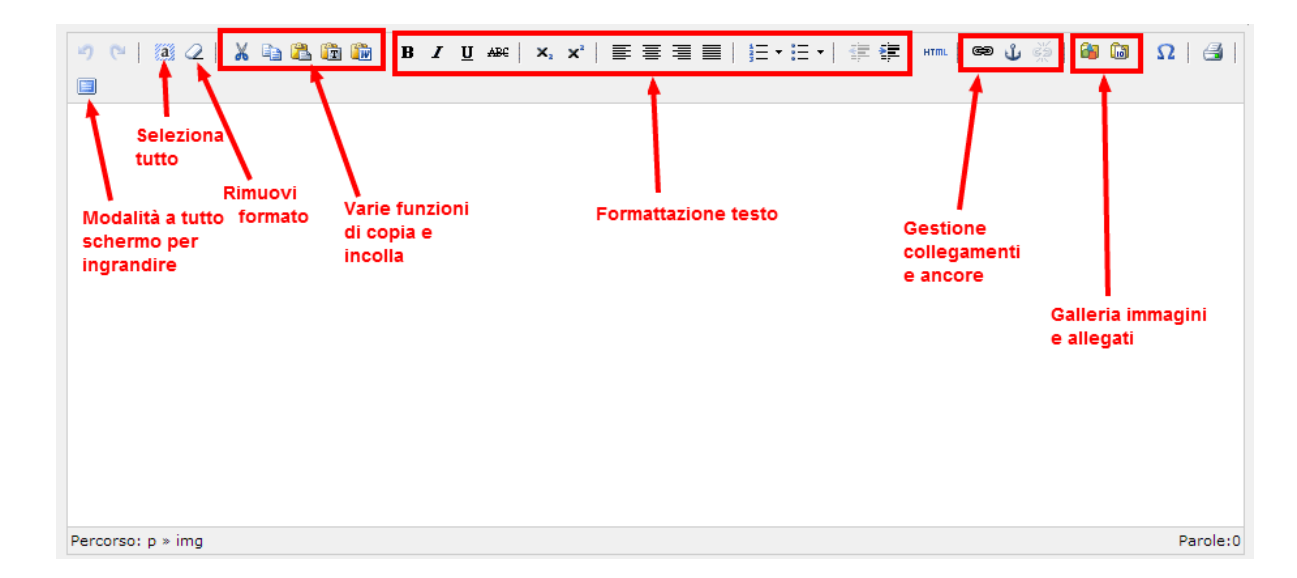

k ţ

Tornando alle funzioni dell'editor, troviamo anche la possibilità in diversi contesti di utilizzare direttamente il mouse tramitre l'apposito menu a tendina nel corpo del testo…

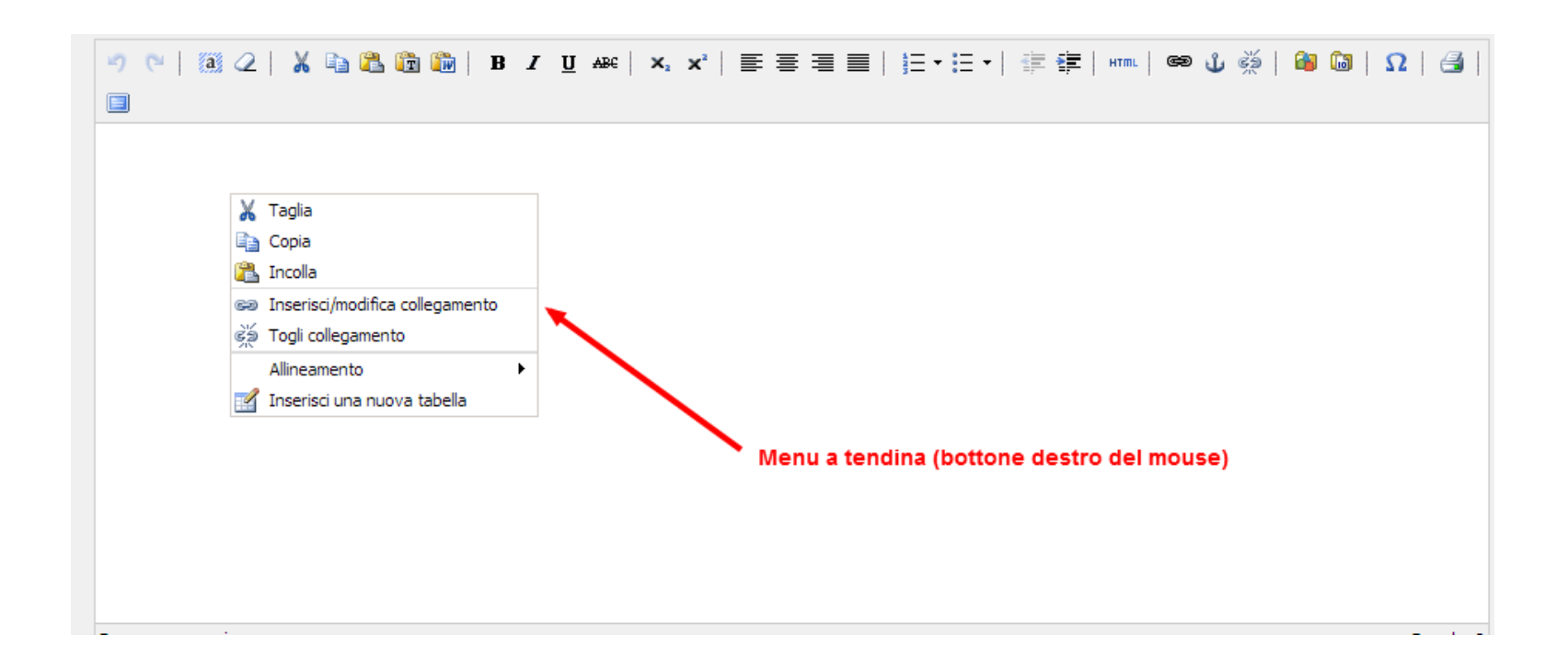

Nella modifica di un articolo, le opzioni sono le seguenti:

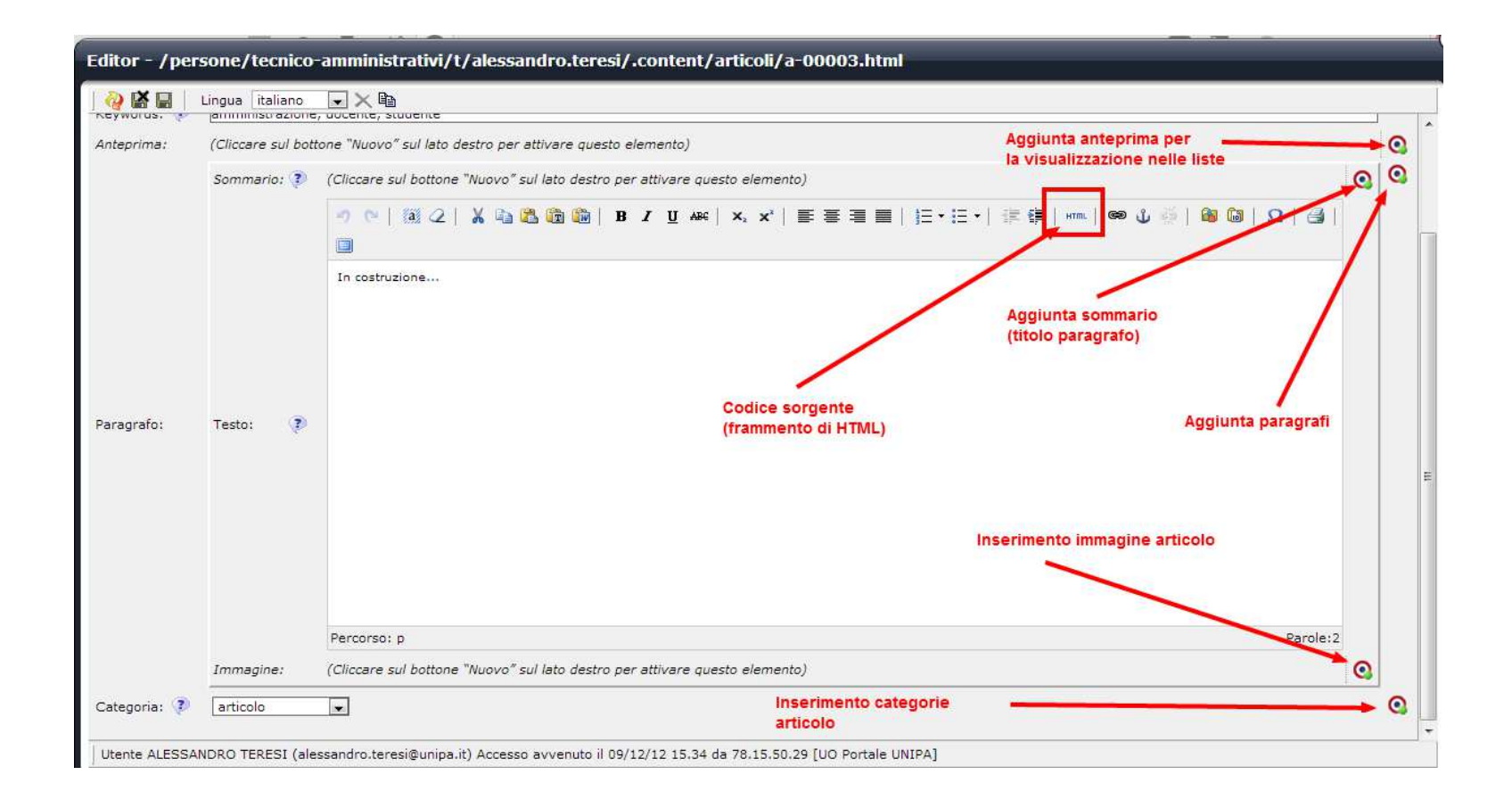

Se si categorizza come **evento** l'articolo verrà esposto nel calendario dalla data dell'articolo fino a quella di fine se specificata.

L'editor HTML permette di definire meglio il frammento di codice della pagina ma viene sempre pulito dal sistema

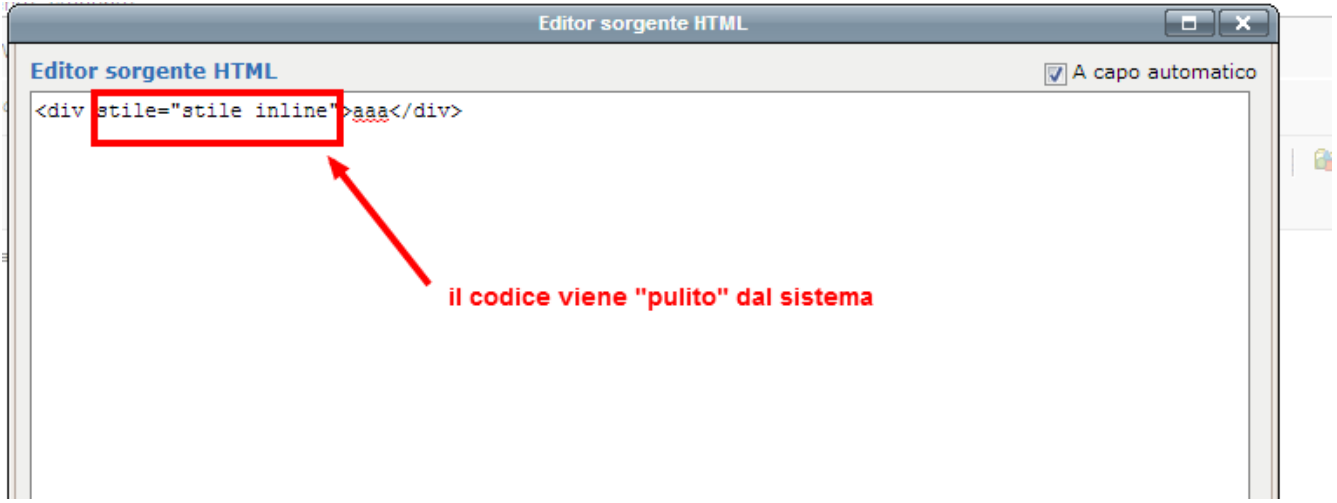

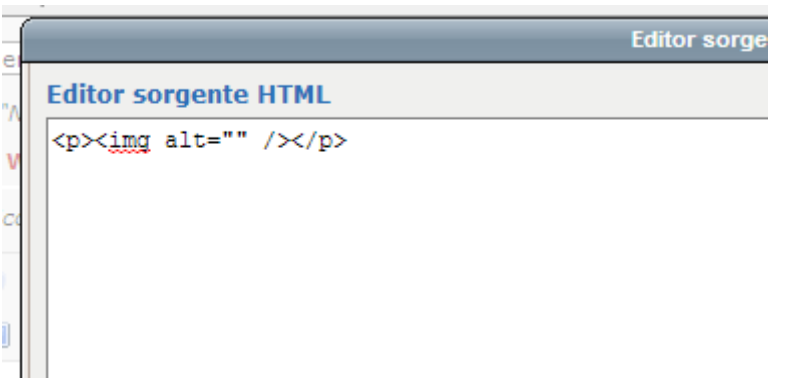

In particolare ogni contenuto HTML, viene sempre validato tramite il validatore W3C perché rispetti sempre le apposite linee guida di correttezza formale ed accessibilità.

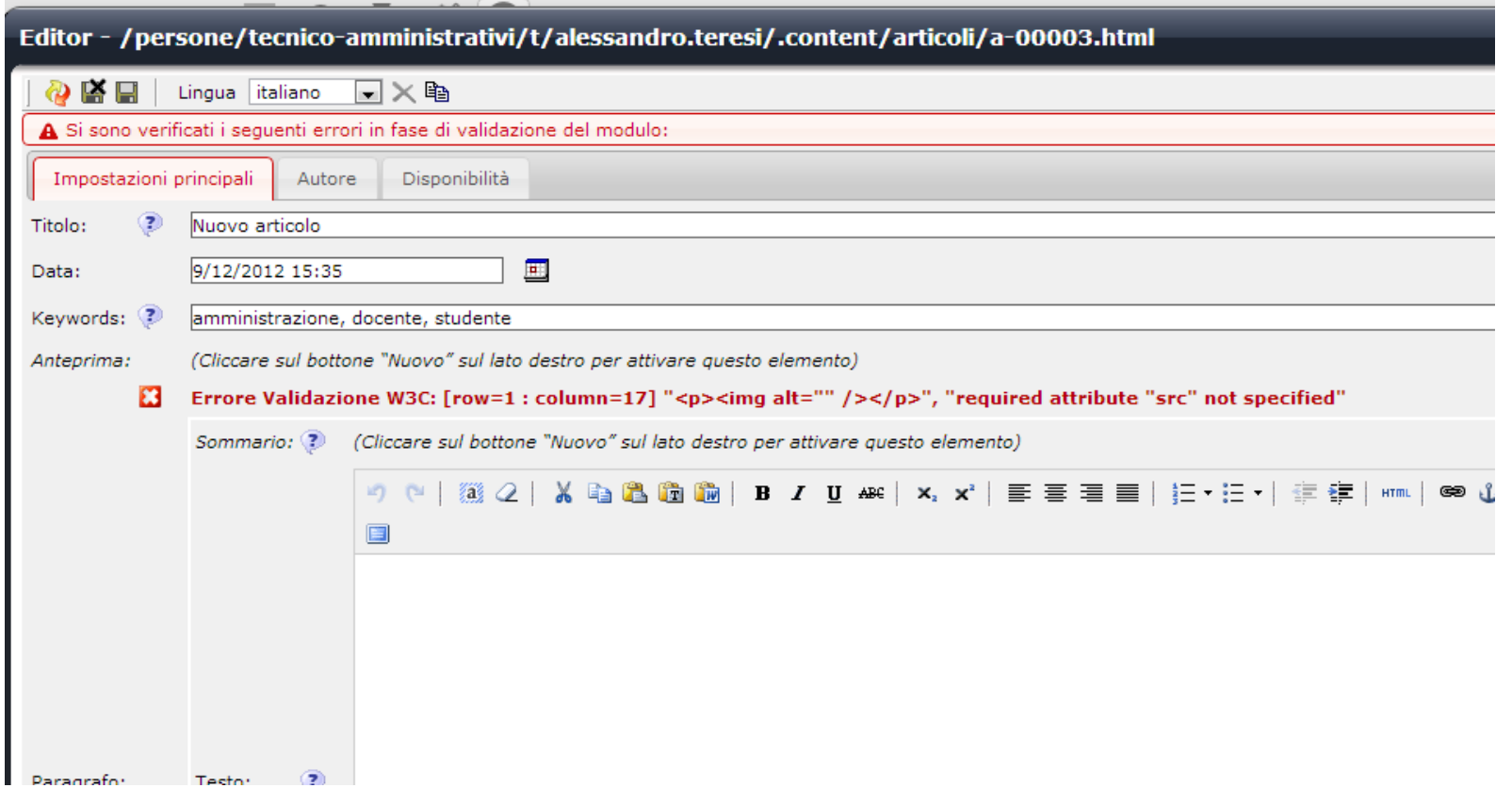

Il validatore utilizzato si trova all'url http://validator.unipa.it/ ed è una copia locale di http://validator.w3.org/

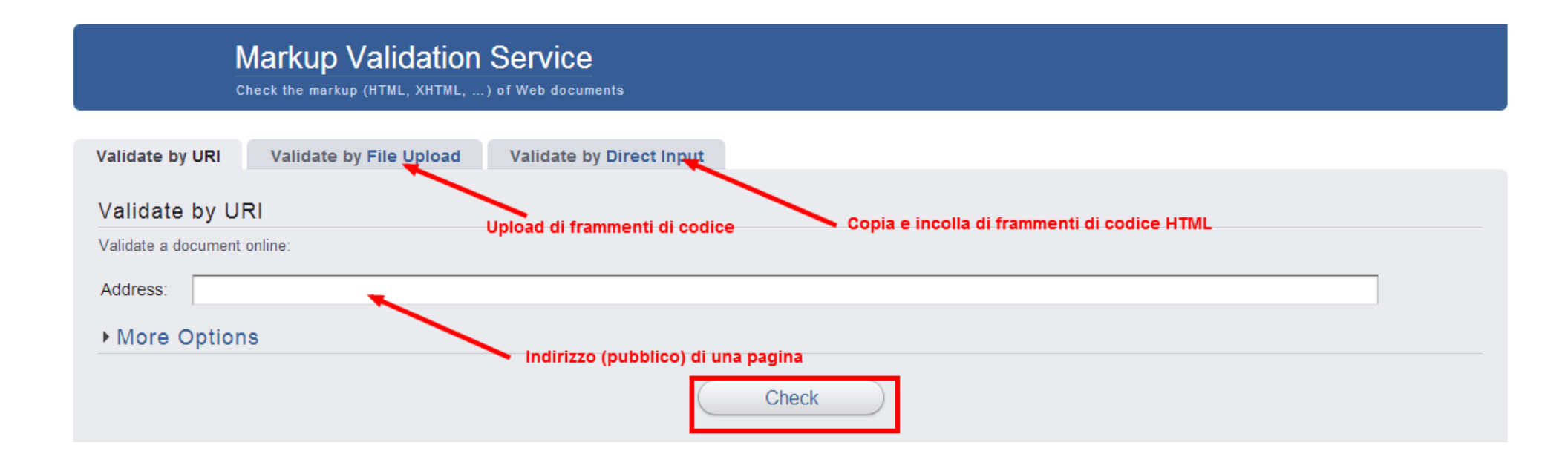

Inserimento di un'immagine dall'apposita galleria:

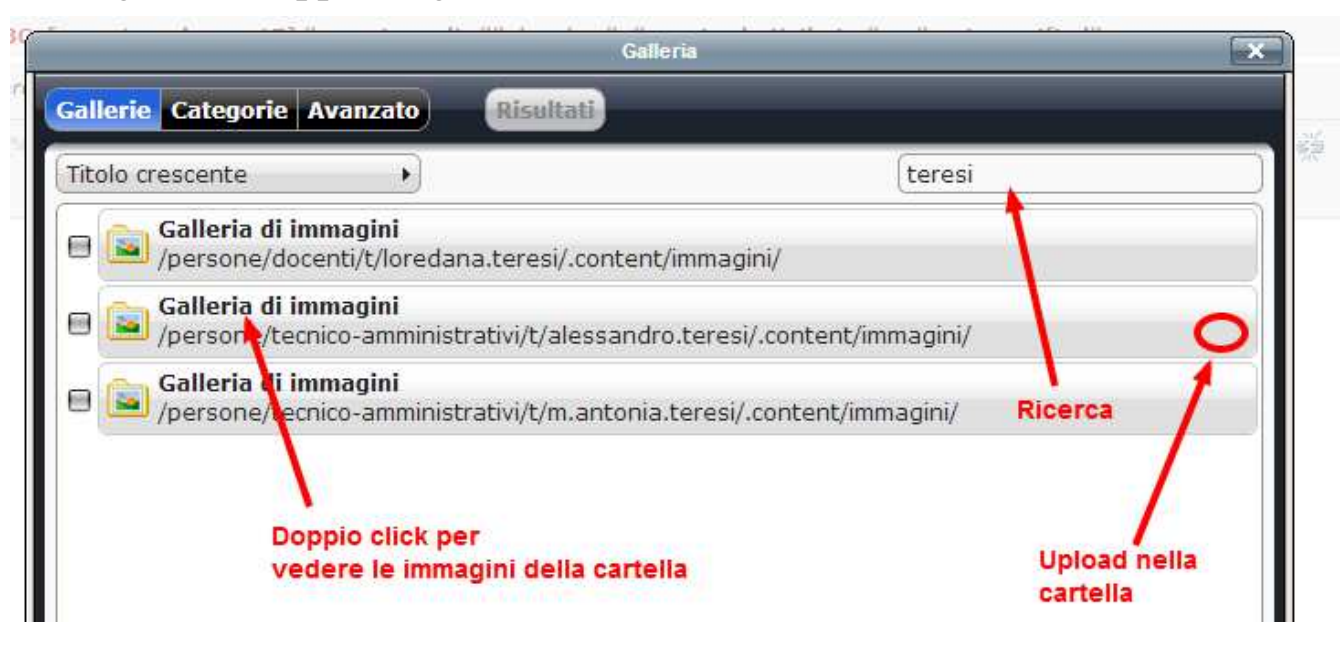

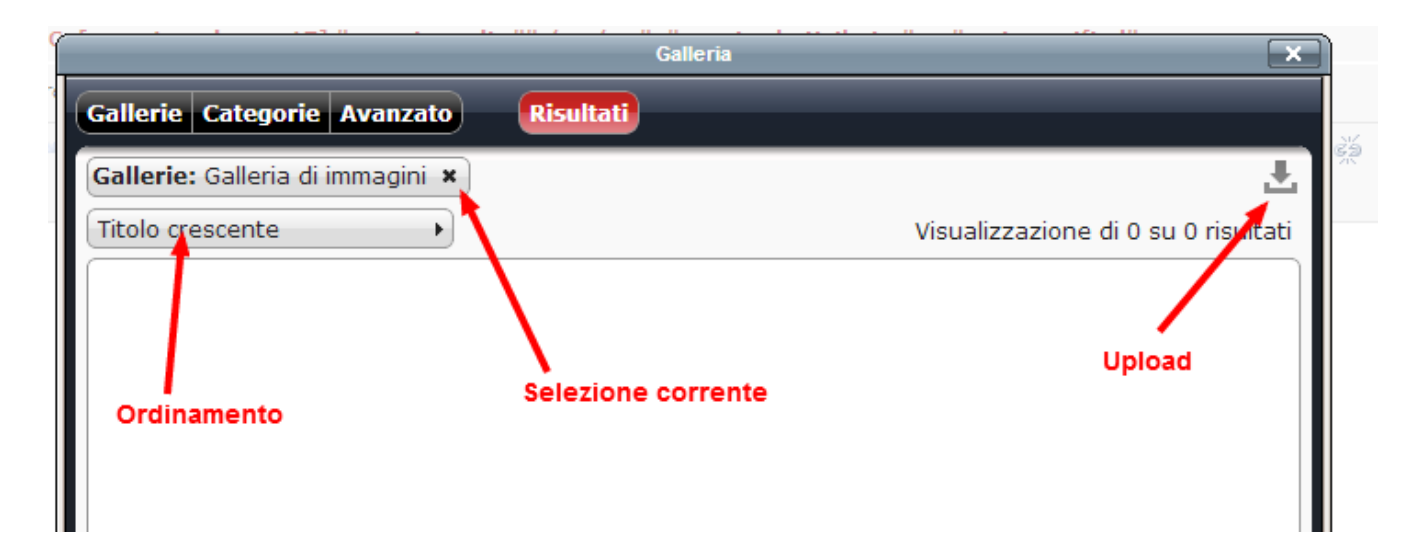

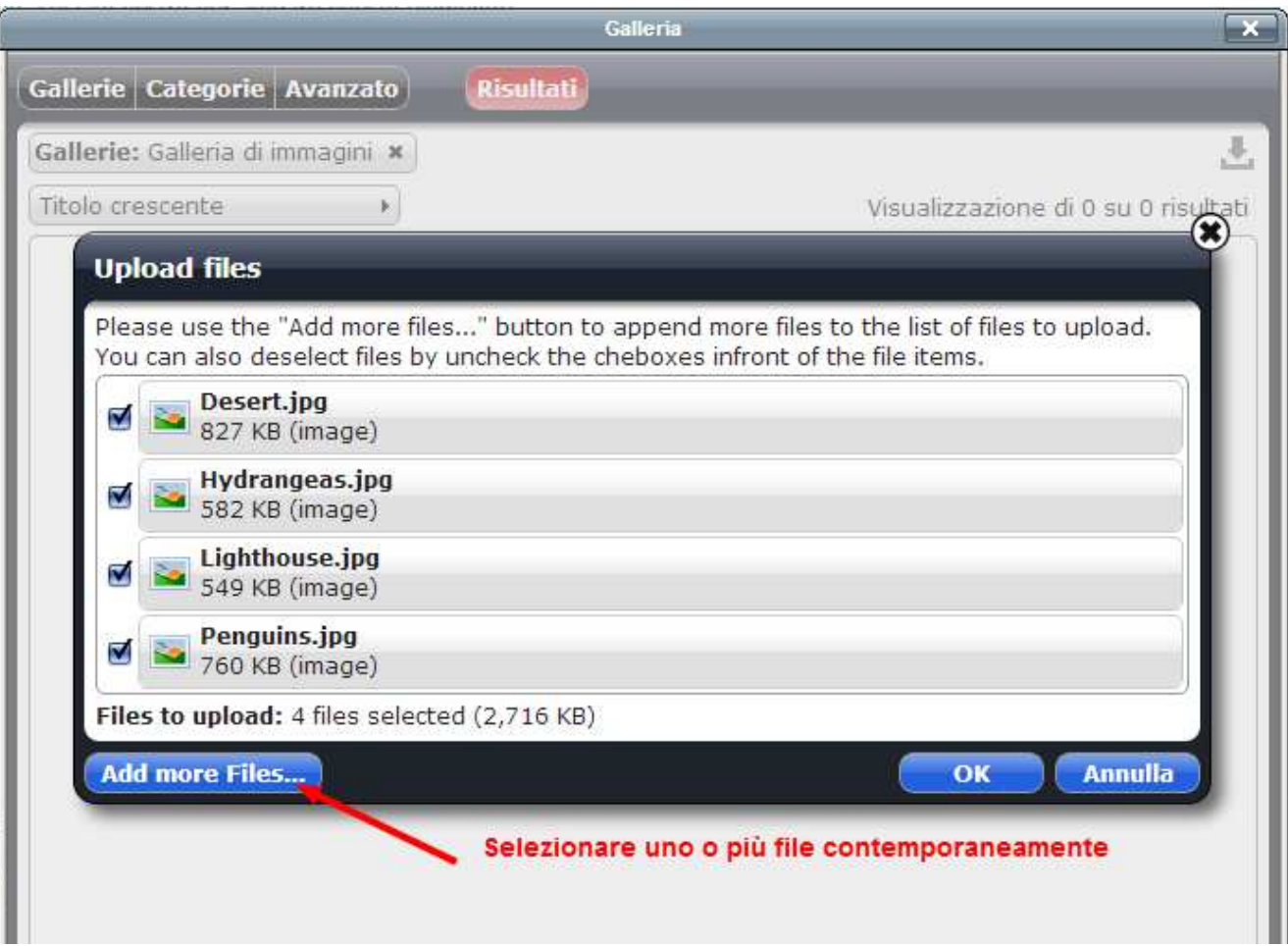

L'upload dei file può richiedere qualche minuto…

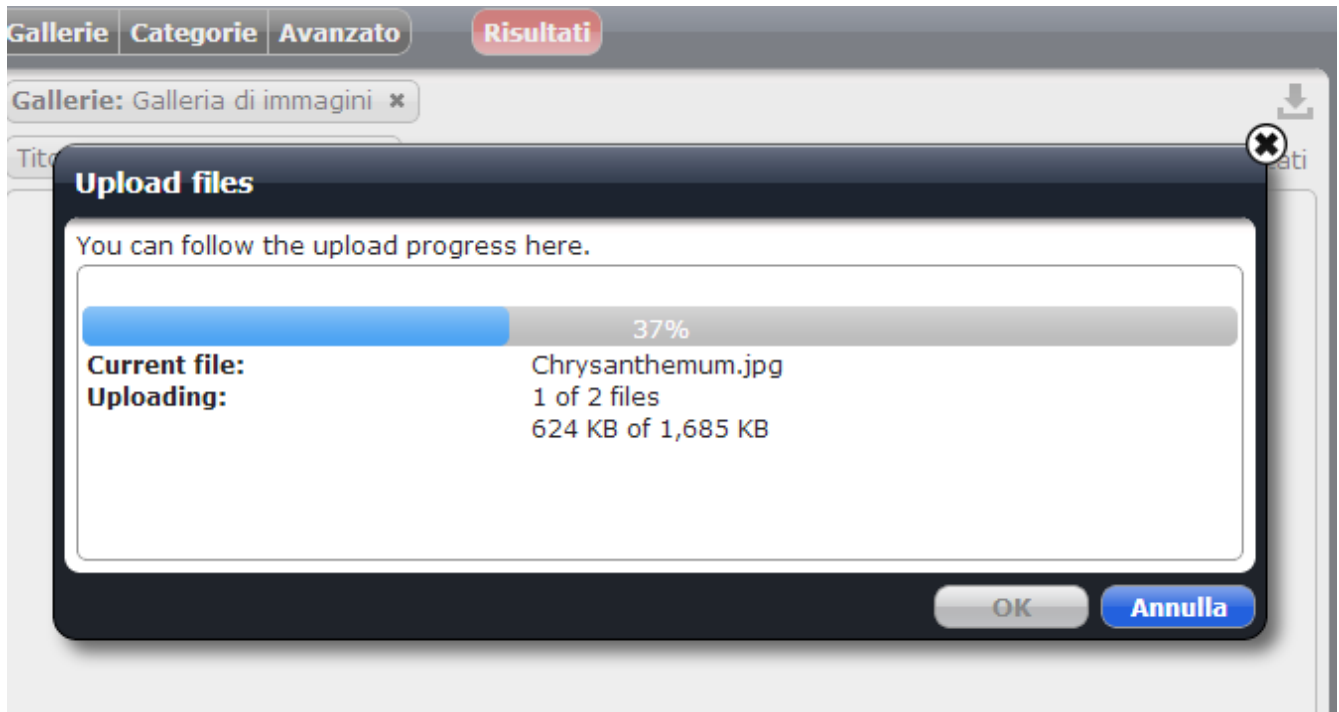

Caricata l'immagine, è possibile selezionarla per intero o ritagliarne una porzione da includere nel contenuto. L'immagine di fatto non viene modificata ma viene scalata al momento del rendering.

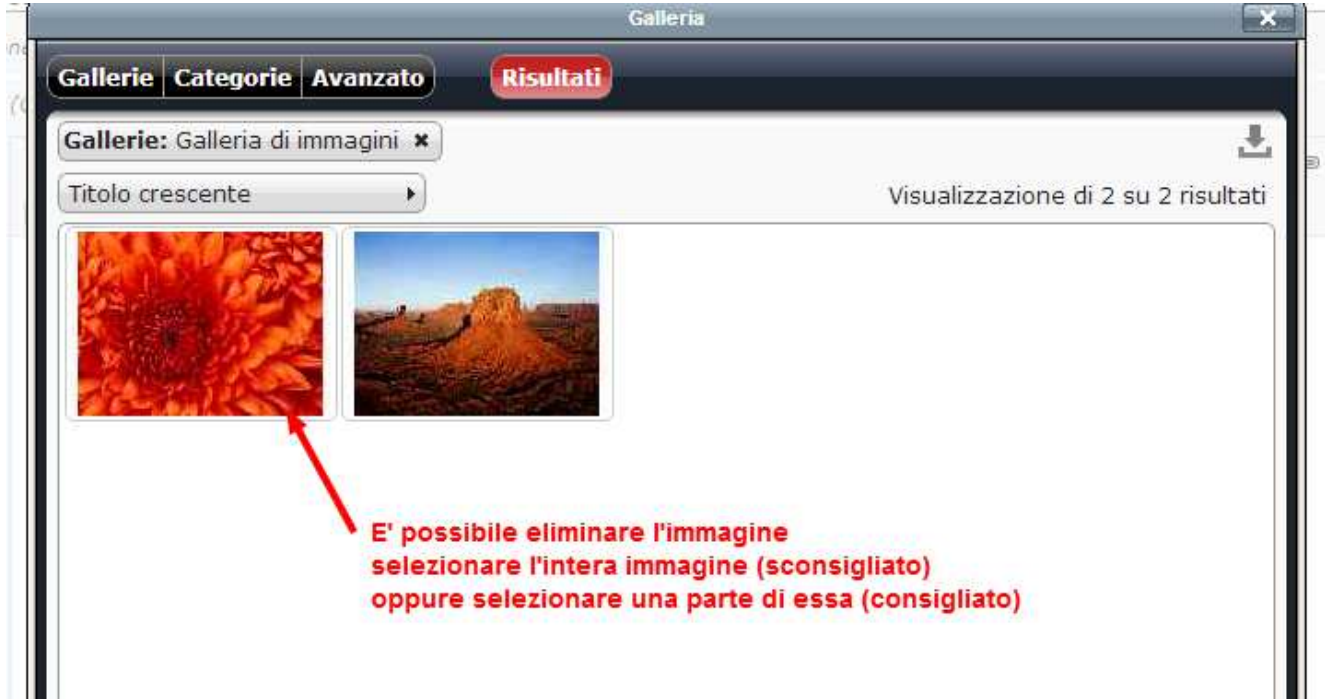

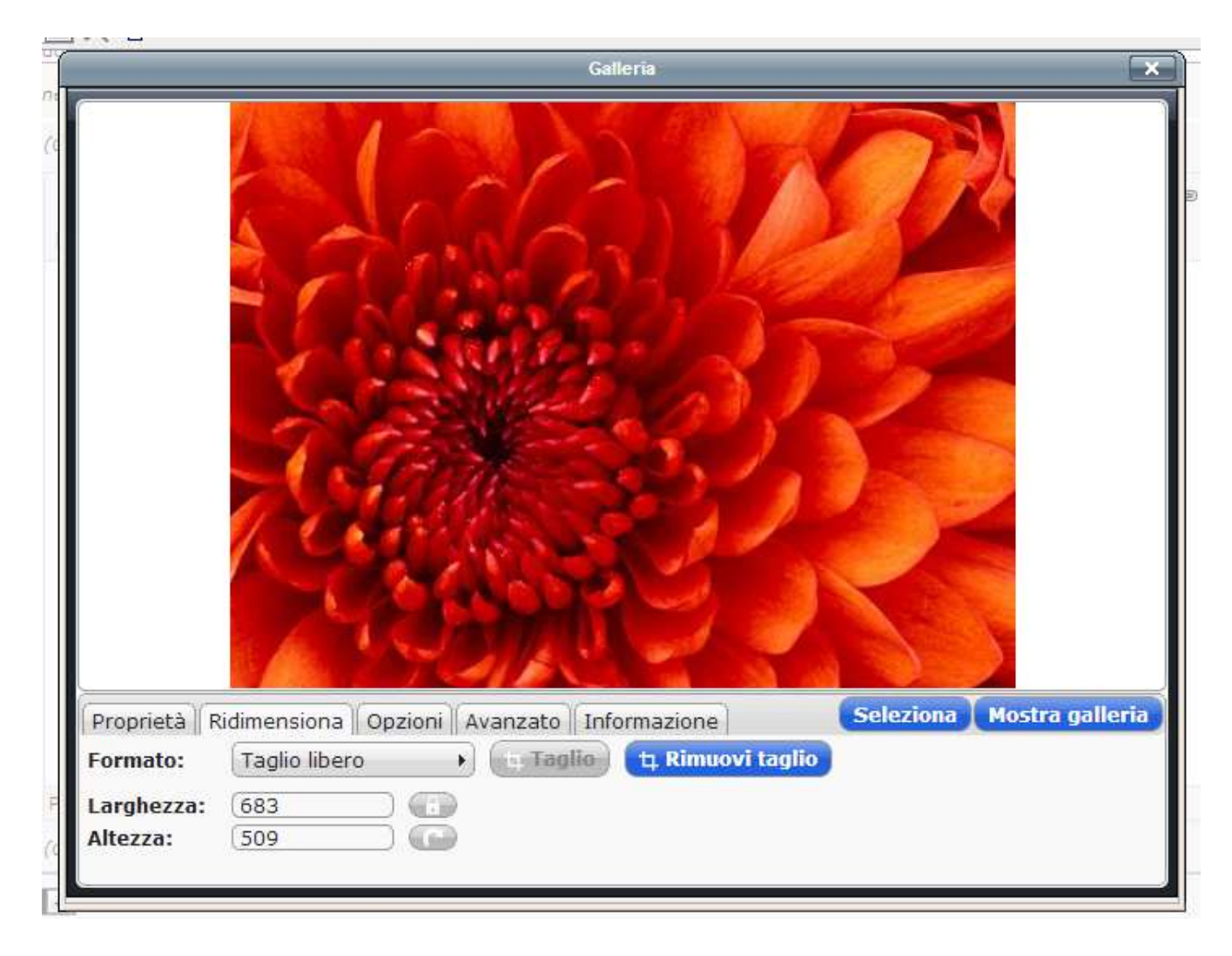

Inserimento di allegati dall'apposita galleria

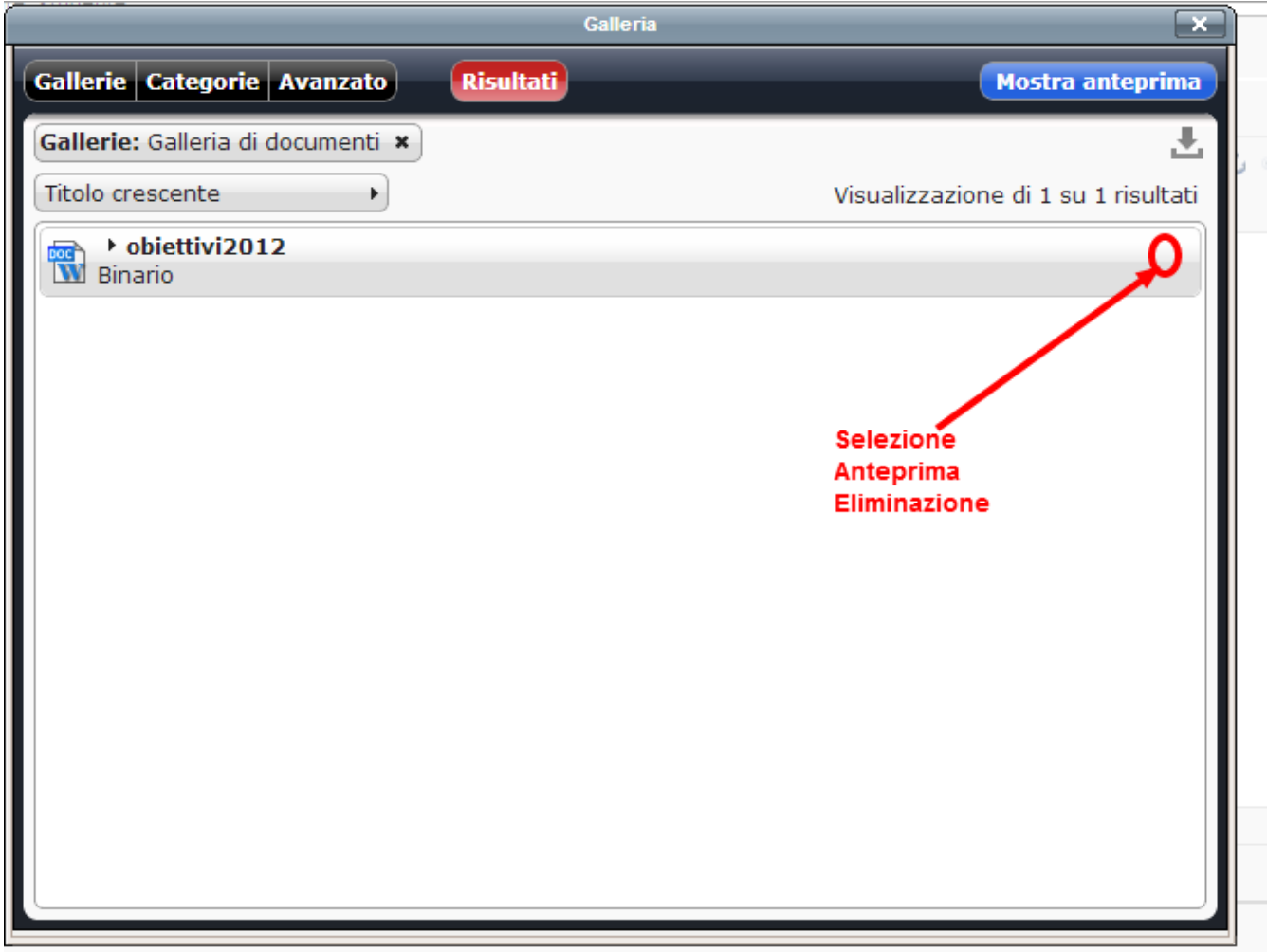

Il procedimento è analogo a quello delle immagini.

Taggatura delle immaggini e degli allegati:

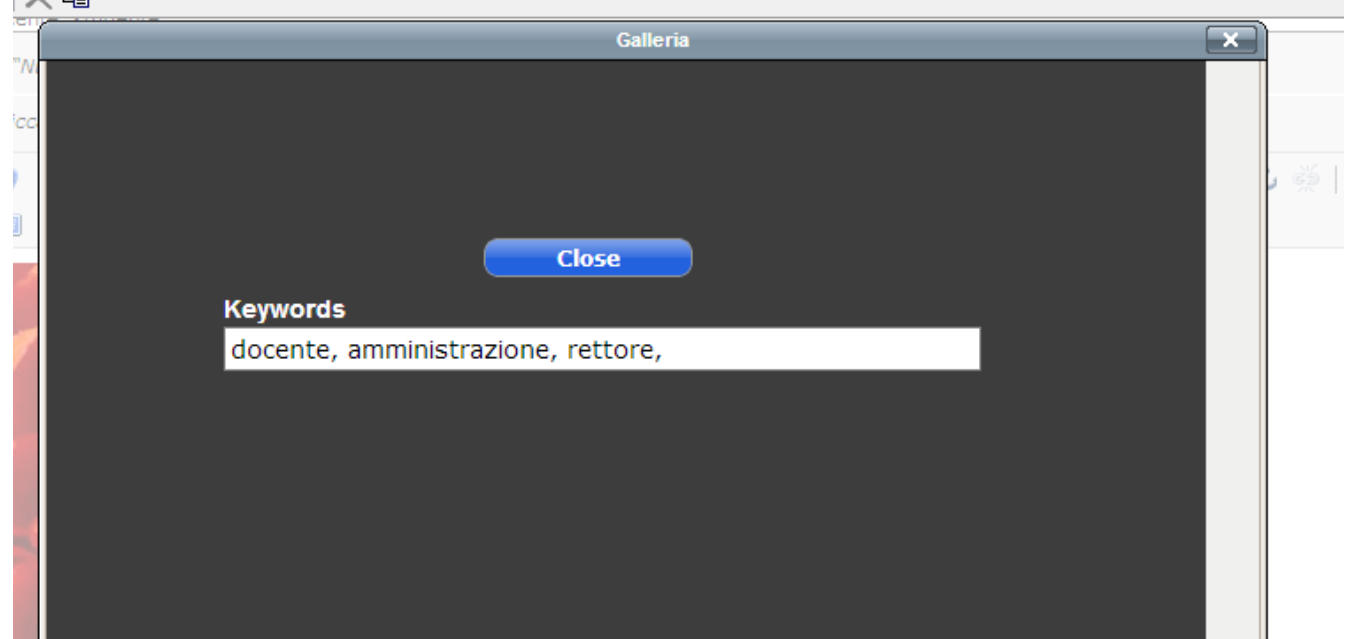

*Esercizio: creare una pagina ed un semplice articolo con del solo testo e una immaggine.* 

# **Inclusione dell'articolo in una pagina**

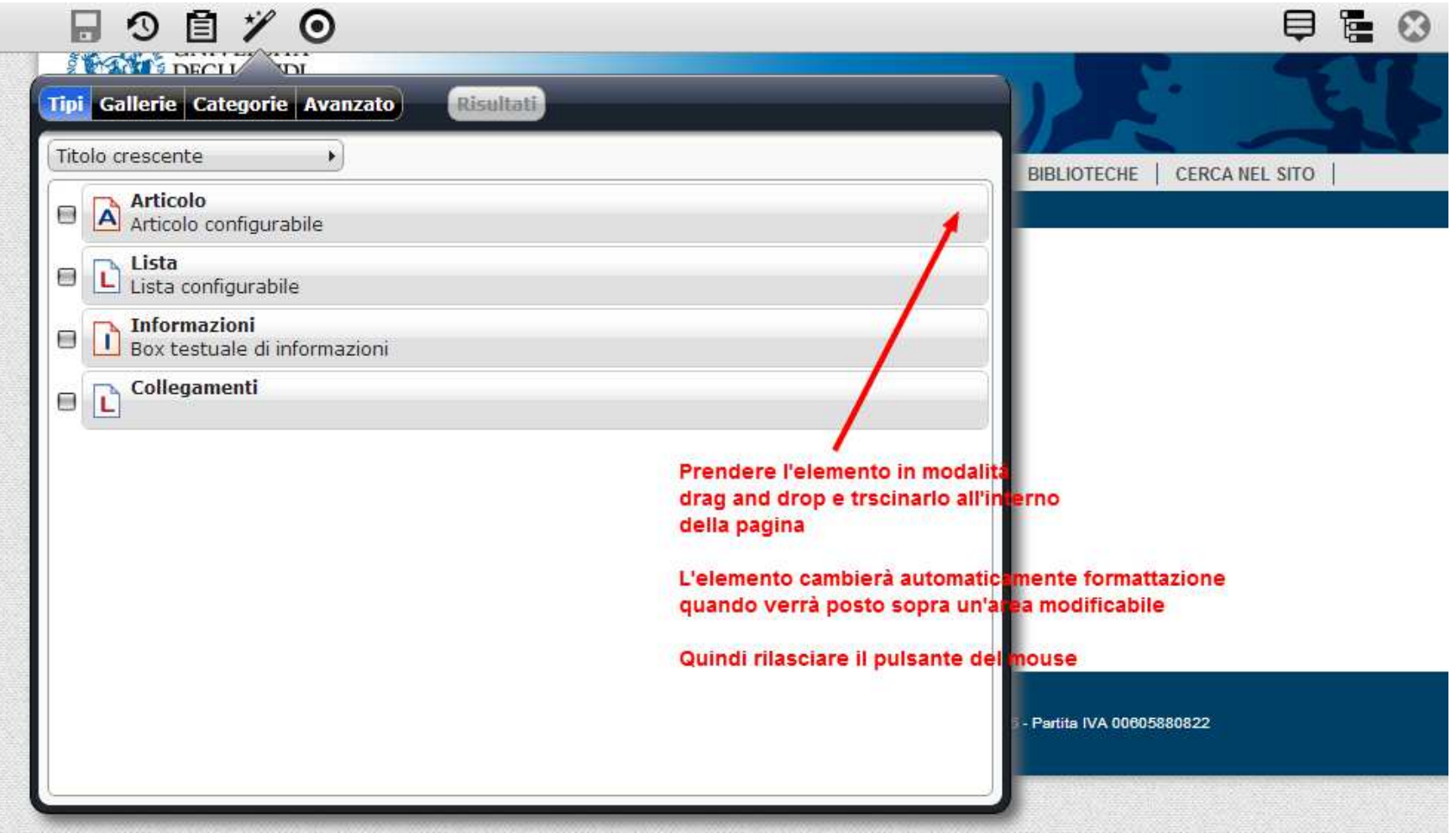

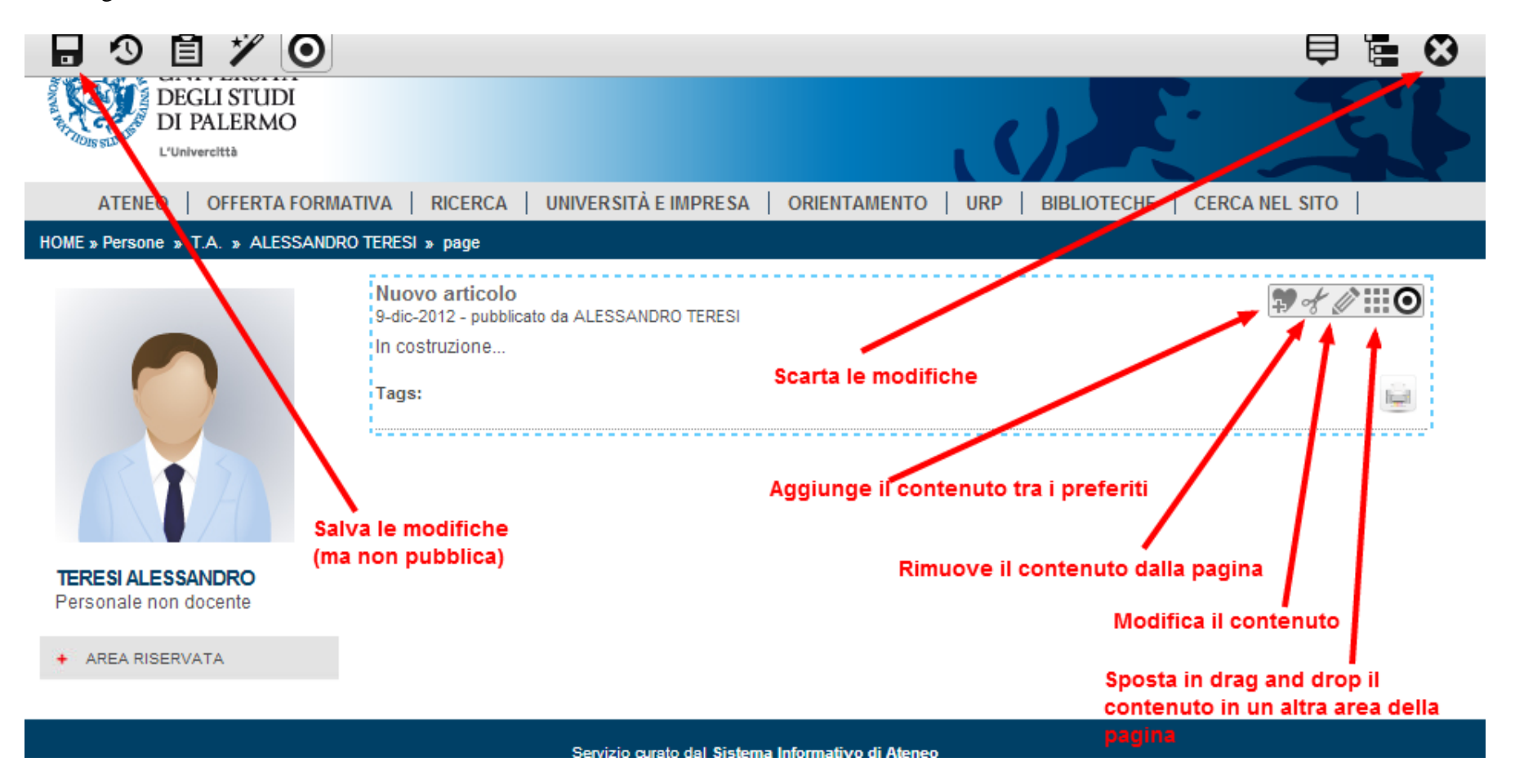

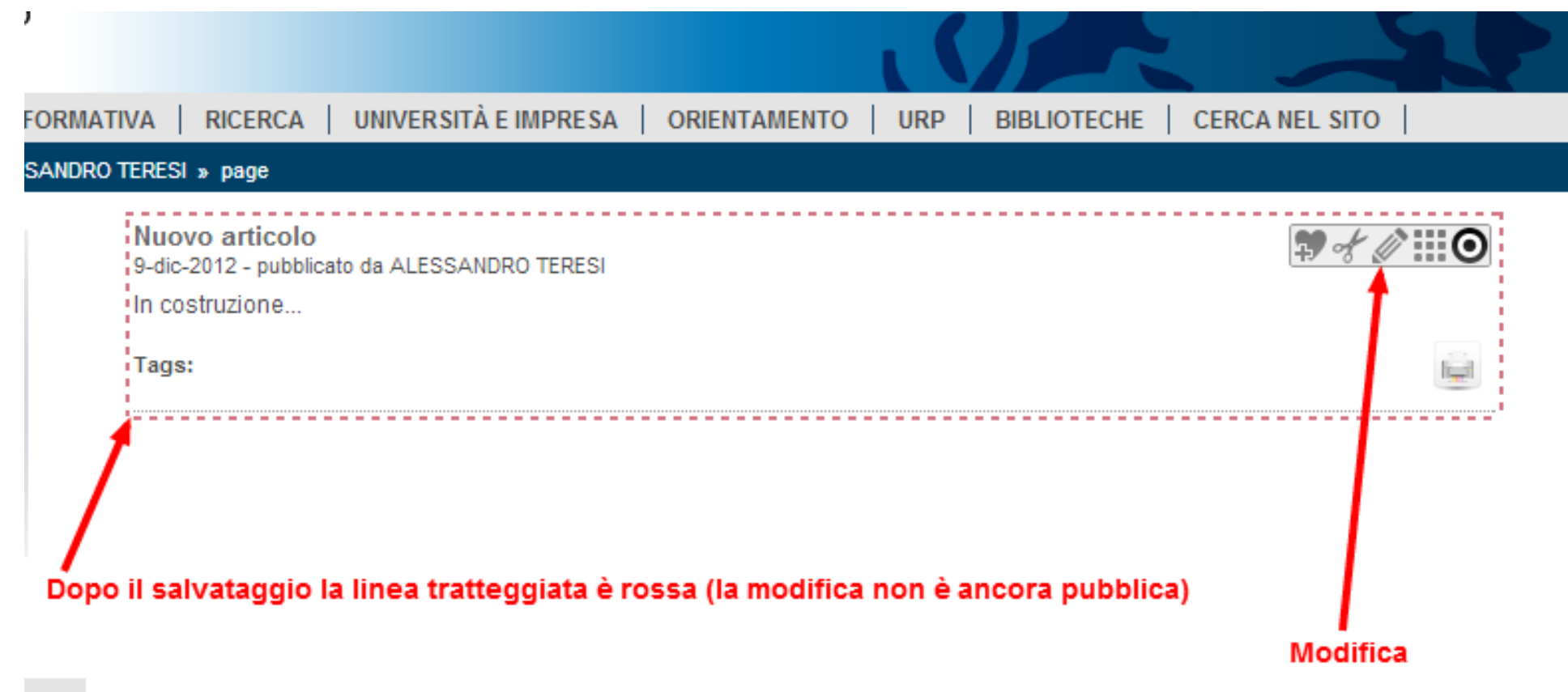

# **Liste**

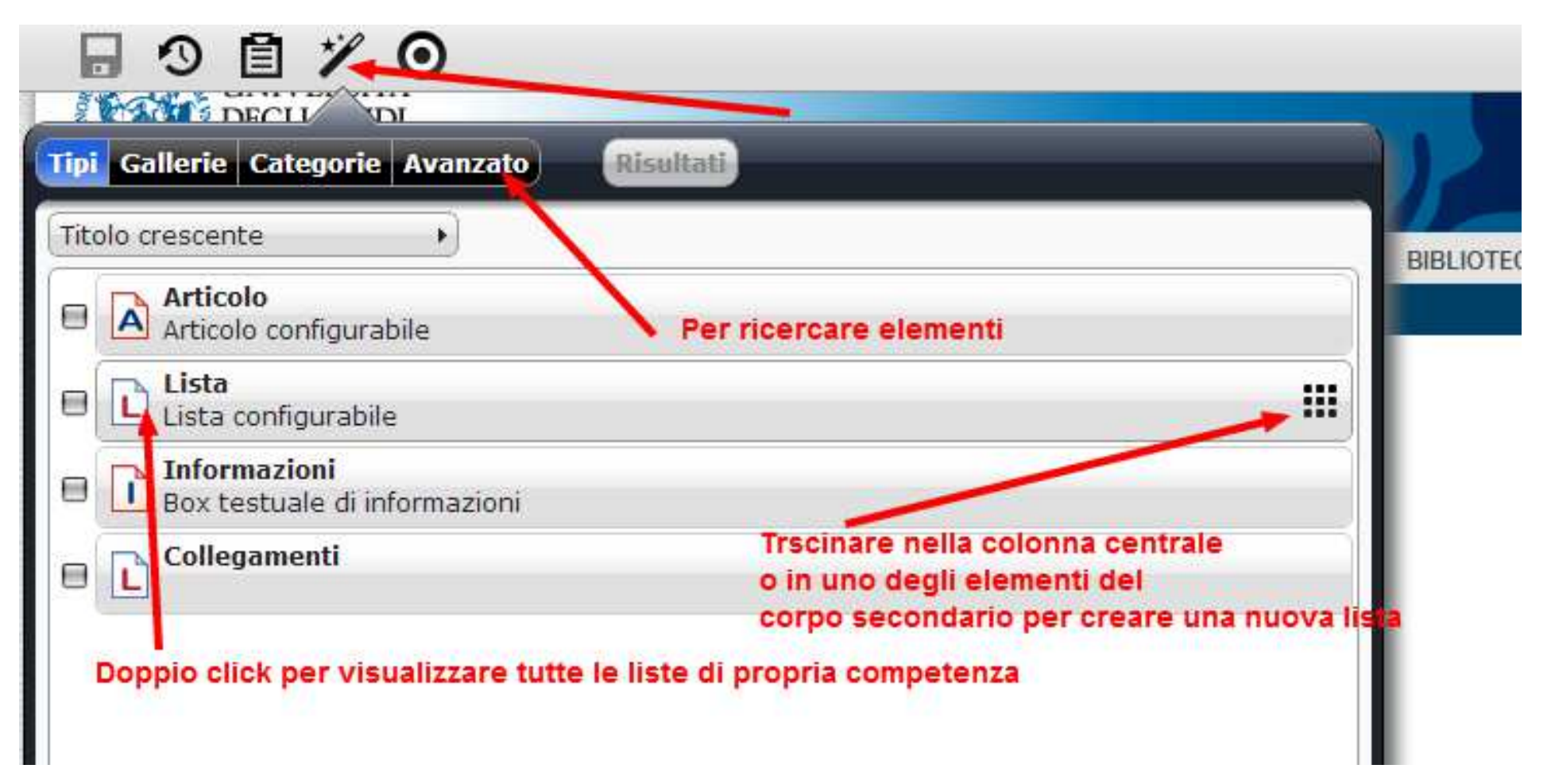

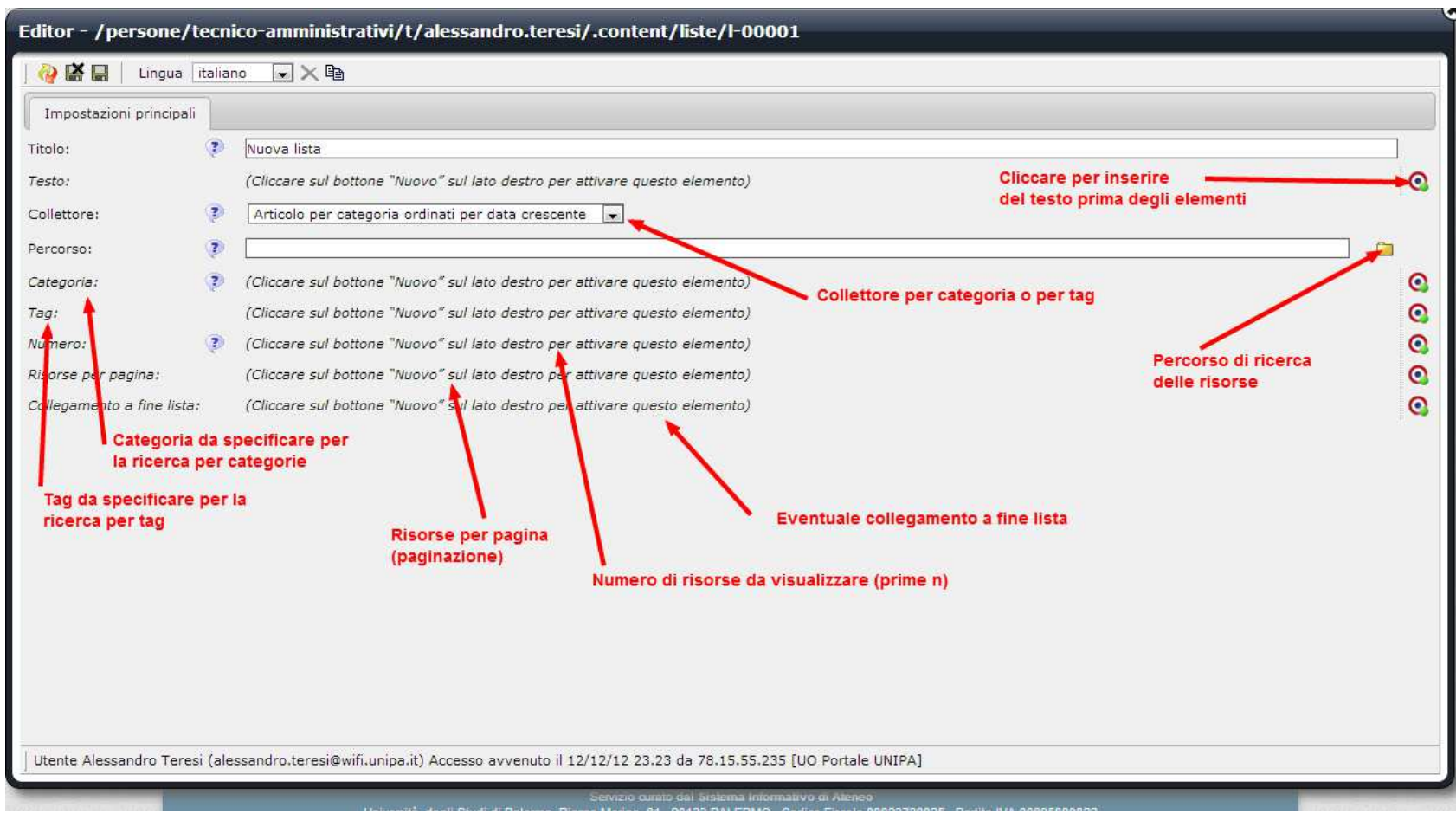

*Esercizio:* 

- *Titolo: primo piano*
- *Collettore: per categoria*
- *Percorso: /*
- *Categoria: notizia*
- *Numero: 5*

### **Area di lavoro**

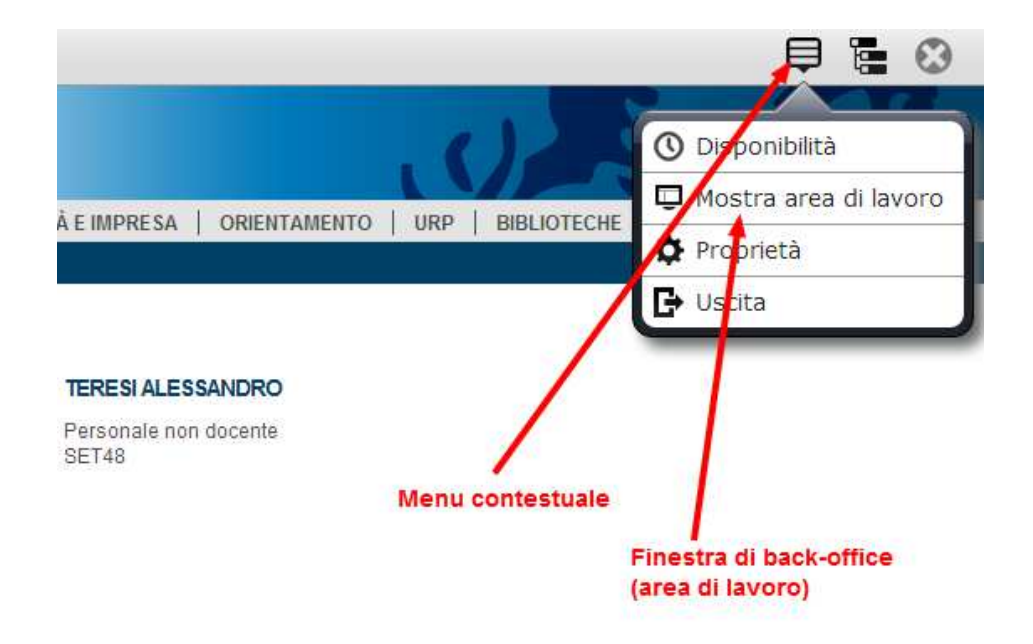

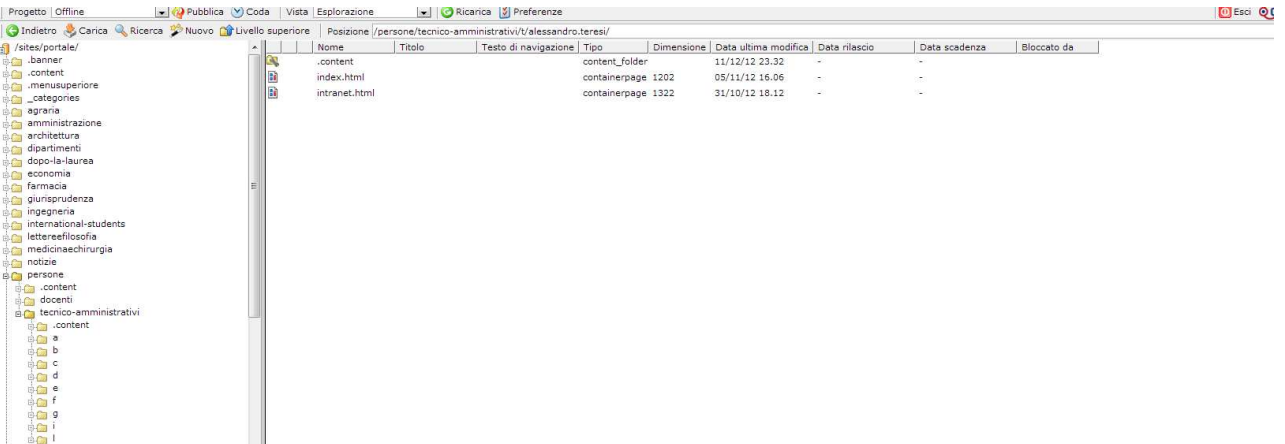
# **Virtual File System (VFS)**

- OpenCms memorizza i contenuti su un database
- Presenta i contenuti tramite il back office strutturati in cartelle e file in una finestra di esplorazione simile a quella di Windows
- Tutti i contenuti possono quindi essere organizzati in cartelle come in un vero e proprio file system su disco
- E' possibile effettuare le comuni operazioni che normalmente si effettuano su un file system reale
	- Creazione
	- Spostamento
	- Rinominazione
	- Copia
	- Eliminazione
	- Creazione e gestione di collegamenti (alias)
	- Impostazione dei permessi

Se una risorsa è di colore blu: è presente solo nel progetto offline (non è mai stata pubblicata)

Se una risorsa è di colore nero: è presente nel progetto offline e nel progetto online (le versioni online e offline coincidono)

Se una risorsa è di colore rosso: è presente nel progetto offline e nel progetto online (le versioni online e offline non coincidono, è stata apportata una modifica ma non è stata pubblicata)

Se una risorsa è tagliata: è presente nel progetto online (è stata eliminata ma non è stata pubblicatal'eliminazione, all'esterno è ancora visibile)

*Non è possibile pubblicare una risorsa se la cartella in cui è contenuta non è pubblica* 

*Non pubblicare mai le risorse temporanee che iniziano con ~* 

### **Strumenti area di lavoro**

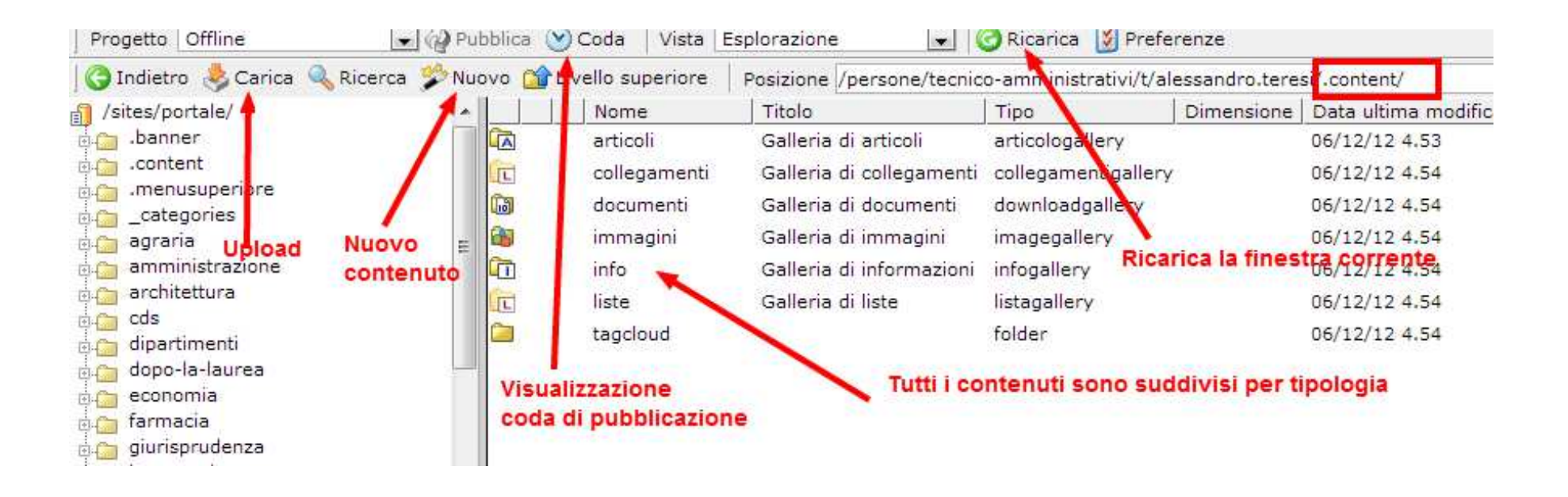

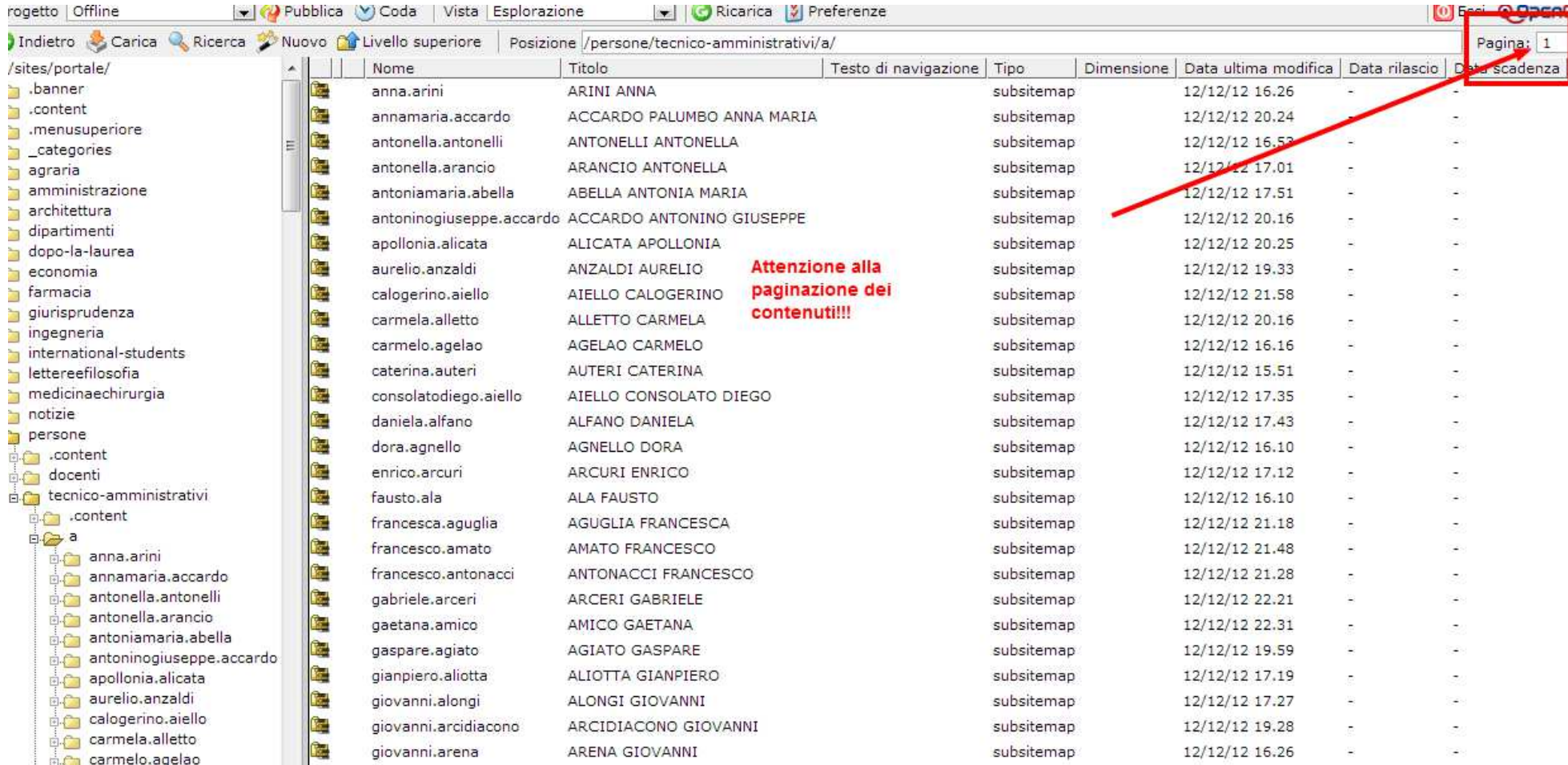

### **Mappa del sito ( = sotto sito)**

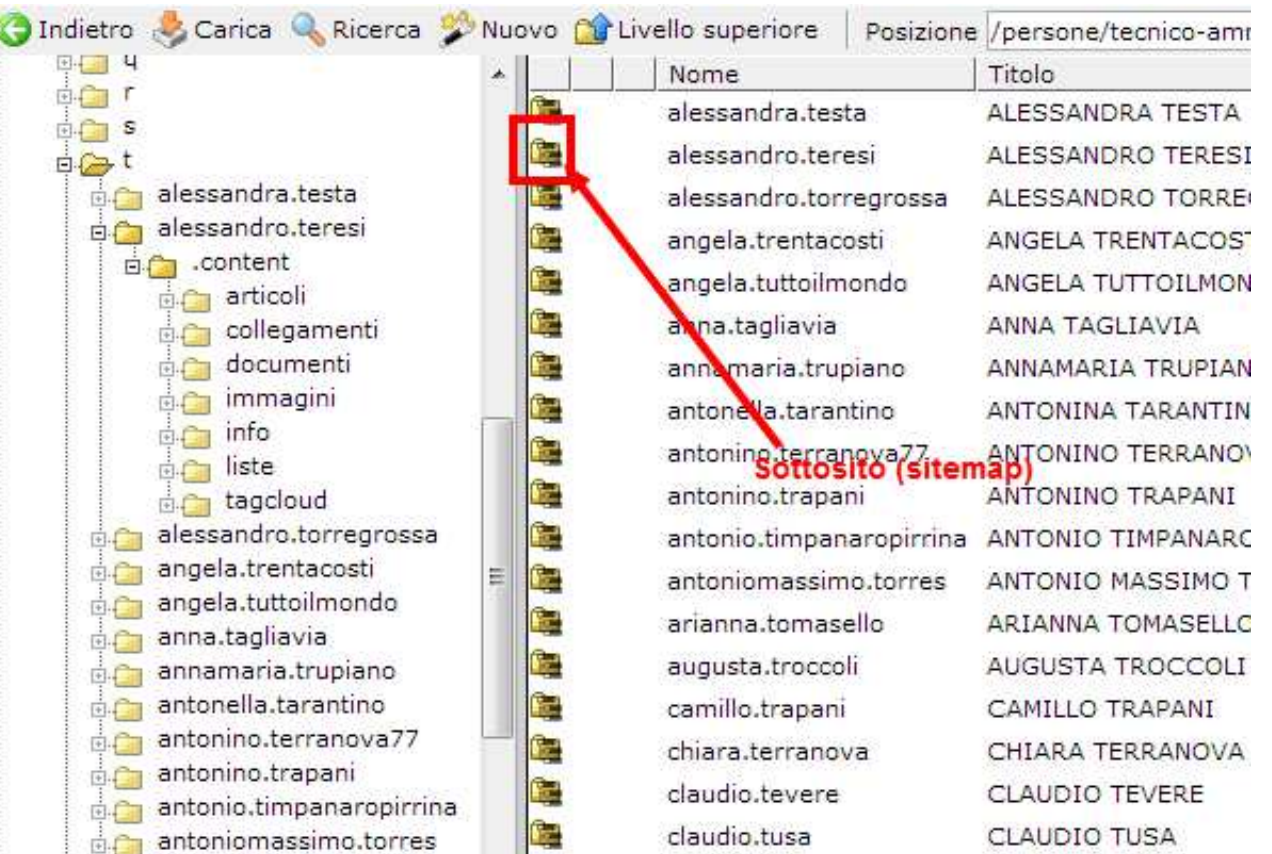

Tutti i sotto siti sono configurati come mappa del sito.

## **Inserimento di nuove gallerie**

Tramite il bottone "Nuovo" dell'area di lavoro è possibile inserire nuove gallerie di immagini, documenit, articoli, ecc.

Le risorse all'interno delle gallerie portanno essere gestire tramite la funzionalità ADE del frontend.

# **Gestione degli articoli dall'area di lavoro**

Allo stesso modo è possibile aggiungere nuovi articoli tramite il bottone "Nuovo".

E' inoltre possibile effettuare le operazioni sulla risorsa tipiche di un file system, compresa la pubblicazione.

Si può verificare lo stato della propria pubblicazione dalla coda delle pubblicazioni presente nella finestra dell'area di lavoro.

# **Taggatura dei documenti e delle immagini dall'area di lavoro**

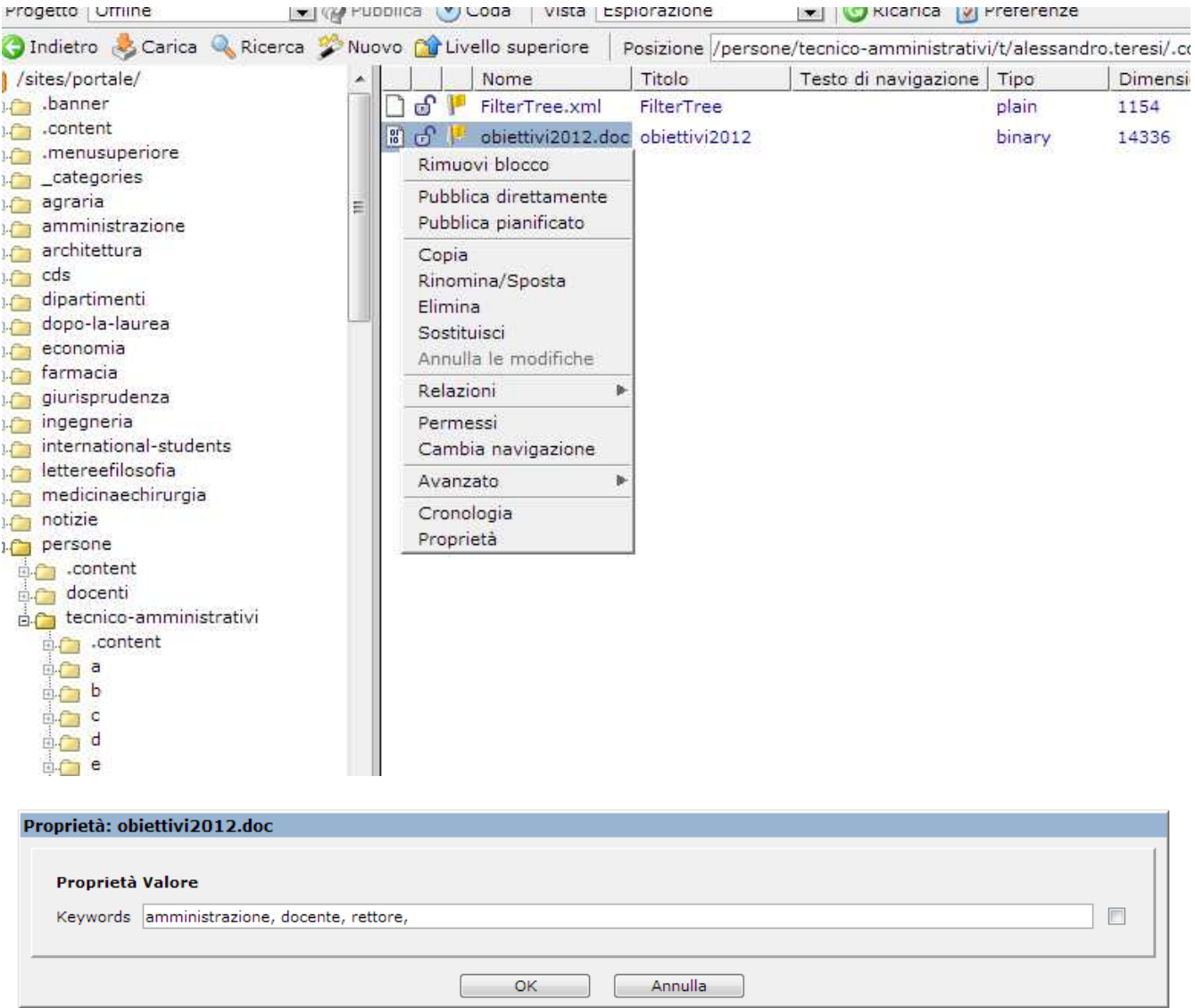

### **Pubblicazione risorse nuove o modificate**

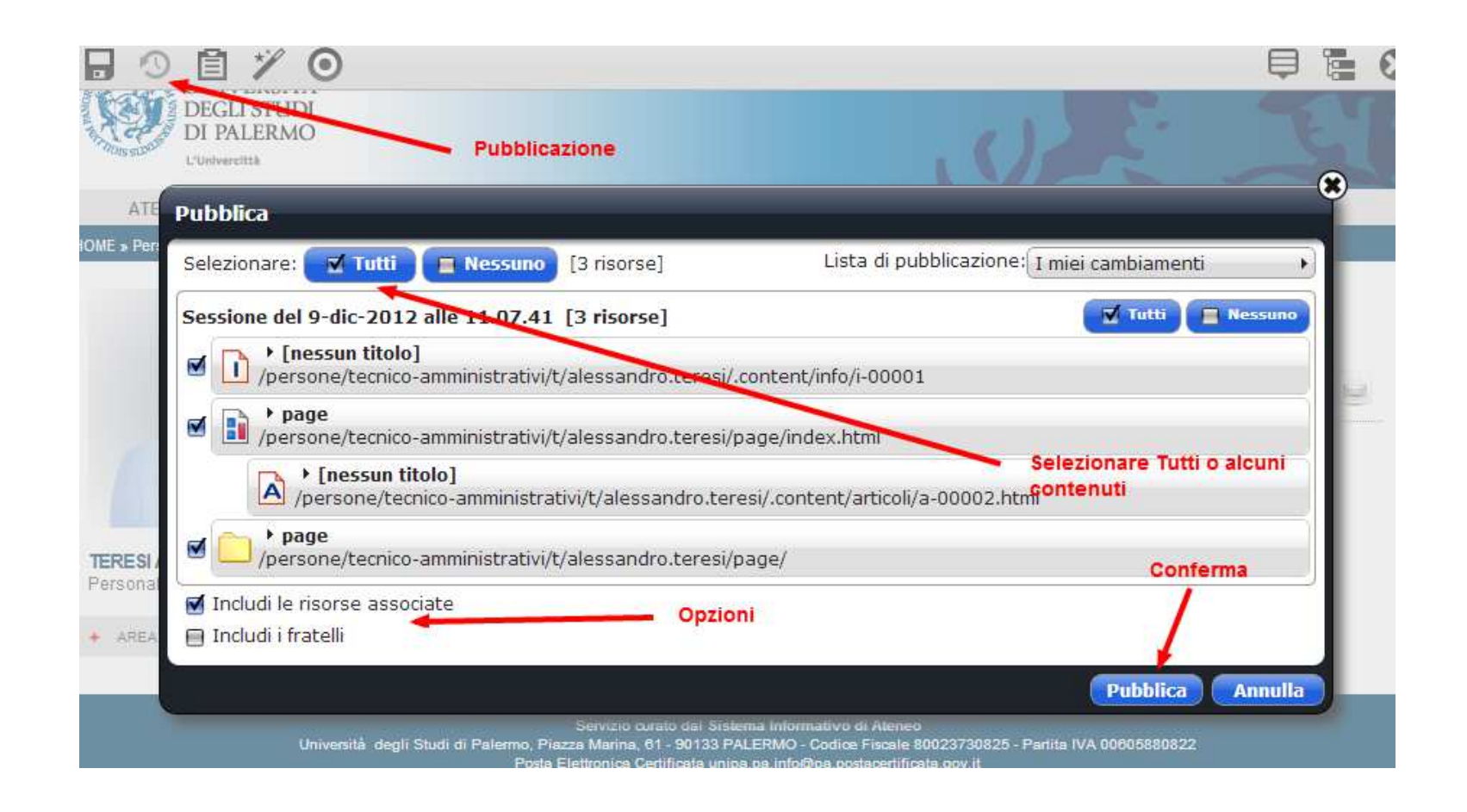

Si può verificare lo stato della propria pubblicazione dalla coda delle pubblicazioni presente nella finestra dell'area di lavoro.

La pubblicazione viene bloccata se ci sono risorse collegate che non possono essere pubblicate: l'articolo non è stato **taggato**.

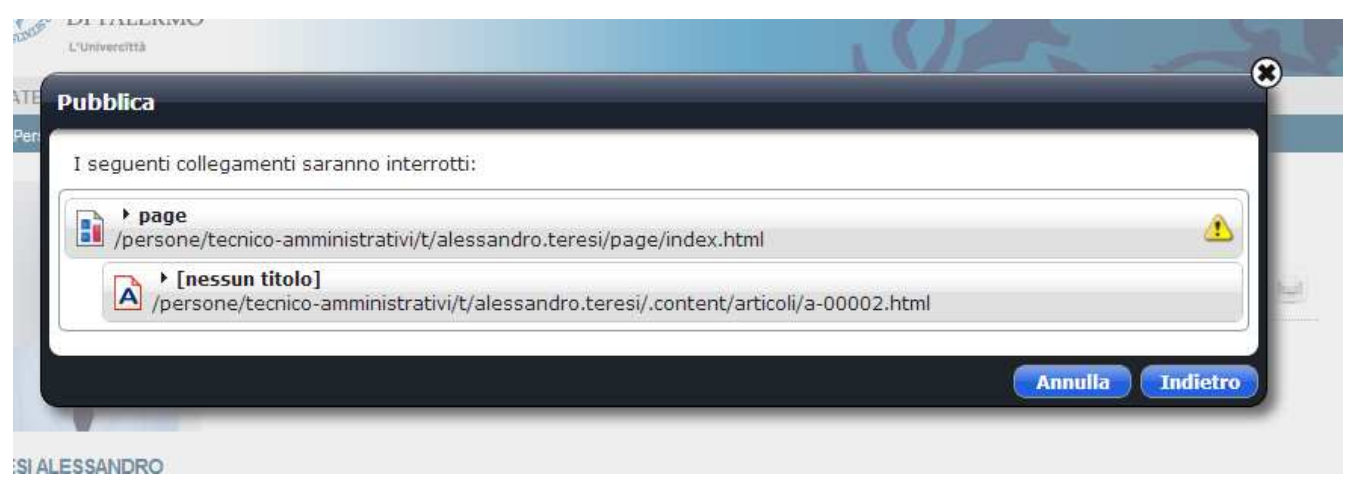

Il contenuto non può essere pubblicato se prima non vengono taggati anche i documenti collegati

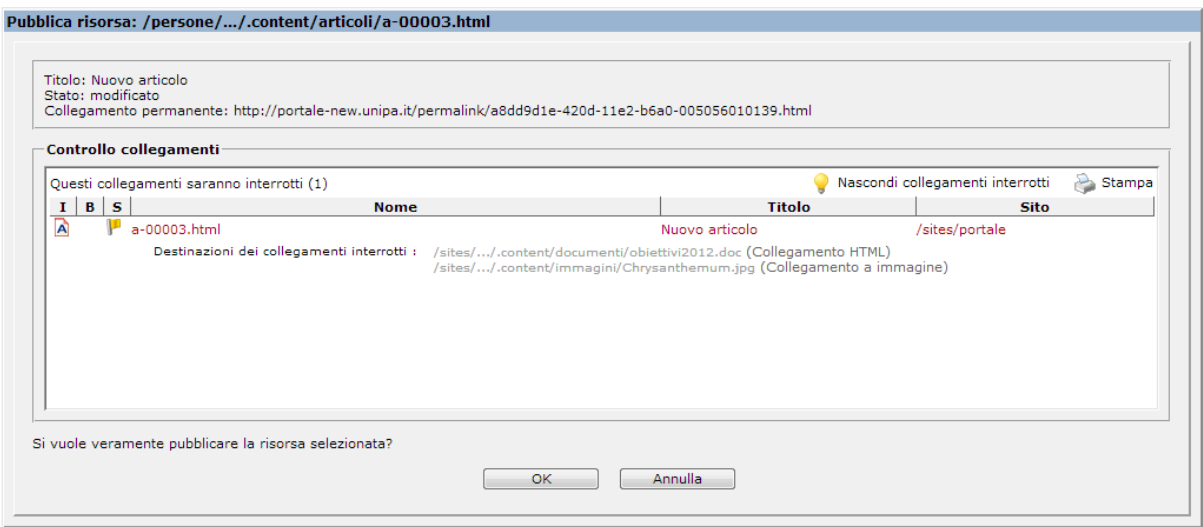

Questo può essere fatto direttamente in fase di inserimento online oppure tramite l'interfaccia dell'area di lavoro (back office)

### **Modifica della navigazione (mappa del sito) e dei menu**

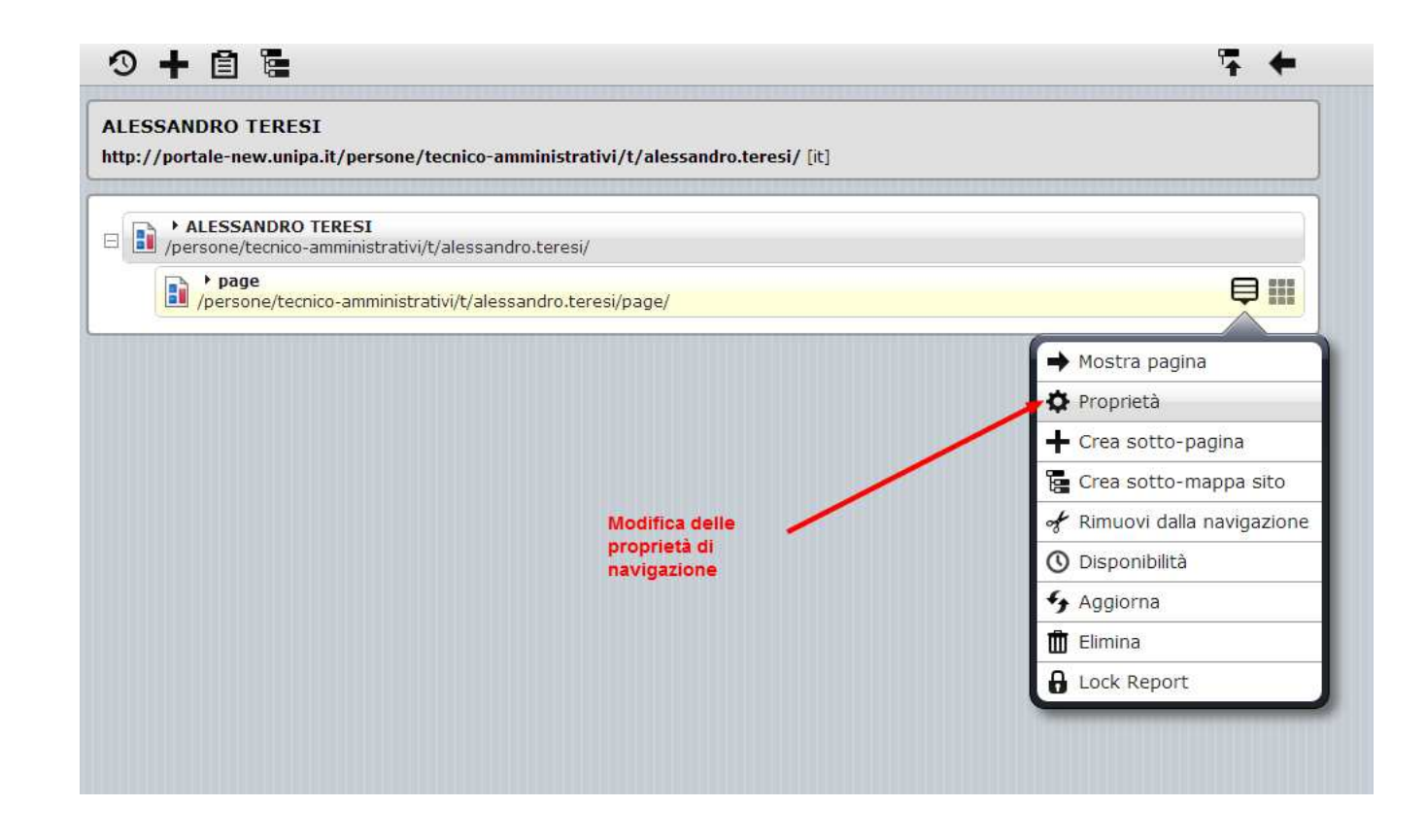

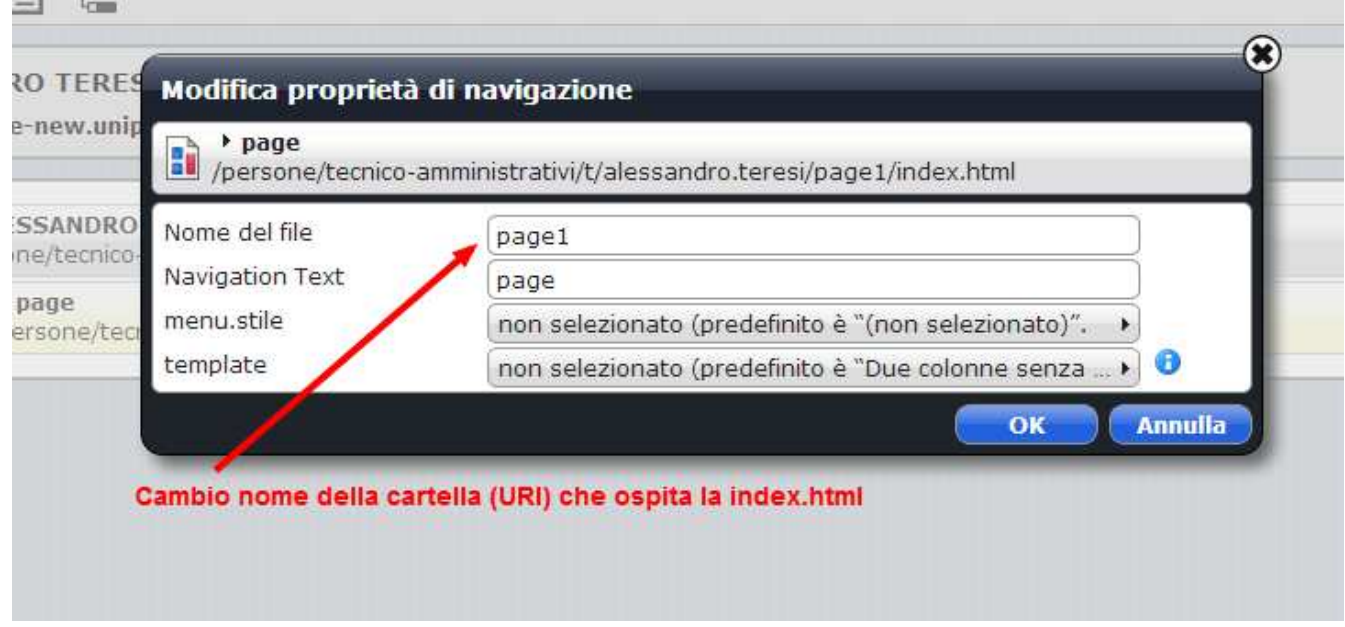

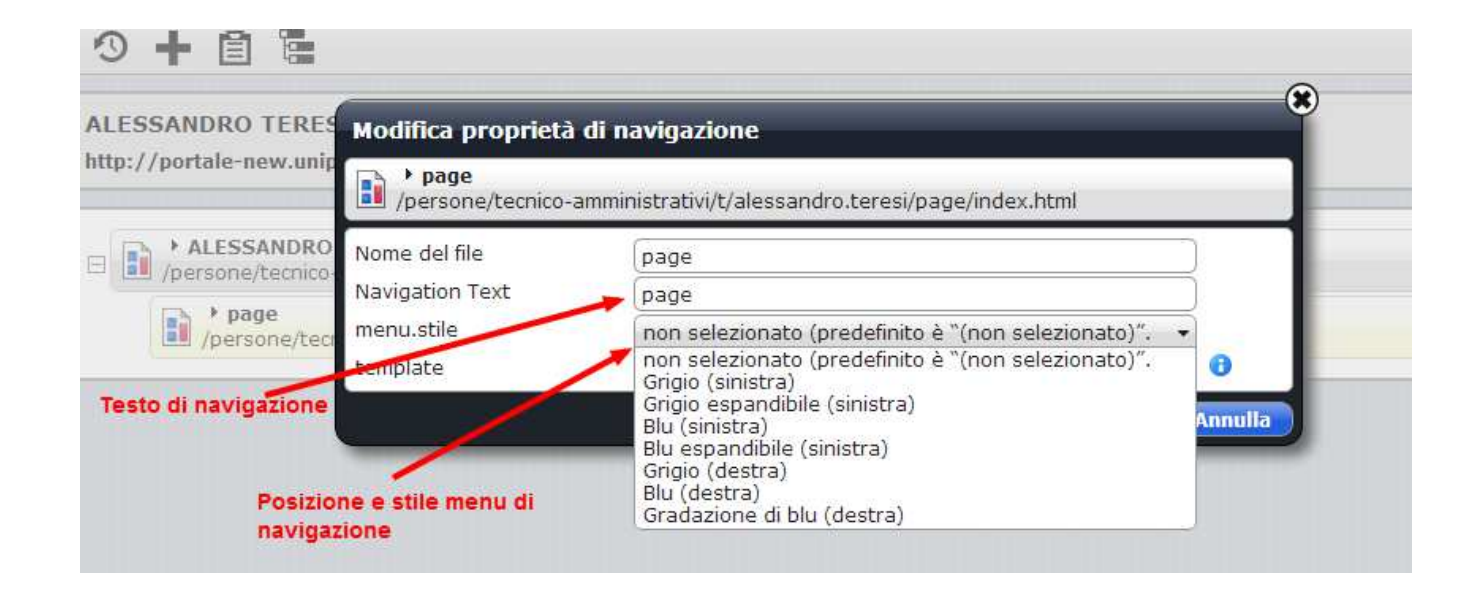

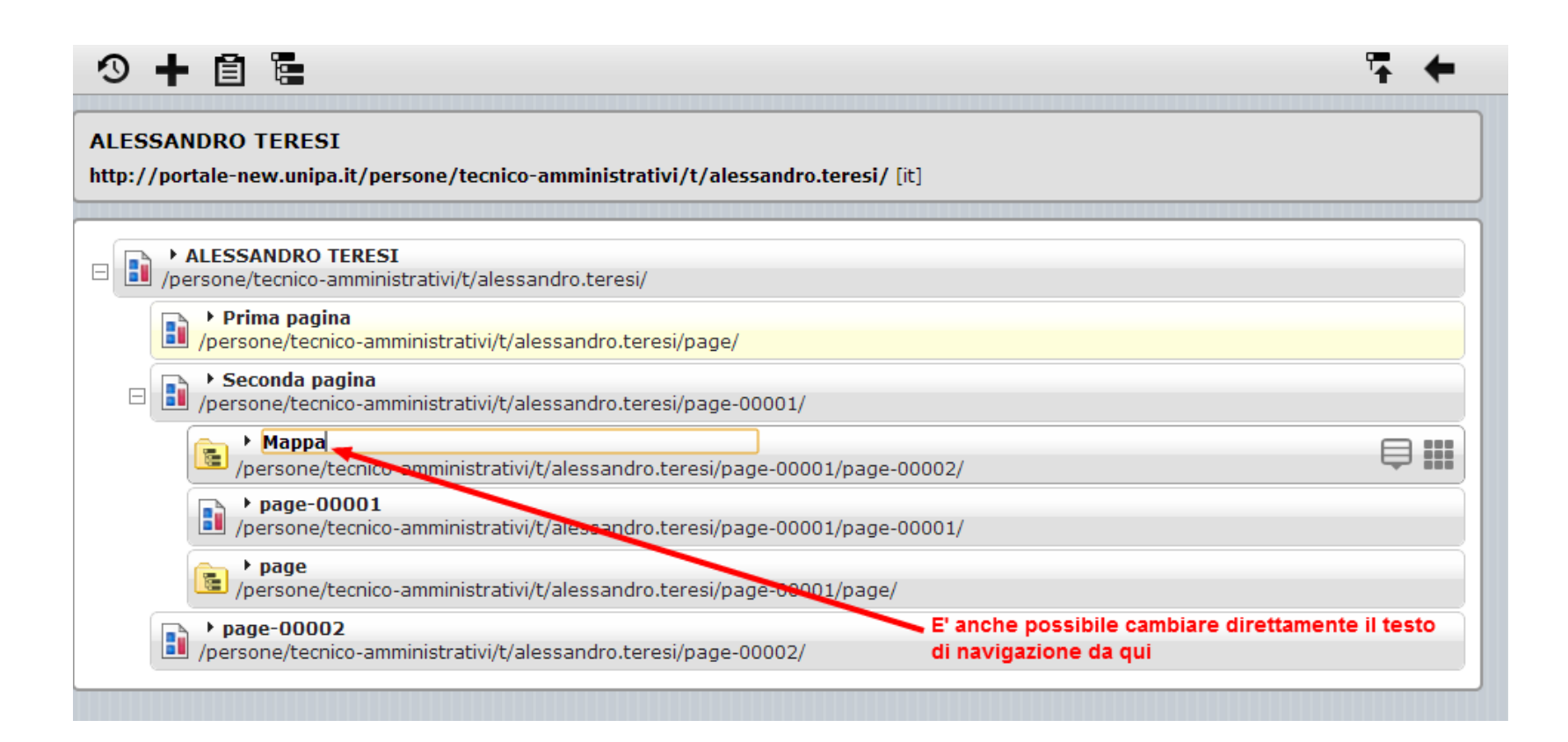

# **Rimozione della pagina dalla navigazione**

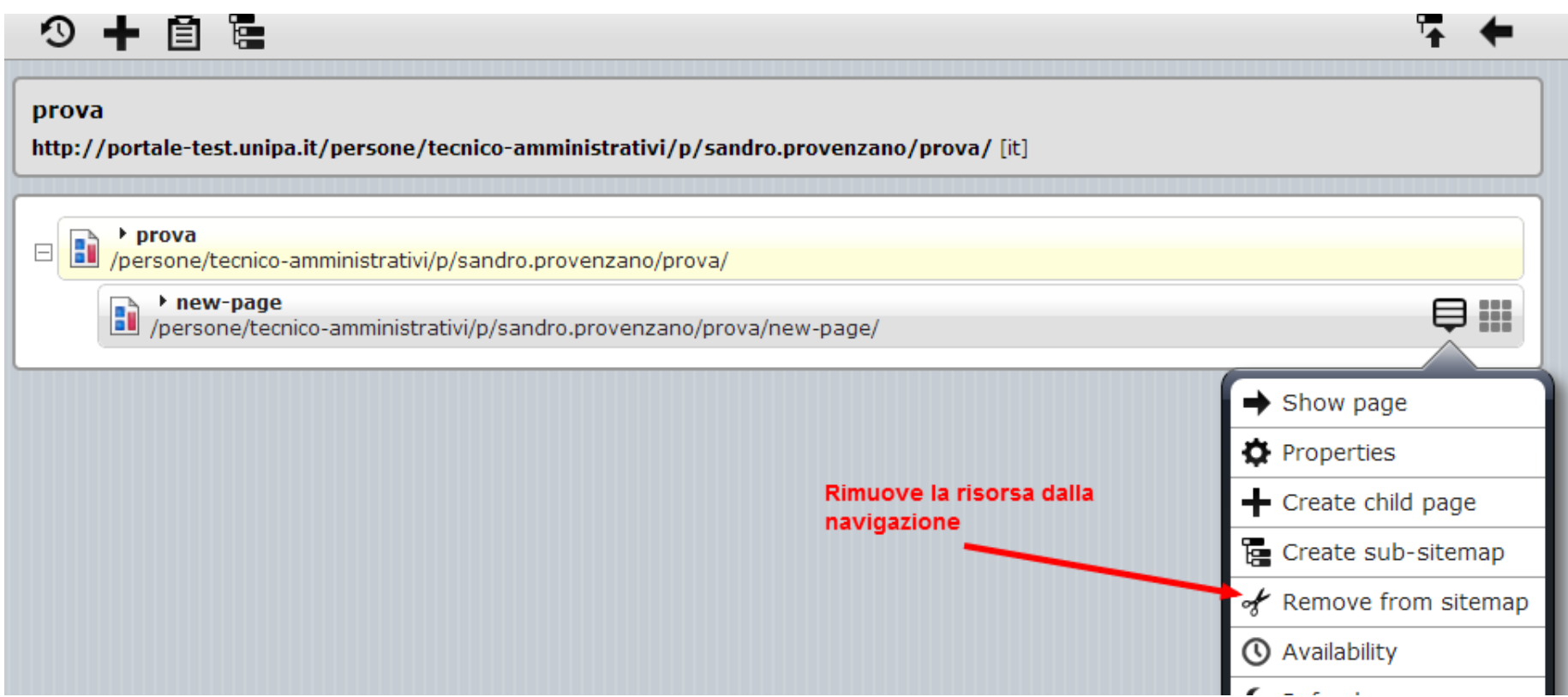

# **Inclusione della pagina in navigazione**

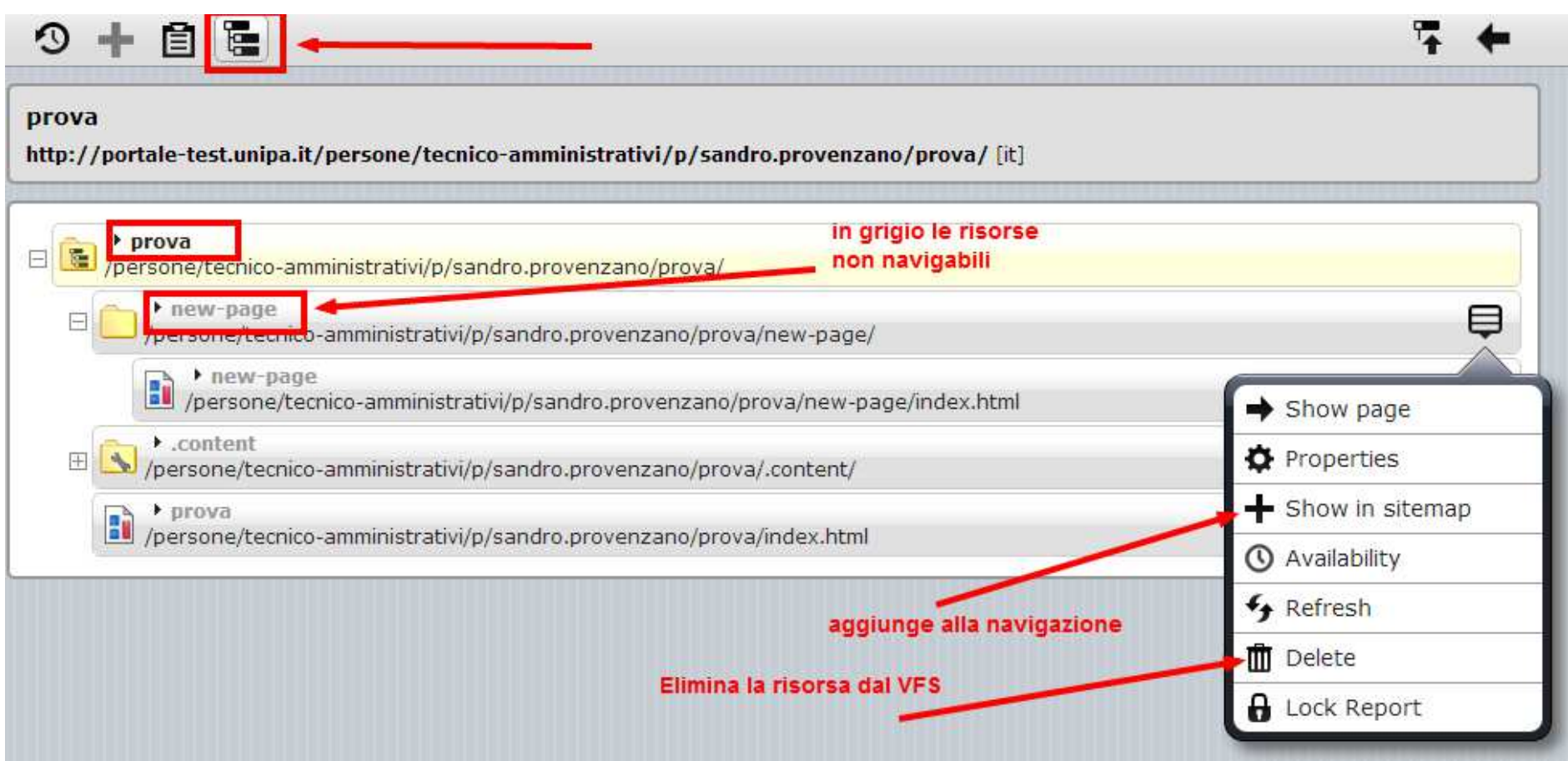

# **Modifica dell'ordine di navigazione**

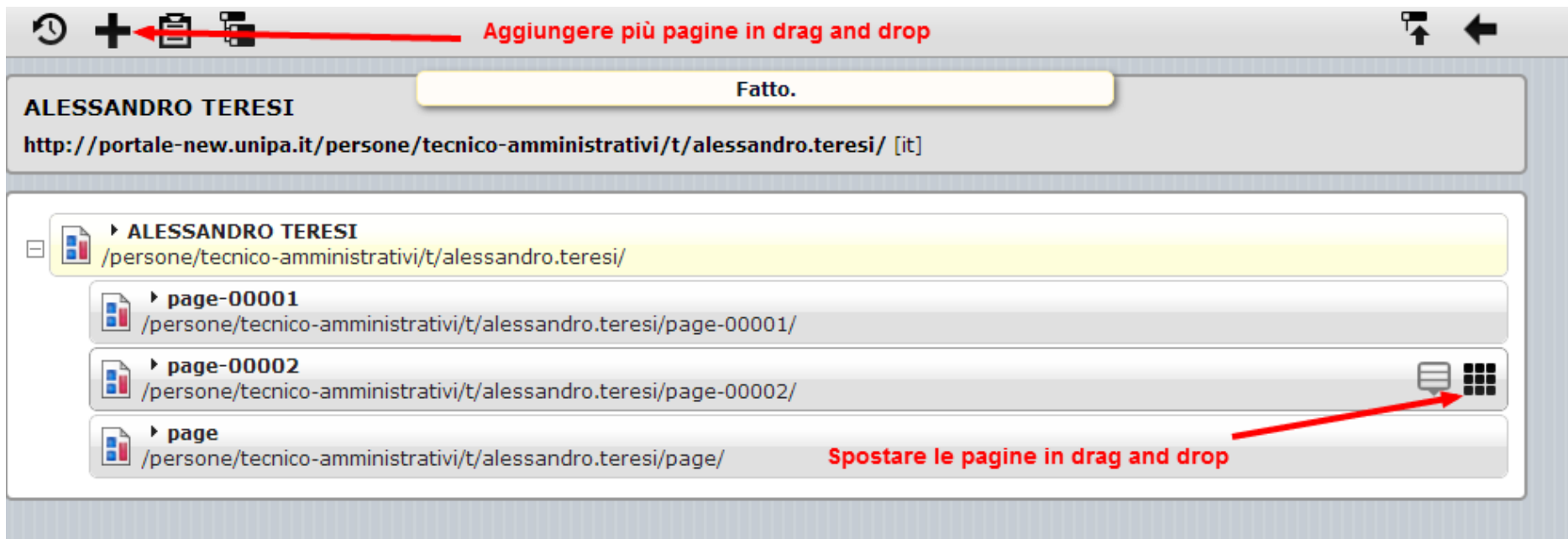

### **Trasformazione sotto mappa sito**

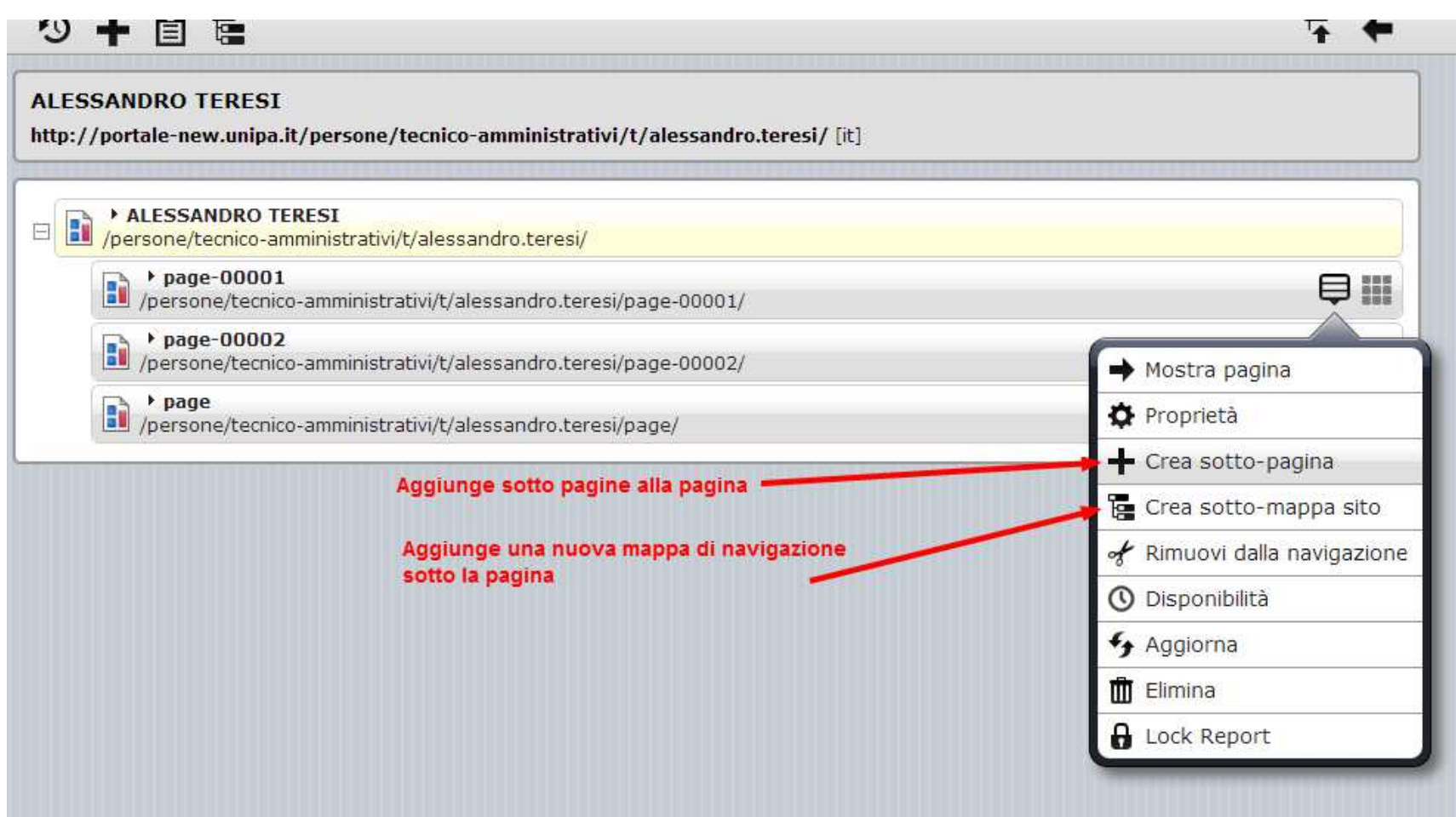

"Crea sotto-mappa sito" cambia la navigazione in una nuova sotto-mappa di navigazione.

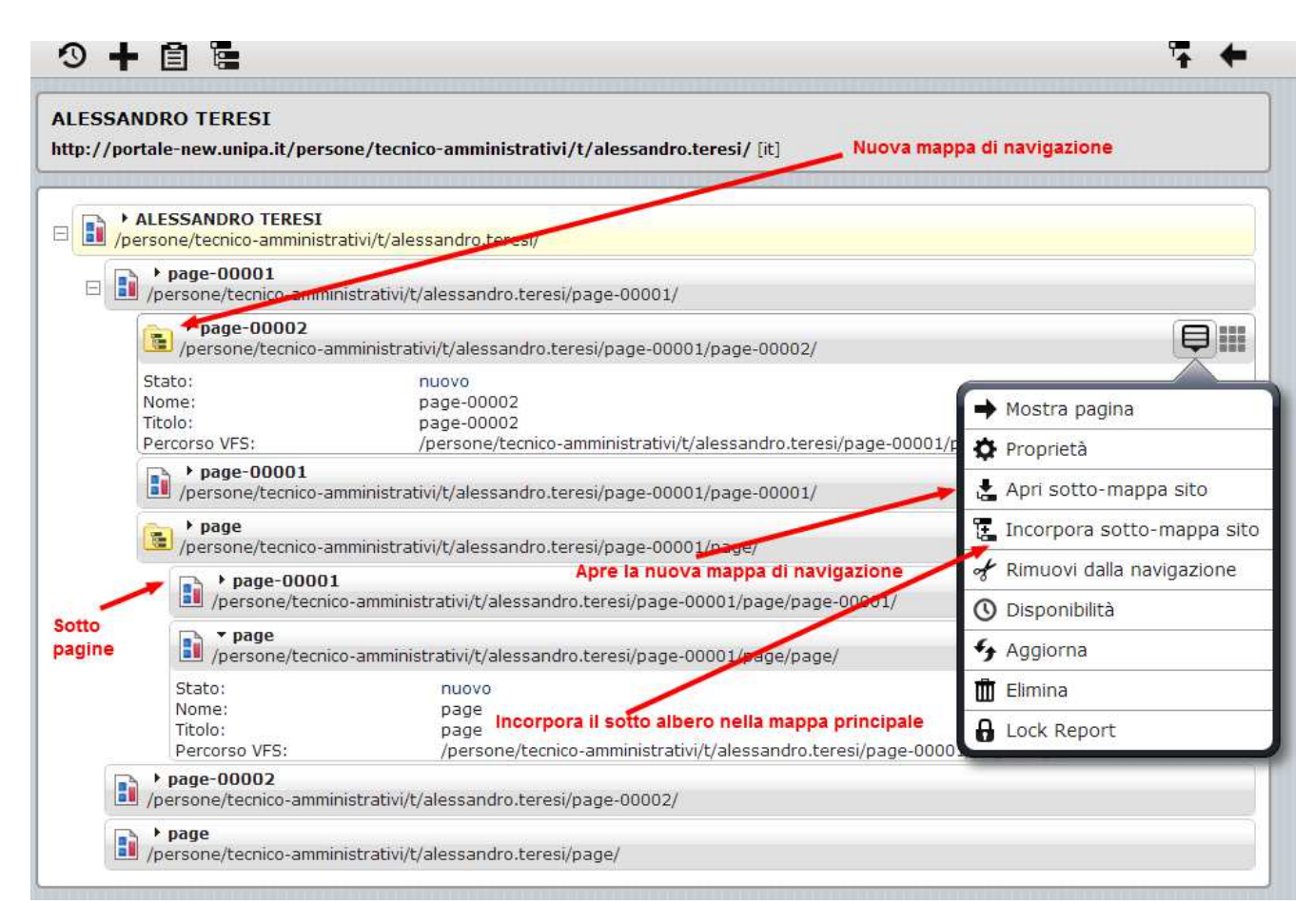

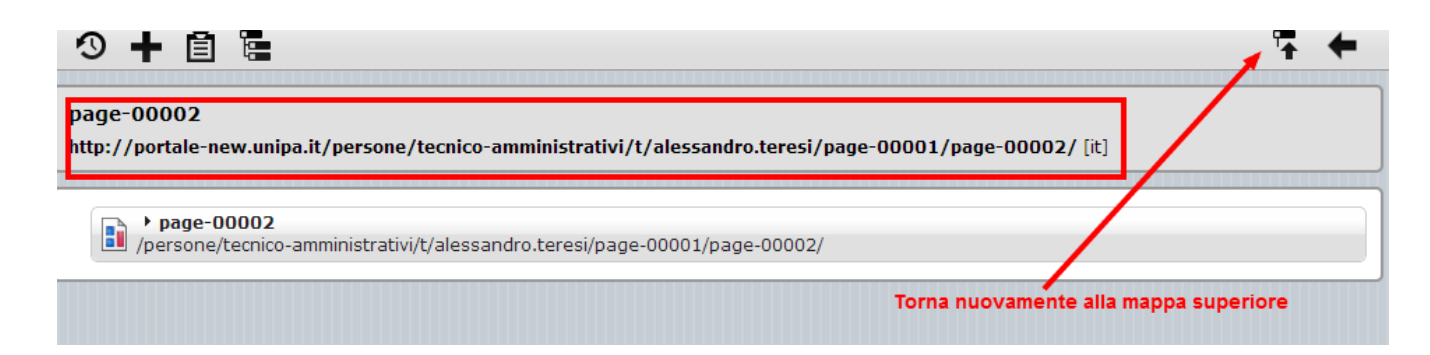

### Esempio di menu

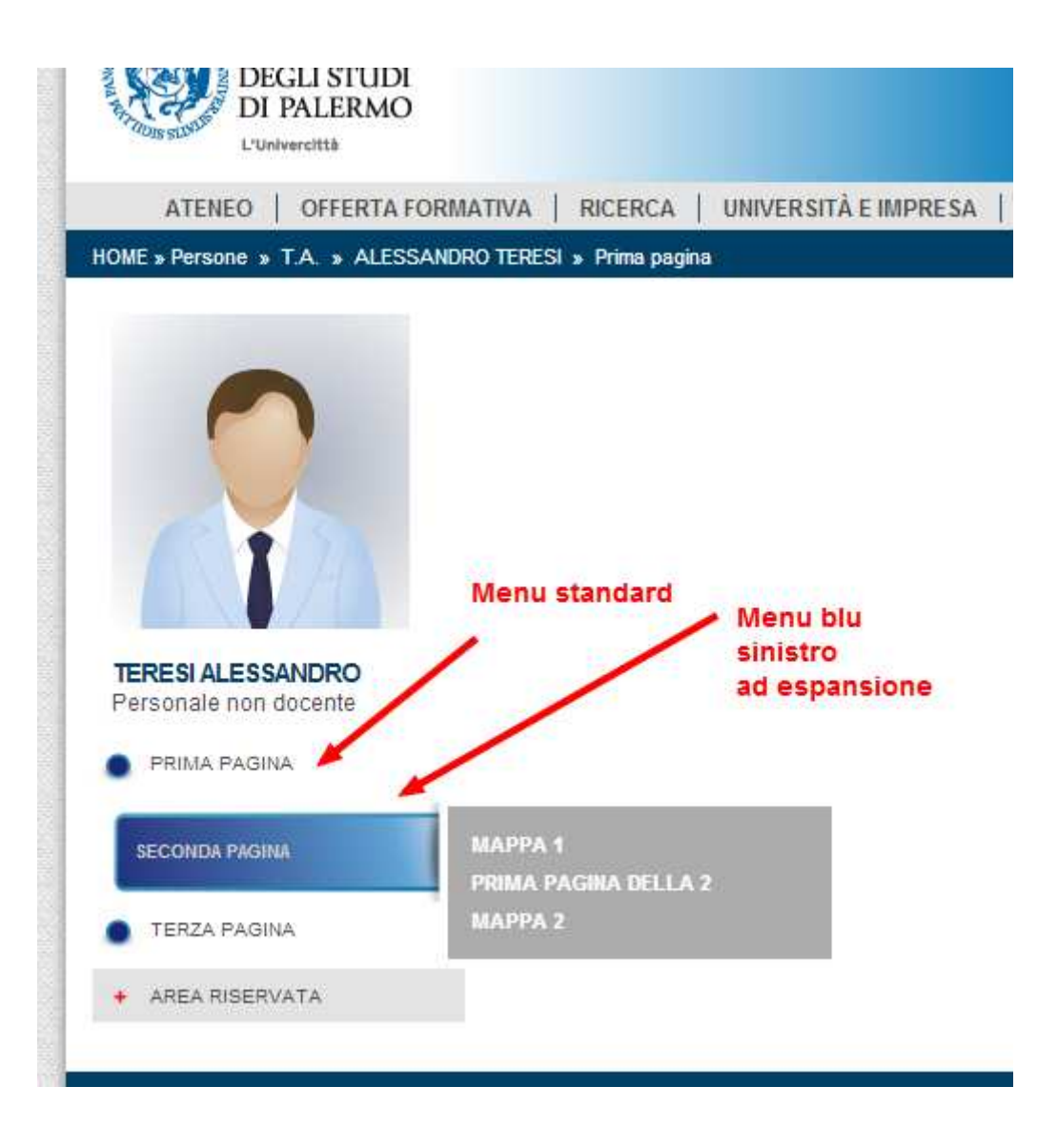

*Esercizio: creare una mappa di navigazione sul proprio sotto sito personale con la seguente struttura (sinistra):* 

- *Breve profilo (elenco puntato)*
- *Informazioni (menu blu)* 
	- o *Infomazioni struttura (elenco puntato)*
	- o *Mappe (elenco puntato)*
- *Competenze (mappa di navigazione, menu blu)* 
	- o *Curriculum (menu blu)*
	- o *Esperienze lavorative (elenco puntato)*
- *Interessi personali (menu blu)*

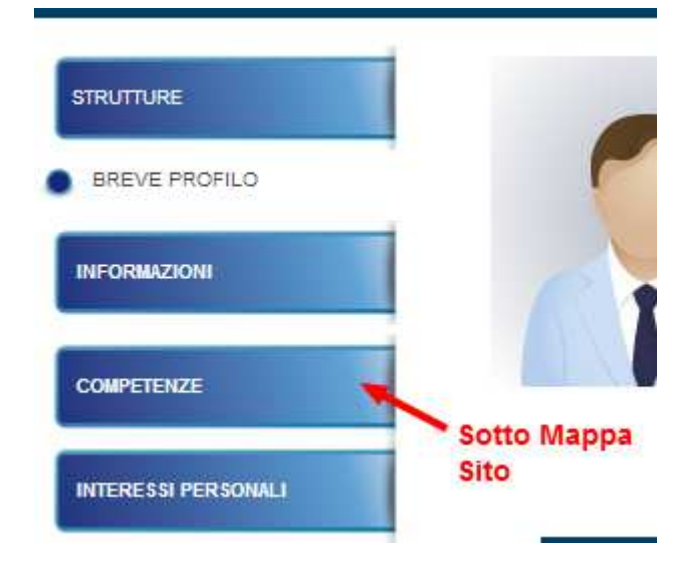

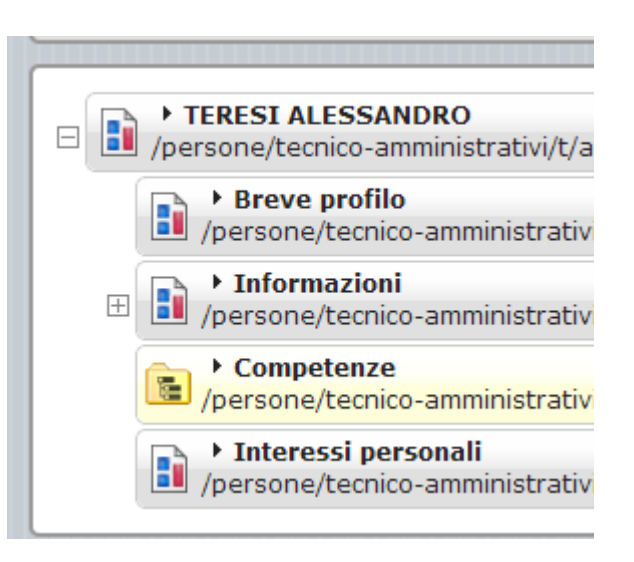

## **Modifica del template delle pagine**

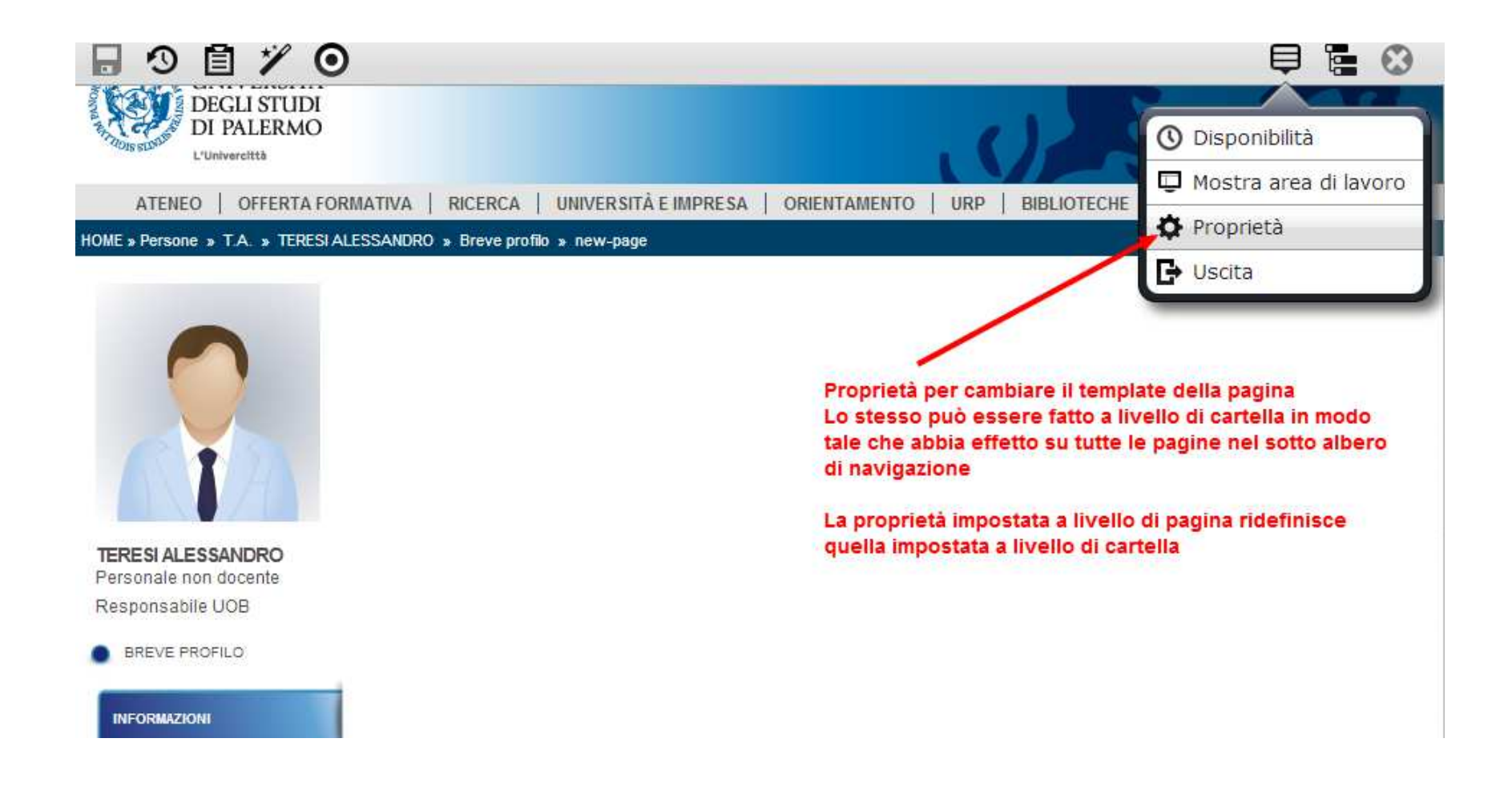

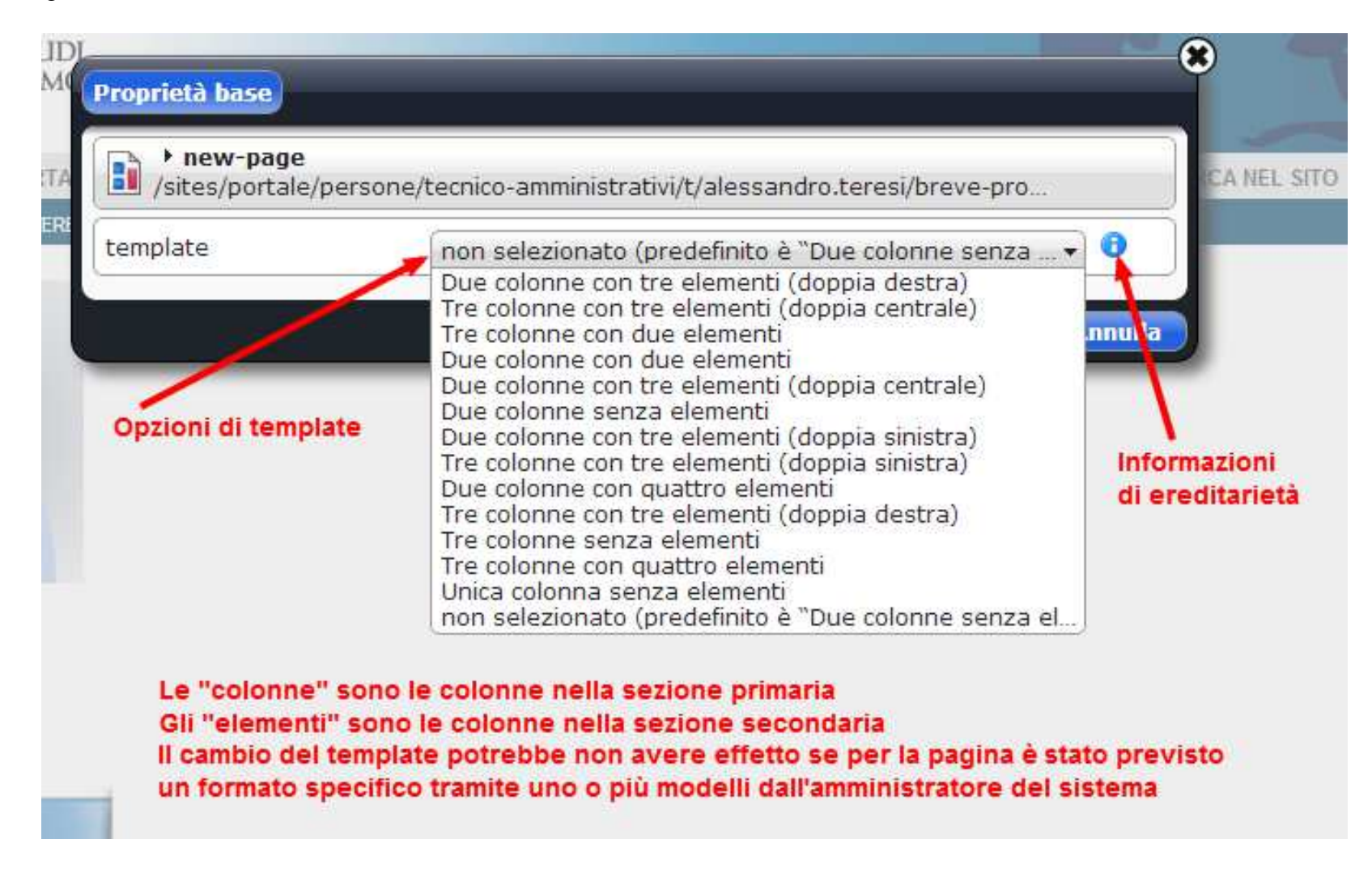

Selezioniamo "Tre colonne con due elementi"…

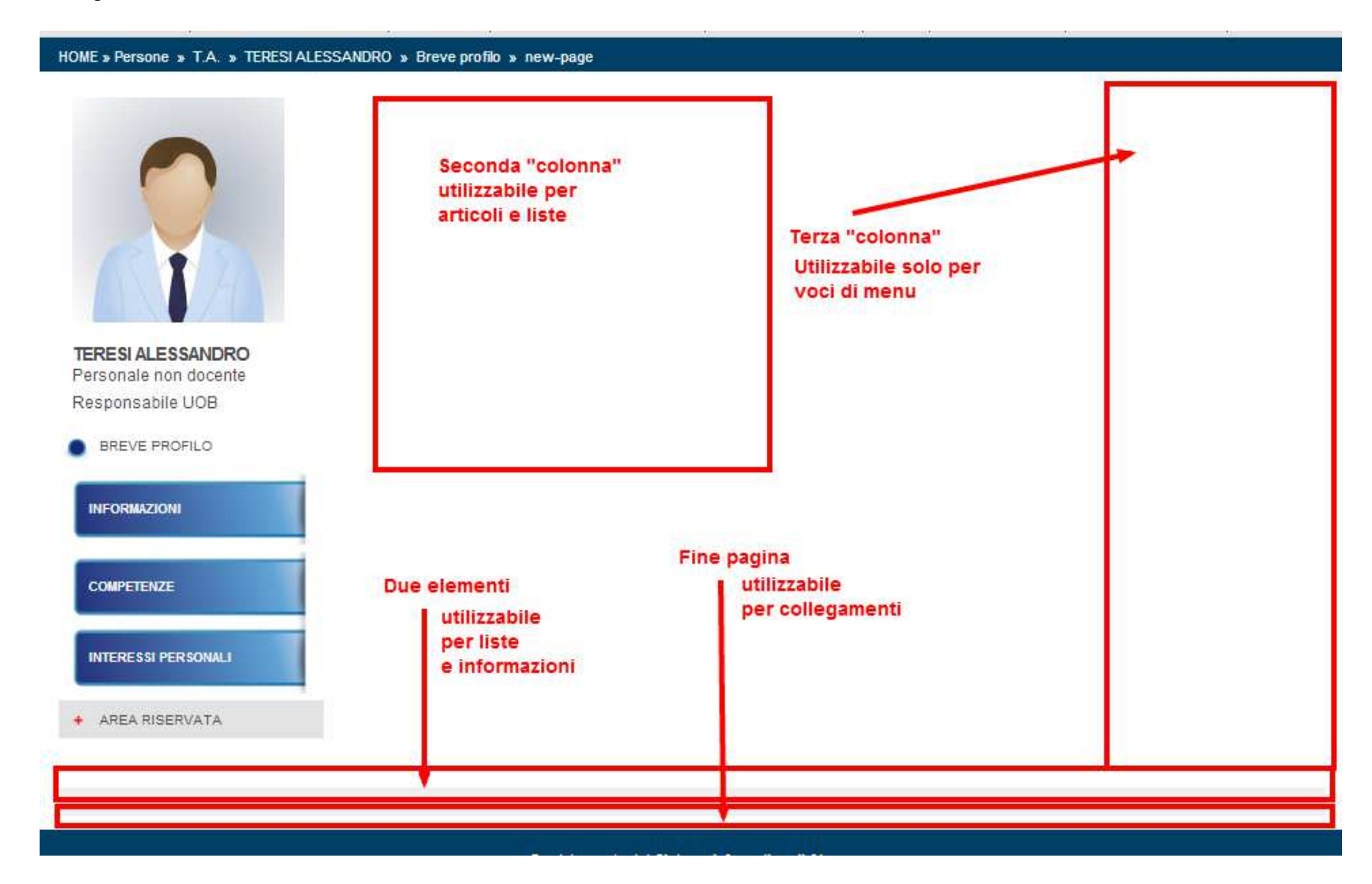

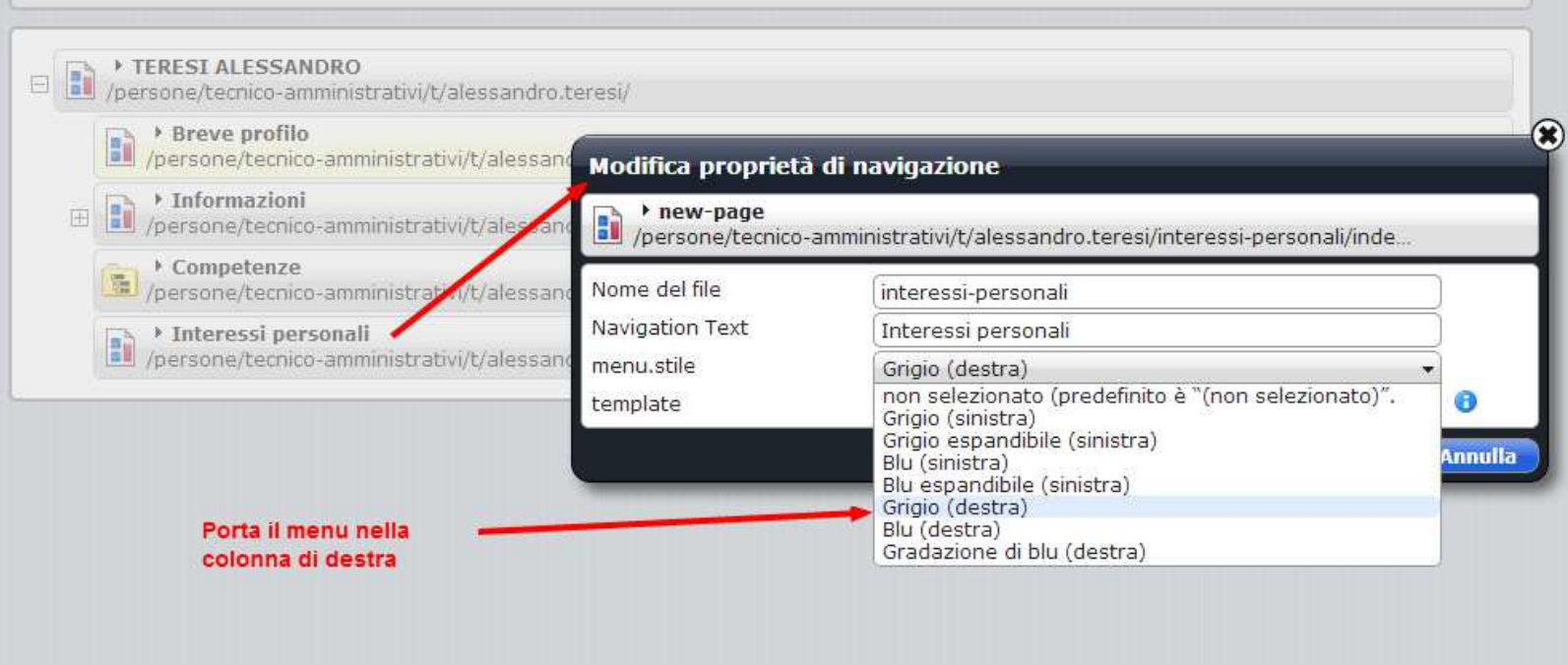

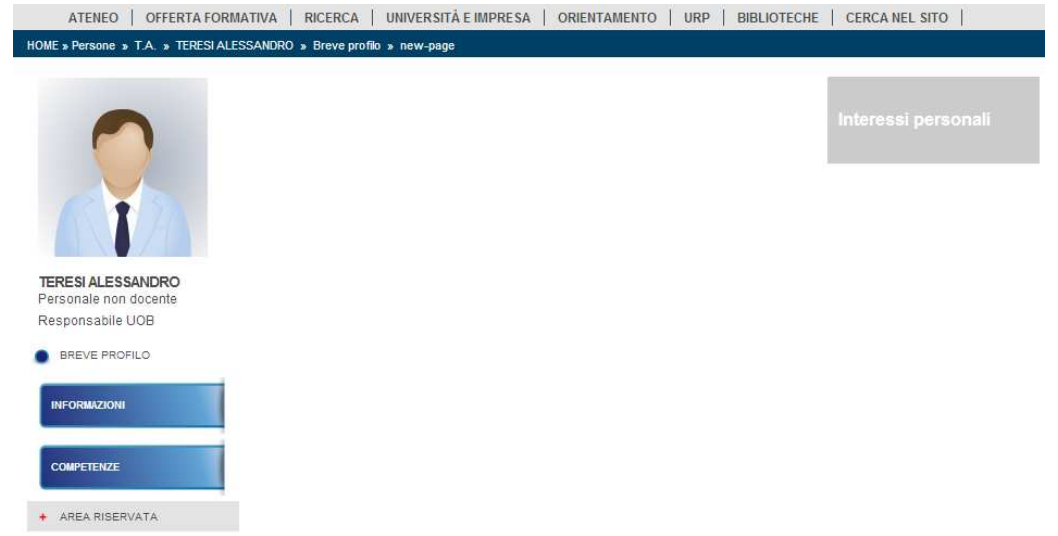

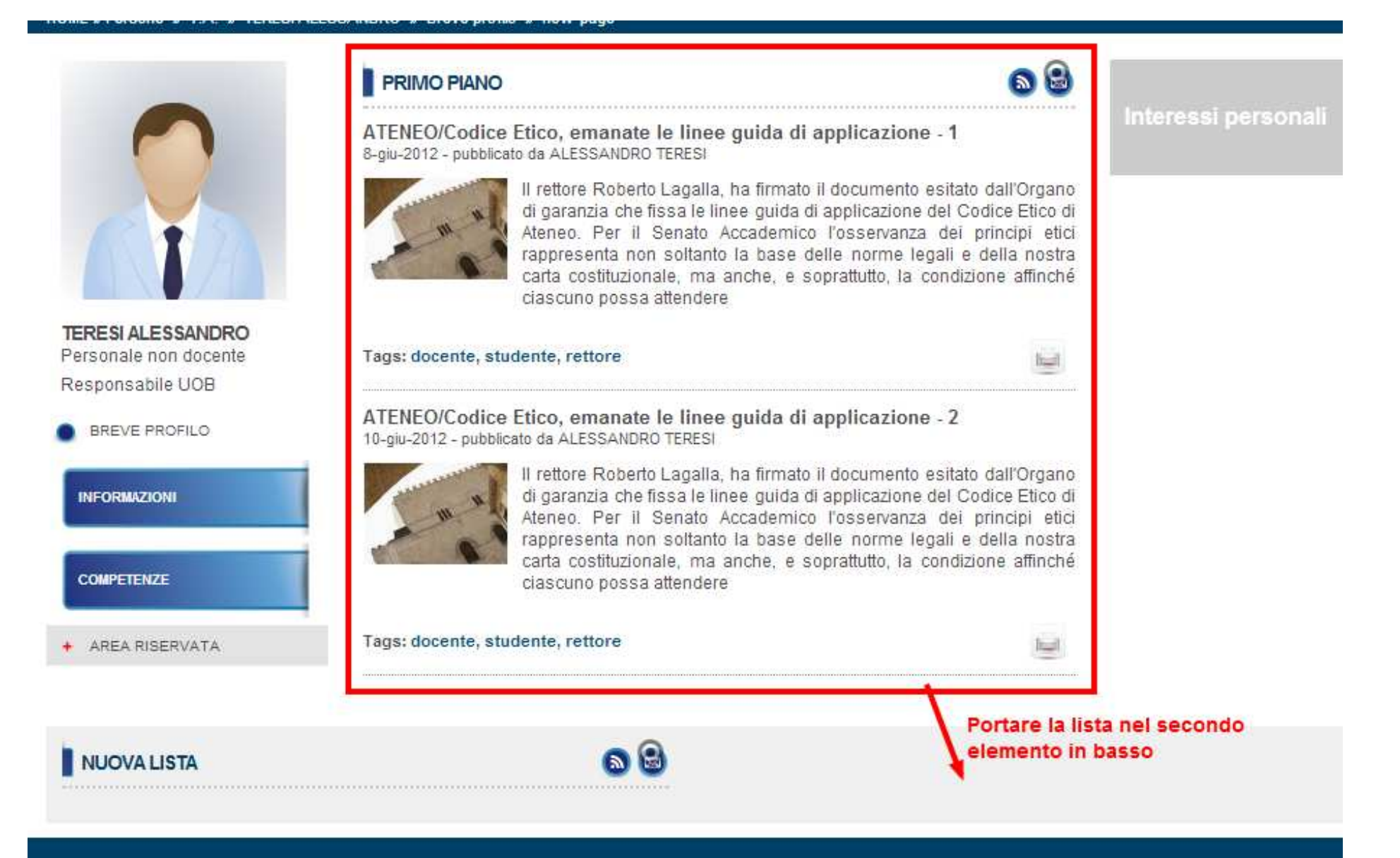

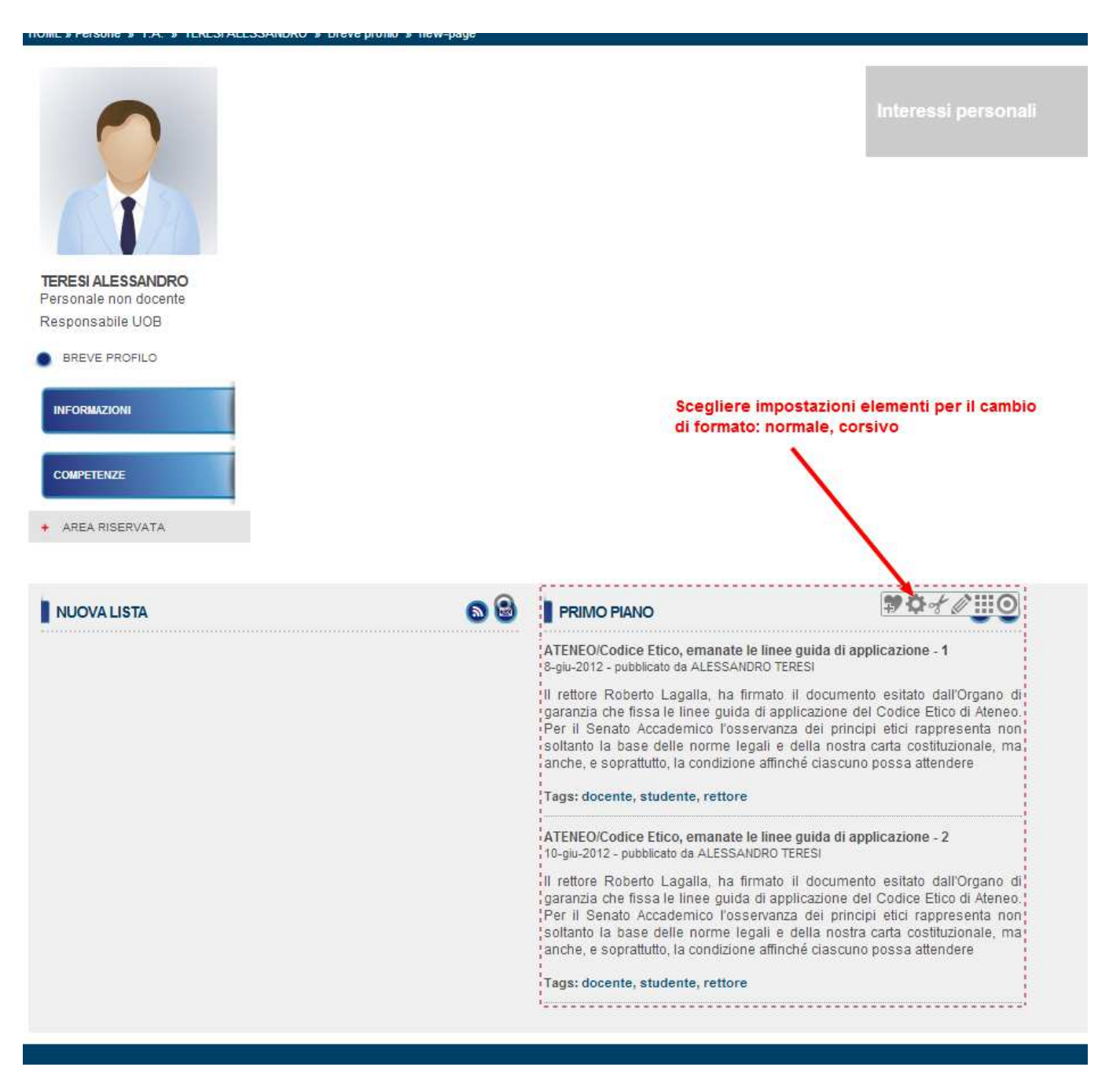

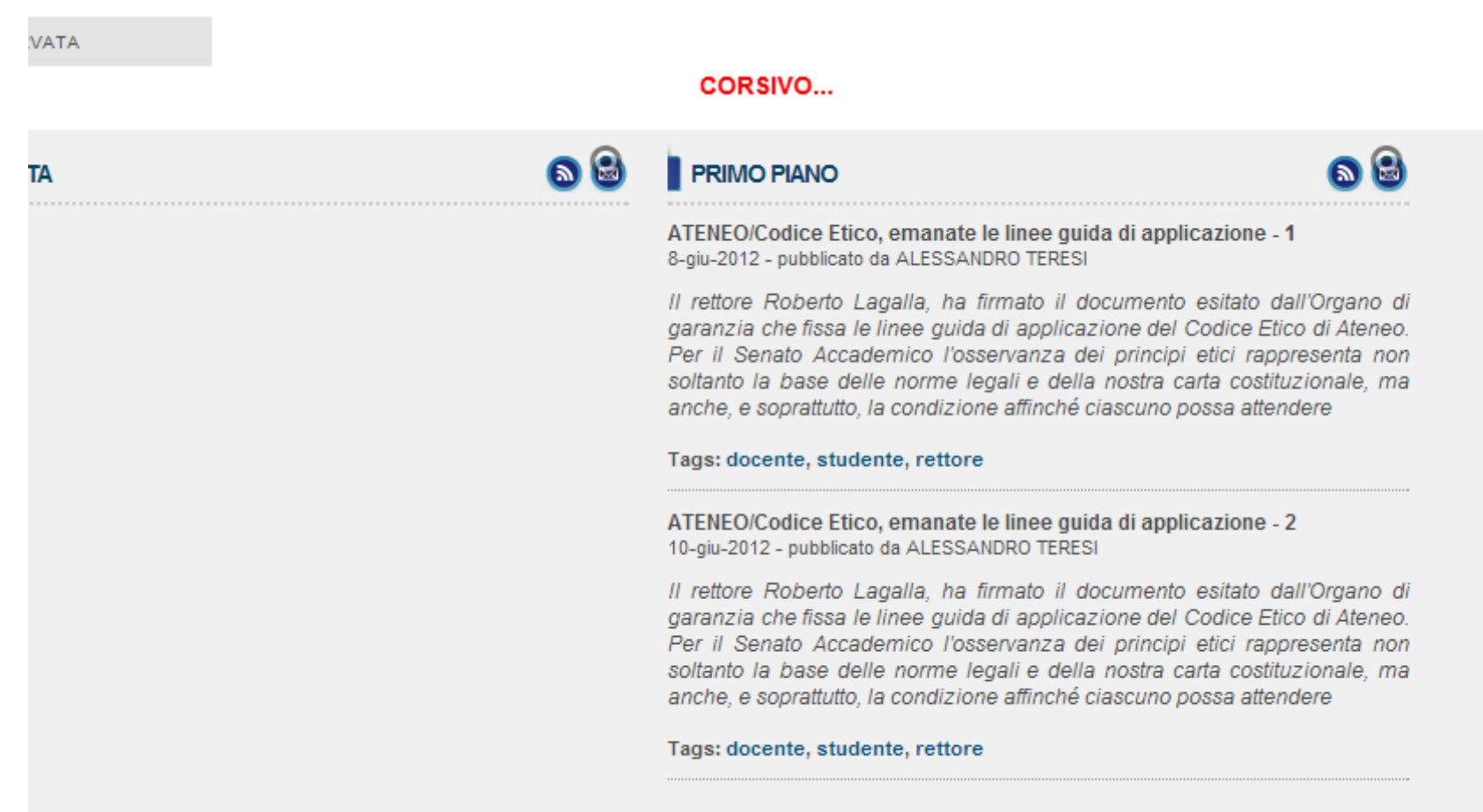

### **Informazioni e collegamenti**

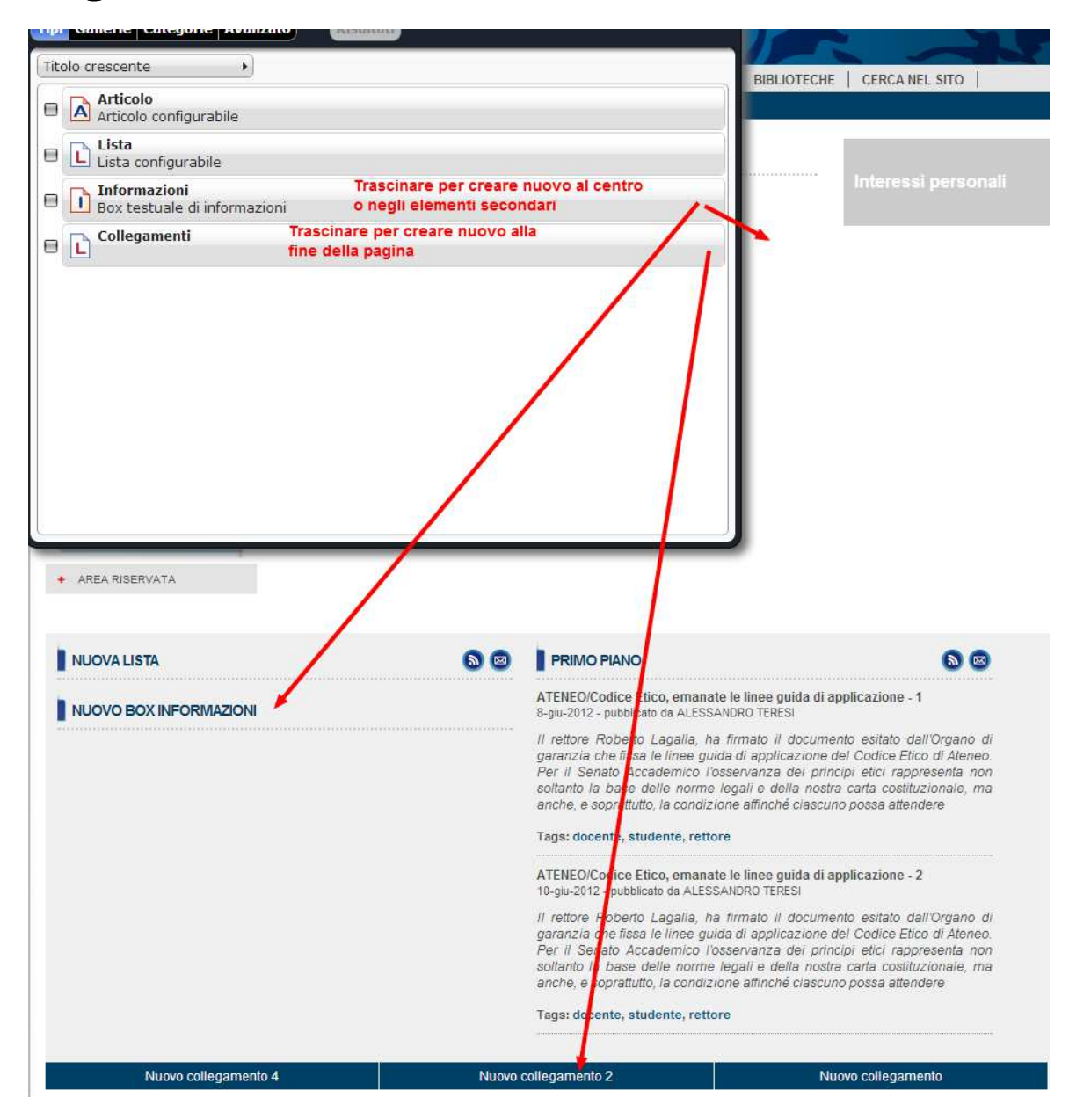

## **HTML Redirect**

E' utilizzato per creare voci di navigazione sui menu che portano a link interni o esterni

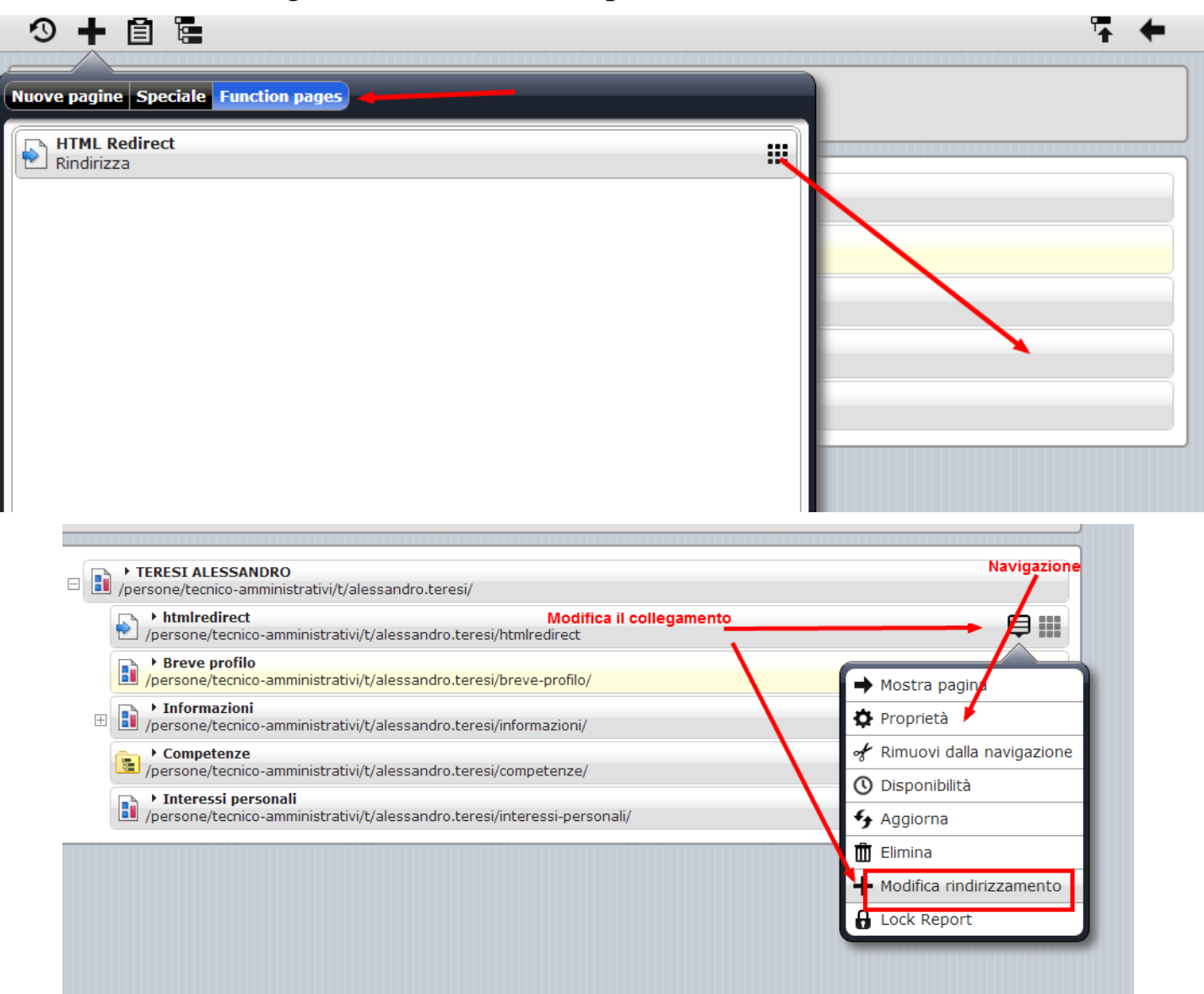

# **Gestione delle liste, collegamenti e informazioni dall'area di lavoro**

Allo stesso modo è possibile aggiungere nuovi elementi tramite il bottone "Nuovo".

E' inoltre possibile effettuare le operazioni sulla risorsa tipiche di un file system, compresa la pubblicazione.

*Esercizio: creare una pagina simile alla home page del portale sostituendo i menu in grigio con quelli blu* 

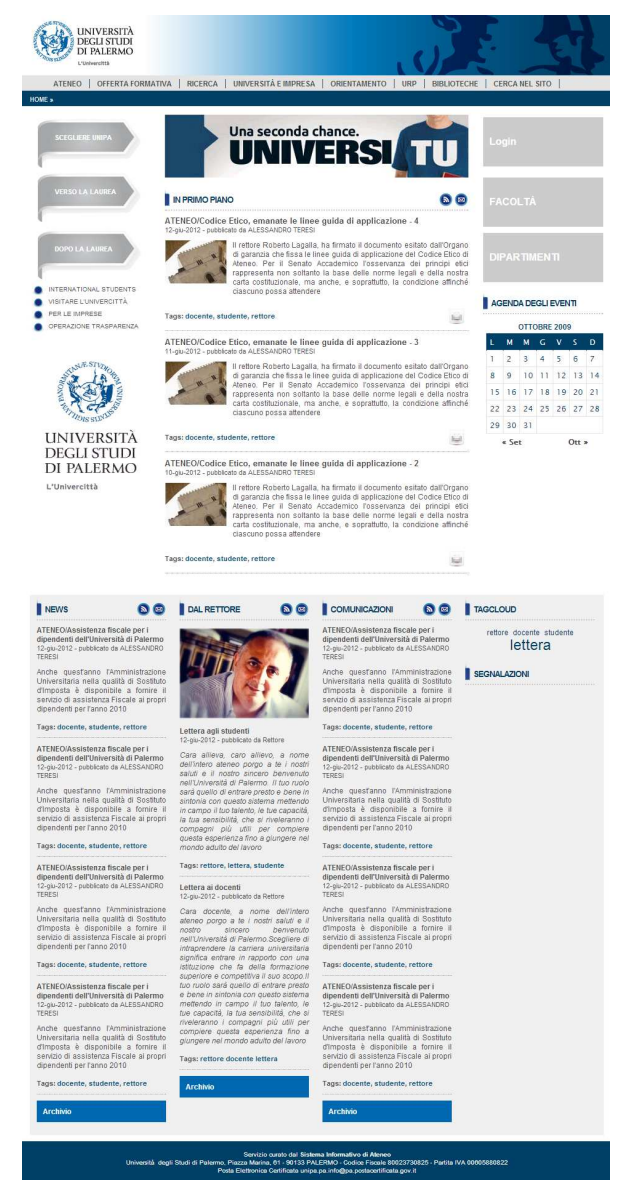

# **Disponibilità delle pagine**

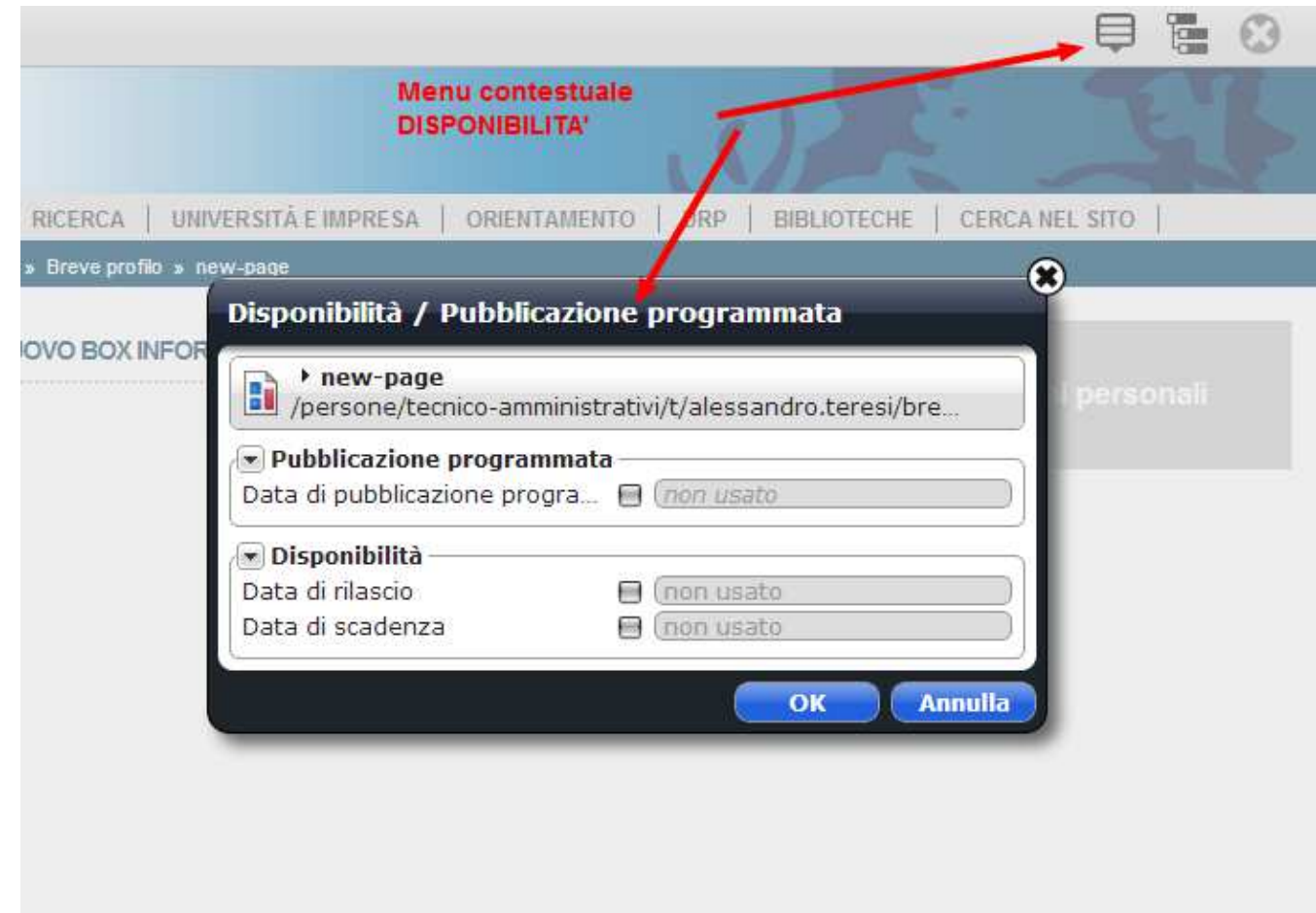

- Pubblicazione programmata: pubbliga ad una certa data
- Disponibilità: permette la navigazione della pagina dal giorno di rilascio al giorno di scadenza

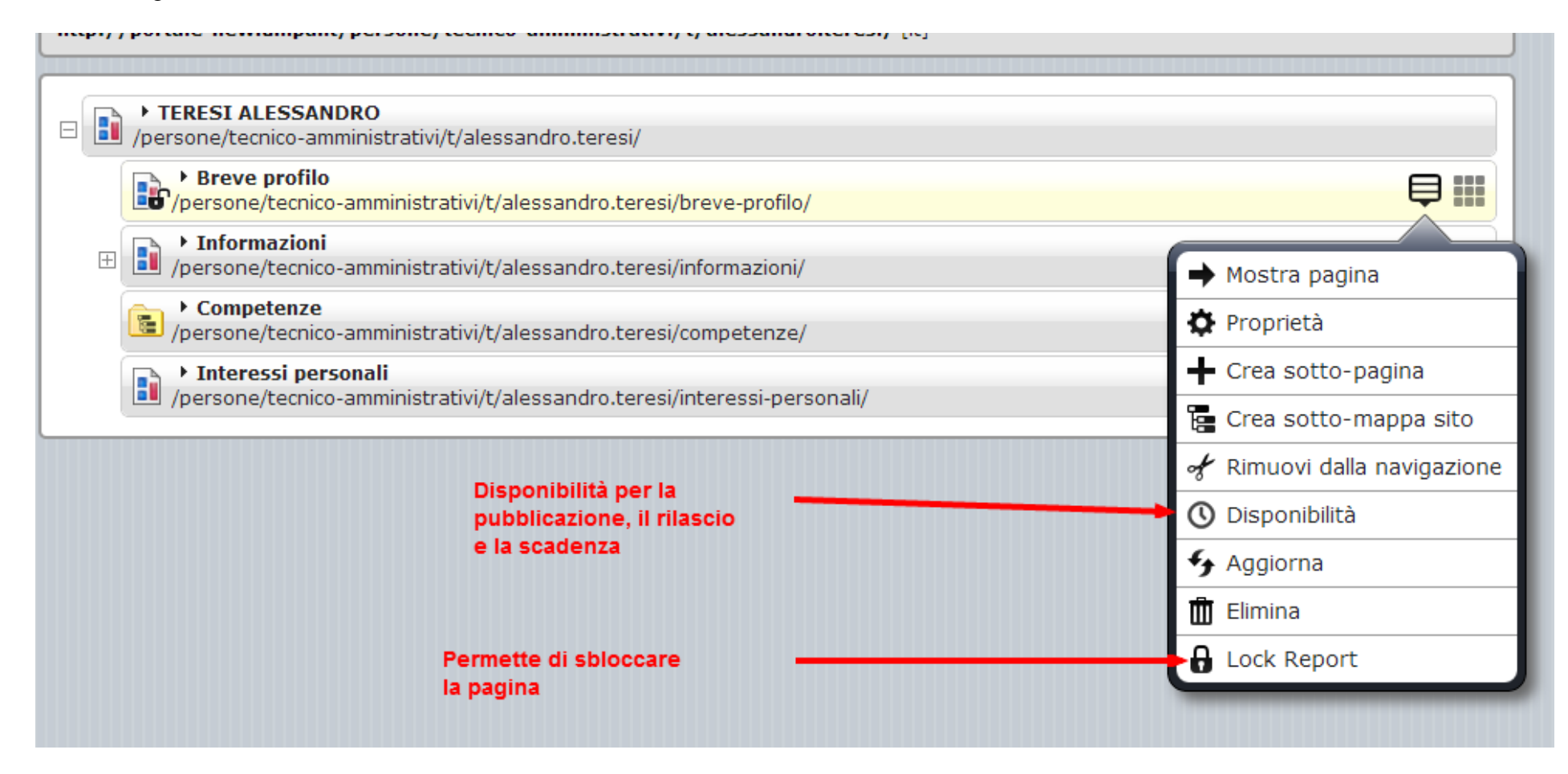

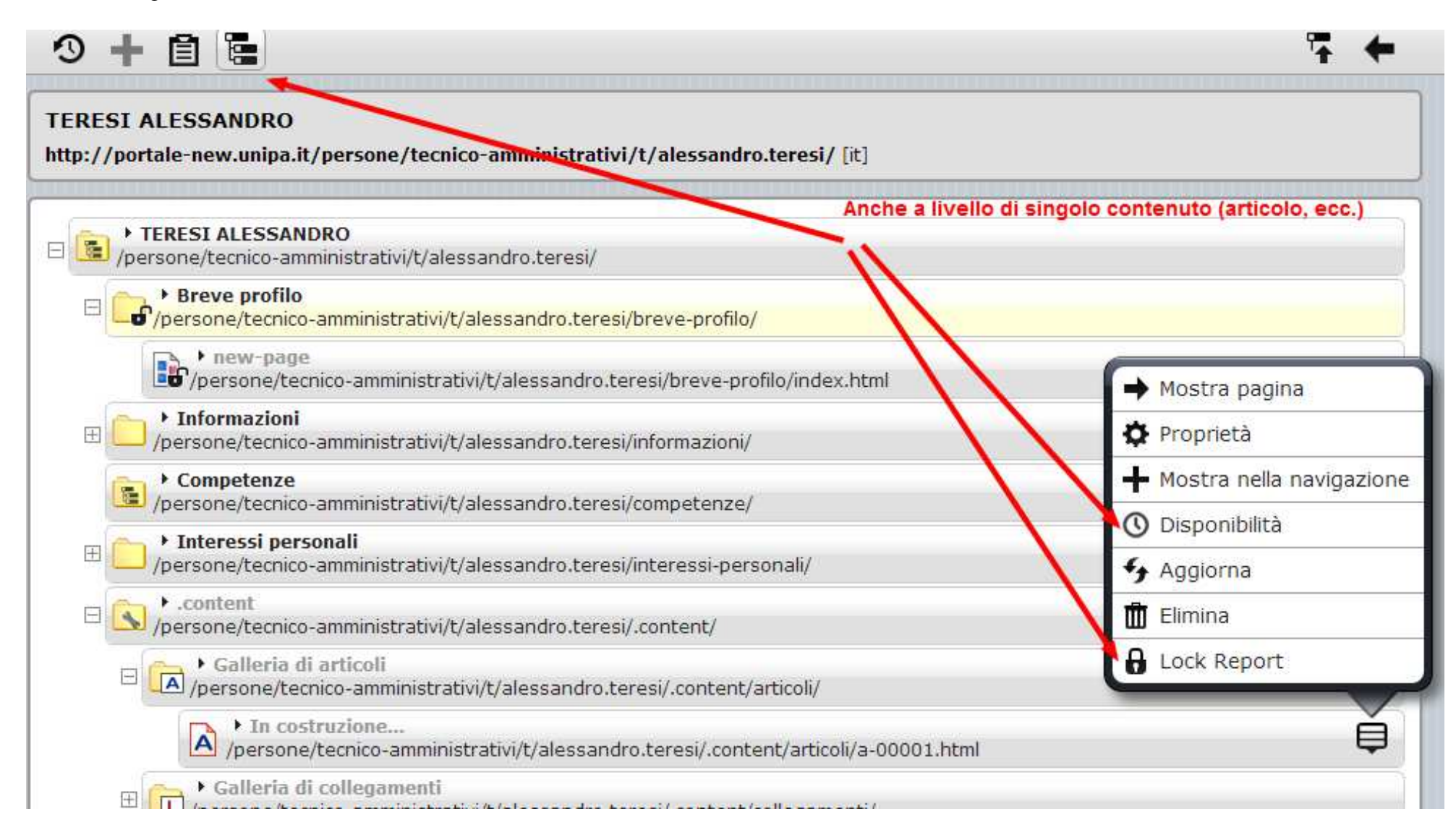

# **Preferiti e recenti**

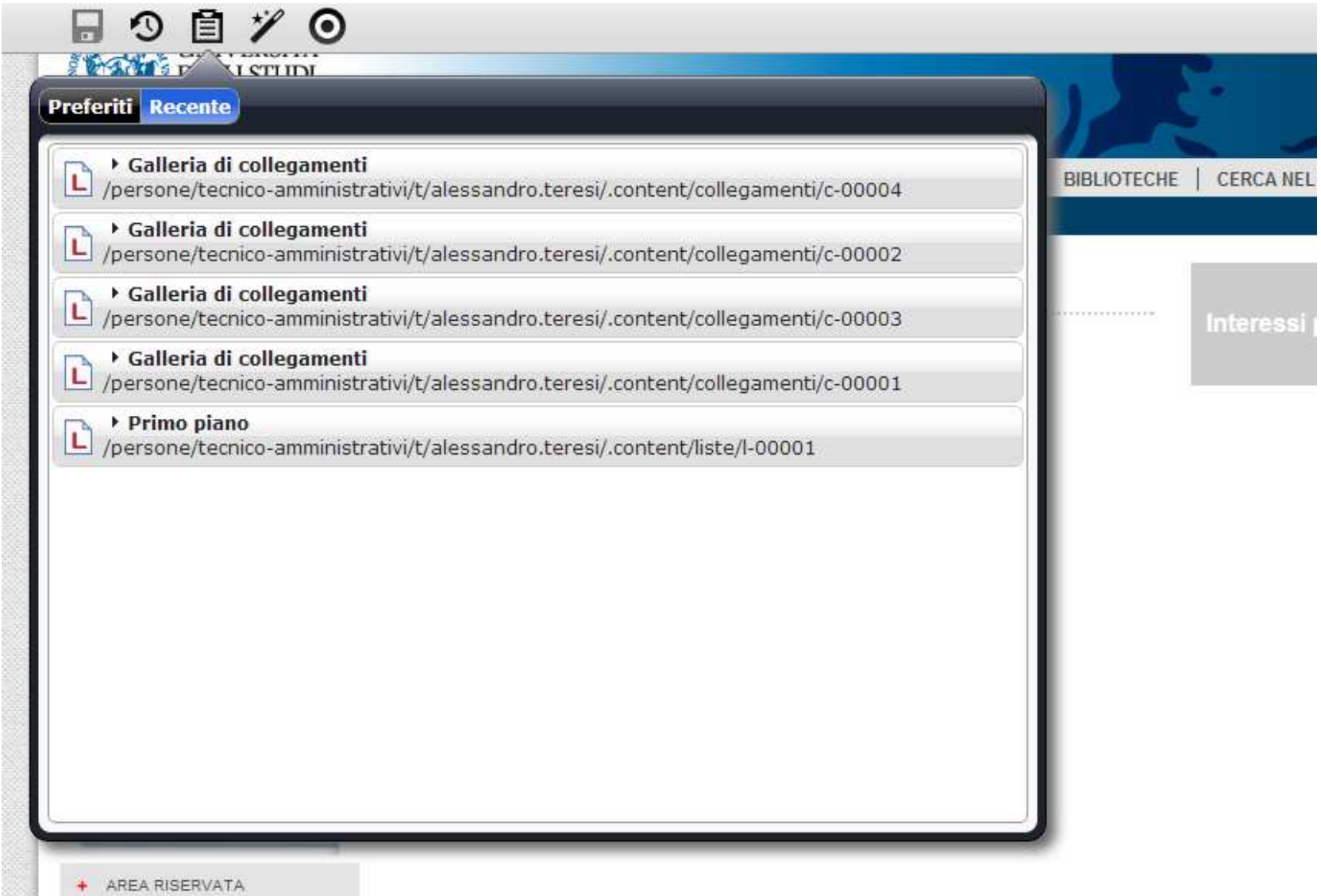

### **Luoghi e mappe**

#### HOME » Persone » T.A. » TERESI ALESSANDRO » tagcloud

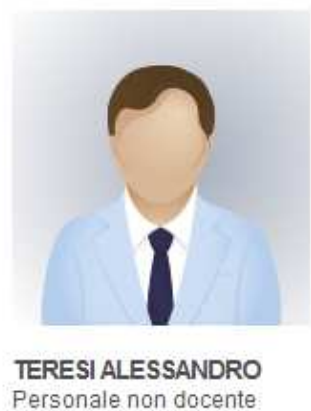

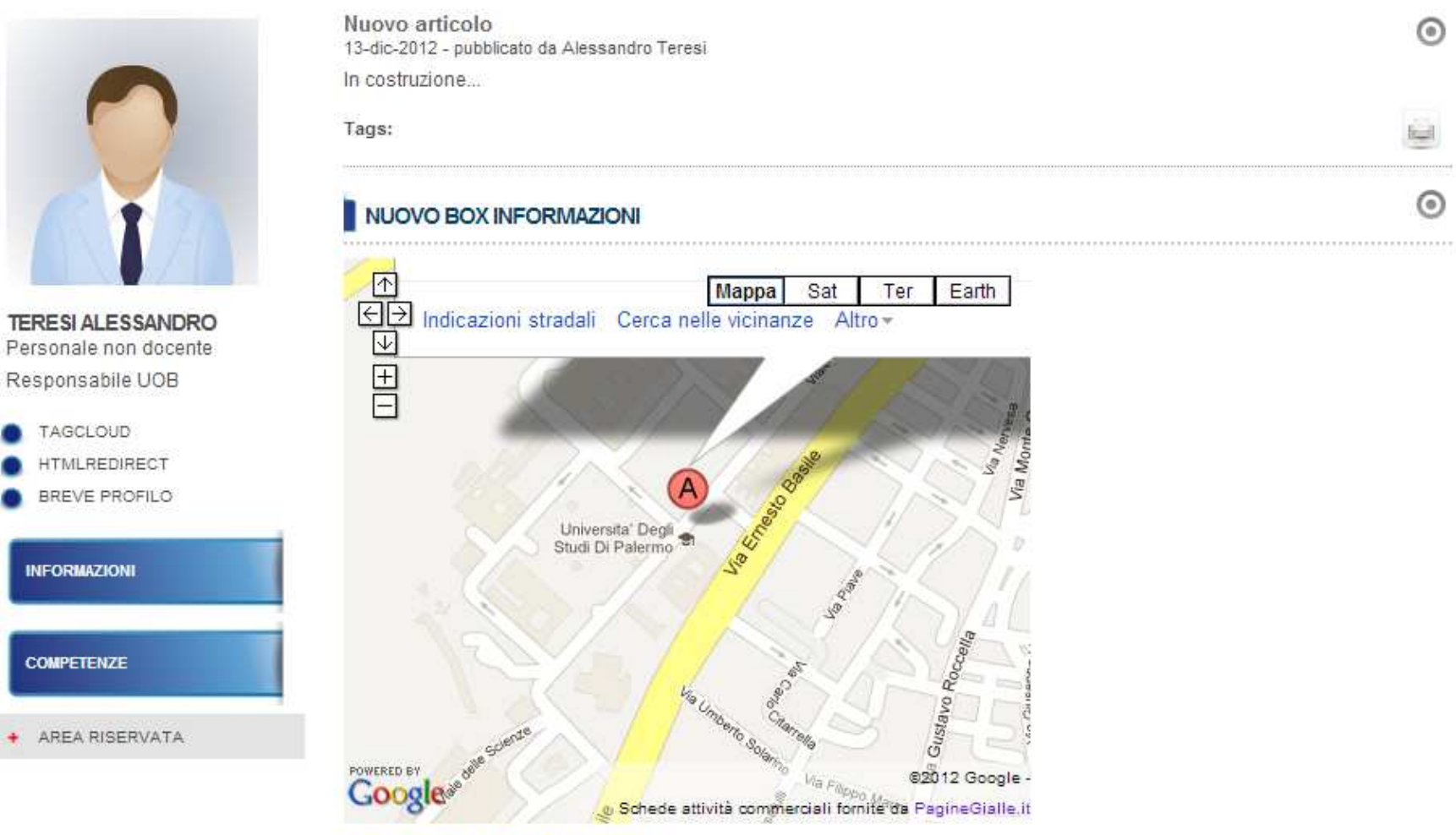

Visualizzazione ingrandita della mappa

 $\odot$ 

 $\odot$ 

*Esercizio: creare il proprio sito di struttura*